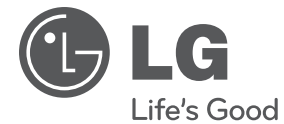

## **MANUAL DEL PROPIETARIO**

# Reproductor de Blu-ray y disco DVD

Lea este manual detenidamente antes de utilizar su equipo y guárdelo para referencias futuras.

**MODELO** BD570

**P/NO : MFL62881842**

# **1 Información de seguridad**

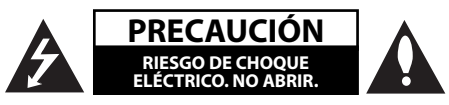

**PRECAUCIÓN:** PARA REDUCIR EL RIESGO DE CHOQUE ELÉCTRICO, NO RETIRE LA CUBIERTA (O LA PARTE POSTERIOR). EN EL INTERIOR NO HAY PIEZAS REPARABLES POR EL USUARIO. SOLICITE AYUDA AL PERSONAL DE SERVICIO CALIFICADO.

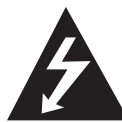

El símbolo del rayo con punta de flecha dentro de un triángulo equilátero pretende alertar al usuario de la presencia de voltaje peligroso no aislado en el interior del armario

del producto que puede tener la magnitud suficiente para constituir un riesgo de choque eléctrico para las personas.

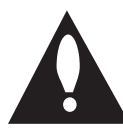

El signo de exclamación dentro de un triángulo equilátero pretende alertar al usuario de la presencia de instrucciones importantes (de servicio) para el funcionamiento y

mantenimiento en la información que acompaña al producto.

### **Precauciones y advertencias**

**ADVERTENCIA:** PARA REDUCIR EL RIESGO DE INCENDIO O CHOQUE ELÉCTRICO, NO EXPONGA ESTE PRODUCTO A LA LLUVIA NI A LA HUMEDAD.

**ADVERTENCIA:** no instale el equipo en un espacio cerrado, como en un librero o mueble similar.

**PRECAUCIÓN:** no obstruya ninguno de los orificios de ventilación. Instale conforme a las instrucciones del fabricante.

Las ranuras y orificios del armario cumplen un propósito de ventilación y aseguran el funcionamiento adecuado del producto, a fin de protegerlo de un posible sobrecalentamiento. Los orificios no deben obstruirse. El producto no debe colocarse sobre una cama, sofá, tapete o una

superficie similar. Este producto no debe colocarse en una instalación empotrada, como un librero o estante, a menos que haya una buena ventilación y se respeten todas las instrucciones del fabricante.

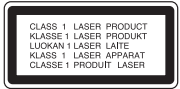

**PRECAUCIÓN:** este producto usa un sistema láser. Para asegurar el uso apropiado de este producto, lea detenidamente este manual del usuario y guárdelo para futuras consultas. Si la unidad necesitara mantenimiento, póngase en contacto con un centro de servicio autorizado.

El uso de controles o ajustes, o la ejecución de procedimientos, a excepción de los que se especifican aquí, puede causar una exposición peligrosa a la radiación.

Para evitar la exposición directa al rayo láser, no intente abrir la cubierta. Cuando está abierta, hay radiación visible del láser. NO FIJE LA VISTA EN EL LÁSER O EN EL HAZ DE LUZ.

#### **PRECAUCIÓN relacionada con el cable de alimentación**

Por lo general, se recomienda que la mayoría de aparatos se instalen en un circuito dedicado:

es decir, un circuito único de salida que alimenta solamente al aparato y no tiene salidas adicionales ni circuitos derivados. Examine la página de especificaciones de este manual del usuario para chequearlo. No sobrecargue los tomacorrientes. Los tomacorrientes sobrecargados, flojos o dañados, extensiones, cables de alimentación expuestos o aislamientos de cable agrietados o dañados son peligrosos. Cualquiera de ellos puede producir un choque eléctrico o un incendio. Examine periódicamente el cable de su aparato y si muestra daños o deterioro, desconéctelo, no lo use y reemplácelo por uno igual de repuesto suministrado por un distribuidor autorizado. Proteja el cable de alimentación de abusos físicos o mecánicos, como cables torcidos, enroscados, pellizcados, atrapados

BD572-N-BARGLLK-SPA.indd 3 D572-N-BARGLLK-SPA.indd 2010.3.24 3:41:2 PM 010.3.24

o pisados. Preste especial atención a las clavijas, tomacorrientes y al punto donde el cable sale del aparato. Para desconectar la alimentación principal, retire el cable principal de alimentación. Durante la instalación del producto, asegúrese de que el tomacorriente sea fácilmente accesible.

Este dispositivo está equipado con una batería o acumulador portátil.

**Forma segura de retirar la batería del equipo:** 

retire la batería o baterías antiguas siguiendo el orden inverso al de instalación. Para evitar contaminar el medioambiente y provocar posibles daños a la salud pública, las baterías viejas deben llevarse a los puntos de recogida designados. no se deshaga de las baterías con la basura normal. Es recomendable utilizar los sistemas locales de recogida de baterías y acumuladores. La batería no debe exponerse a calor excesivo como el del sol, el fuego o fuente similar.

**PRECAUCIÓN:** el aparato no debe exponerse al agua (goteo o salpicaduras) y no debe colocar sobre el aparato objetos llenos de líquidos, como floreros.

#### **Notas sobre el Copyright**

- Debido a que el AACS (Sistema de Contenido de Acceso Avanzado) está aprobado como sistema de protección para el formato BD, en forma similar al CSS (Sistema de Codificación del Contenido) usado en el formato DVD, están impuestas algunas restricciones a la lectura, a la señal analógica de salida, etc., de los contenidos protegidos con el mencionado sistema AACS. El funcionamiento de este producto y las condiciones impuestas en él pueden variar en función de la fecha de compra, ya que estas restricciones pueden ser adoptadas y/o cambiadas por AACS tras la fabricación de dicho producto.
- Además, la marca BD-ROM y BD+ son usadas adicionalmente como sistemas de protección de contenido para el formato BD, que impone ciertas condiciones, incluidas restricciones a la lectura, para contenidos protegidos con dicha marca BD-ROM y/o BD+. Para obtener información adicional acerca de las marcas AACS, BD-ROM, BD+ o sobre este producto, contacte con un servicio técnico autorizado.
- Muchos discos BD-ROM/DVD están codificados con protección anticopia. Debido a esto, sólo debe conectar su lector directamente a su televisor, y no a una unidad VCR. La conexión a una unidad VCR da como resultado una imagen distorsionada cuando procede de discos con protección anticopia.
- Este producto incorpora tecnología de protección de derechos de autor amparada por patentes de los EE.UU. y otras leyes de propiedad intelectual. El uso de esta tecnología de protección de derechos de autor debe estar autorizada por Macrovision, estando dirigida exclusivamente al uso doméstico y otros medios de visualización limitados, salvo autorización contraria de Macrovision. Está prohibida la alteración o desmontaje de dicha tecnología. •
- Bajo amparo de las leyes de copyright de EE.UU. y de otros países, la grabación, uso, visionado, distribución o edición no autorizadas de programas de televisión, casetes de video, discos BD-ROM, DVDs, CDs y otros materiales, puede conllevarle responsabilidades civiles y/o criminales. •

## **Instrucciones importantes de seguridad**

- 1. Lea estas instrucciones.
- 2. Guarde estas instrucciones.
- 3. Siga todas las advertencias.
- 4. Siga todas las instrucciones.
- 5. No use este aparato cerca del agua.
- 6. Limpie únicamente con un paño seco.
- 7. No obstruya ninguna salida de ventilación. Instale de acuerdo con las instrucciones del fabricante.
- 8. No instale cerca de fuentes de calor como radiadores, registros de calefacción, estufas u otros aparatos (incluyendo amplificadores) que produzcan calor.
- 9. Respete el uso de la conexión del tomacorriente polarizado o con conexión a tierra. Un tomacorriente polarizado tiene una cuchilla más ancha que la otra. Un tomacorriente con tierra tiene dos cuchillas y una pata para tierra. La cuchilla más ancha o la pata para tierra sirven como protección. Si el tomacorriente proporcionado no se ajusta a su tomacorriente, póngase en contacto con un electricista para que lo reemplace.
- 10. Proteja el cable de alimentación para que no caminen sobre él o quede atorado, particularmente en contactos, en receptáculos y en el punto por donde sale del aparato.
- 11. Solamente use los aditamentos / accesorios especificados por el fabricante.
- 12. Use únicamente con el carro, estante, trípode, soporte o mesa especificados por el fabricante o que haya sido vendido junto con el aparato. Cuando use un carro, tenga cuidado cuando mueva la unidad / carro para evitar accidentes por vuelcos.

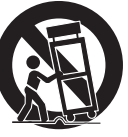

- 13. Desconecte este aparato durante tormentas eléctricas o cuando no vaya a usarlo por períodos prolongados.
- 14. Haga que todo el mantenimiento sea realizado solamente por personal técnico cualificado. Solicite mantenimiento cuando el aparato haya sufrido cualquier tipo de daño, por ejemplo, si el cable de alimentación o el tomacorriente están dañados, cuando se haya derramado líquido sobre el aparato o hayan caído objetos sobre él, cuando haya sido expuesto a lluvia o humedad, cuando no funcione con normalidad o cuando haya sufrido una caída.

## **Índice**

## **1 Información de seguridad**

3 Precauciones y advertencias

## **2 Preparación**

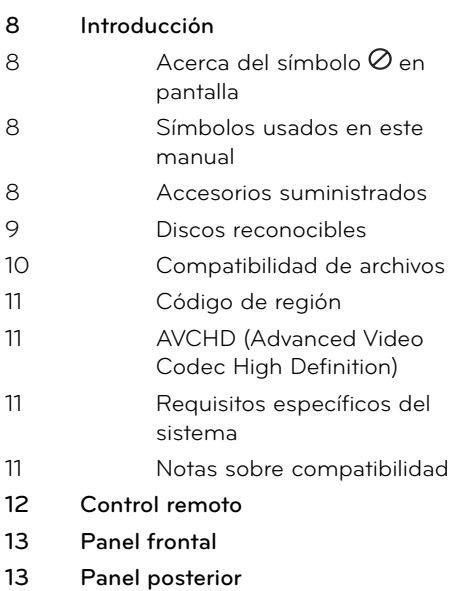

### **3 Instalación**

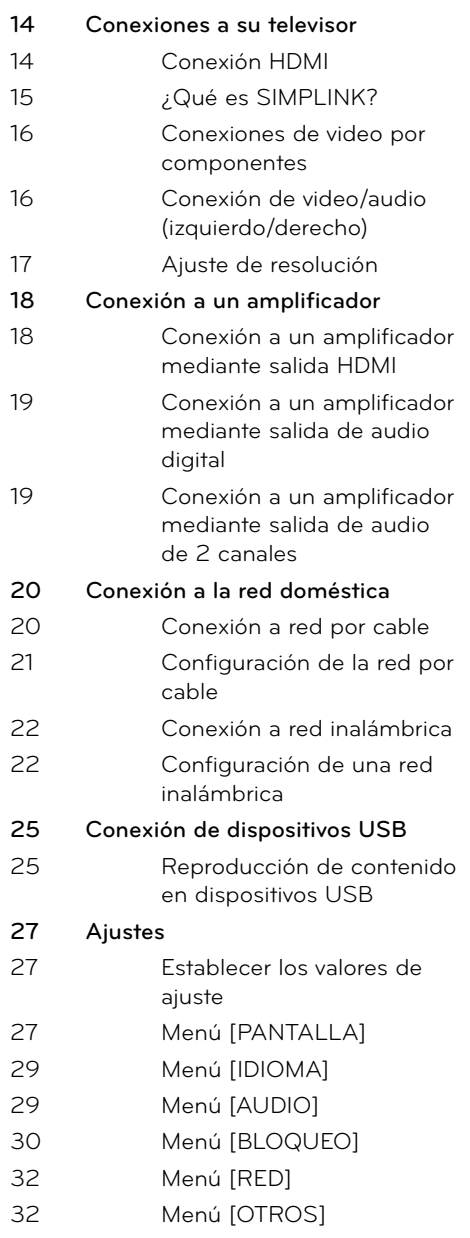

## **4**

## **Funcionamiento**

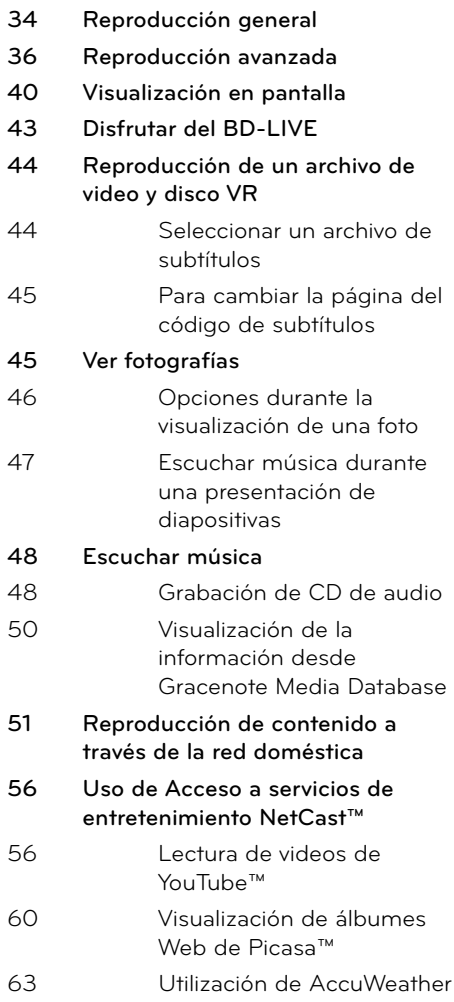

## **5**

### **Mantenimiento**

- **65 Notas sobre los discos**
- **65 Manipulación de la unidad**

## **6**

### **Solución de problemas**

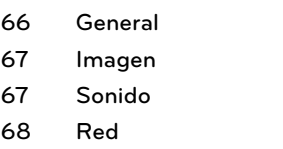

## **7**

### **Apéndice**

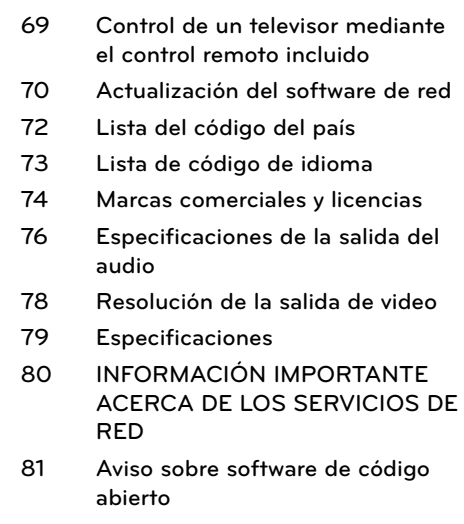

## **1**

 **2**

## **3**

 **4**

## **5**

 **6**

#### **7**

# **2 Preparación**

## **Introducción**

### Acerca del símbolo  $\oslash$  en pantalla

" $\alpha$ " puede aparecer en la pantalla de su televisor durante el funcionamiento, indicando que la función explicada en este manual de usuario no está disponible para ese disco en concreto.

### **Símbolos usados en este manual**

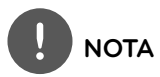

Hace referencia a anotaciones de interés y características del funcionamiento.

## **PRECAUCIÓN**

Indica precauciones que se deben tomar para evitar posibles daños debido a un mal uso.

Una sección cuyo título contenga uno de los siguientes símbolos sólo será aplicable al disco que presente éste símbolo.

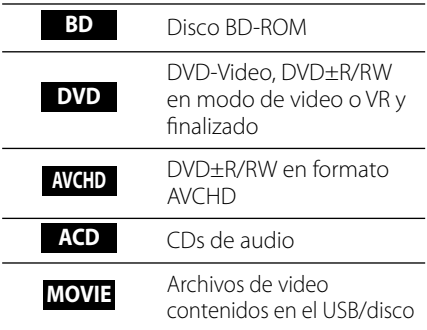

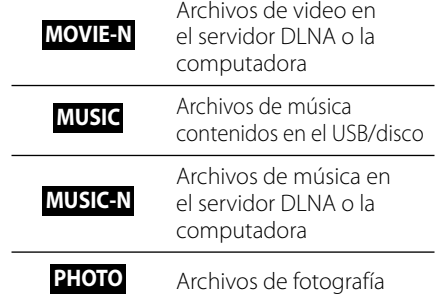

### **Accesorios suministrados**

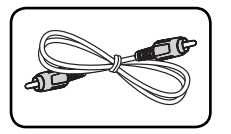

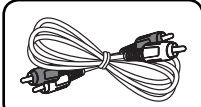

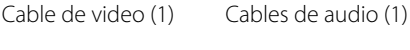

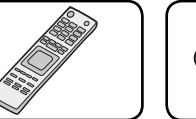

Control remoto (1) CD-ROM con el

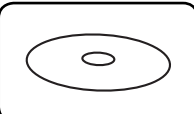

programa Nero MediaHome 4 Essentials (1)

### **Discos reconocibles**

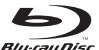

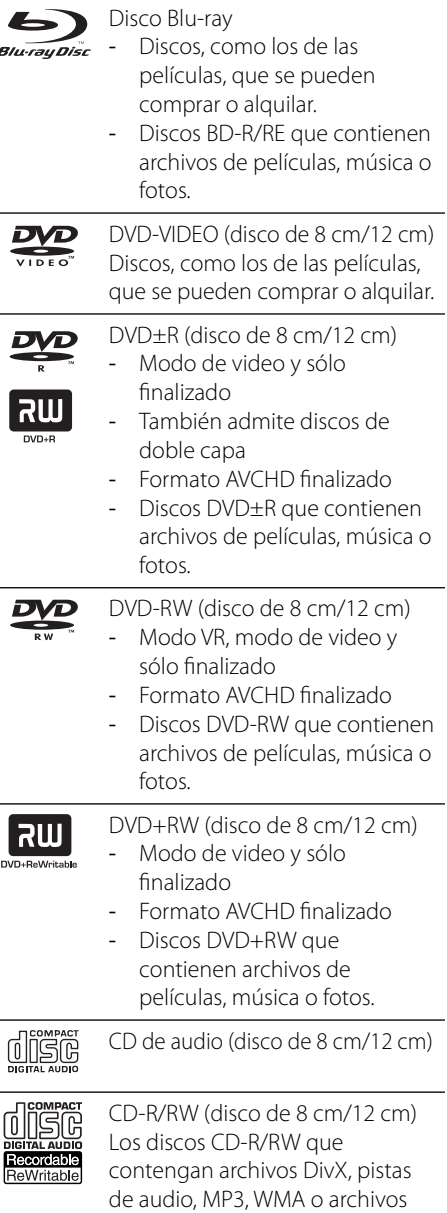

de fotografías.

## **NOTA**

- Dependiendo de las condiciones del equipo de grabación o el propio disco CD-R/RW (o DVD±R/RW), ciertos discos CD-R/RW (o DVD±R/RW) no podrán leerse en la unidad. •
- Dependiendo del software de grabación y de la finalización, algunos discos grabados (CD-R/RW, DVD±R/RW o BD-R/RE) podrían no leerse. •
- Los discos BD-R/RE, DVD±R/RW y CD-R/RW grabados con una computadora personal o en una grabadora de DVD o de CD podrían no funcionar si el disco está dañado o sucio, o si hay suciedad o condensación en la lente del lector.
- Si graba un disco con una computadora, incluso si lo hace en un formato compatible, hay casos en los que no se puede leer debido a los ajustes del programa usado para crearlo. (Para mayor información, póngase en contacto con el distribuidor del software.)
- Este lector requiere que los discos y grabaciones cumplan ciertos estándares técnicos para lograr la calidad óptima de lectura. •
- Los DVDs pregrabados poseen automáticamente estos estándares. Existen muchos tipos diferentes de formatos de discos regrabables (incluyendo CD-R conteniendo archivos MP3 o WMA), y estos requieren ciertas condiciones pre-existentes para asegurar una lectura compatible. •
- Disco híbrido que contiene ambas capas BD-ROM y DVD (o CD) en cada lado. En dichos discos, la capa BD-CD sólo se reproducirá en este reproductor. •
- Los usuarios deben tener en cuenta que es necesario tener permiso para realizar la descarga de archivos MP3 / WMA y música de Internet. Nuestra empresa no tiene derecho a conceder tal permiso. El permiso deberá solicitarse siempre al propietario del copyright. •
- Es necesario ajustar la opción de formato de disco en [Mastered] para que los discos sean compatibles con los reproductores LG al formatear discos regrabables. Si se ajusta la opción en Live System, no podrá utilizarlos en un reproductor LG. (Mastered/Live File System: sistema de formato de disco para Windows Vista) •

### **Compatibilidad de archivos**

#### **General**

#### **Extensiones de archivo disponibles:**

".jpg", ".jpeg", ".png", ".avi", ".divx", ".mpg", ".mpeg", ".mkv", ".mp4", ".mp3", ".wma", ".wav"

- Las extensiones de archivo que hay disponibles variarán según los servidores DI NA •
- Algunos archivos .wav no son compatibles con este reproductor.
- El número máximo de caracteres para el nombre de archivo es 180.
- Dependiendo del tamaño y el número de archivos de fotografía, puede tardar algunos minutos en leer el contenido del disco o la memoria.

#### **Máximo número de archivos/carpetas:**

menos de 2 000 (número total de archivos y carpetas)

## **Formato de CD-R/RW, DVD±R/RW, BD-R/RE:**

ISO 9 000+JOLIET, UDF y formato puente UDF

#### **MOVIE**

#### **Resolución disponible:**

1 920 x 1 080 píxeles (An. x Alt.) **Subtítulos que se pueden reproducir:** SubRip (.srt / .txt), SAMI (.smi), SubStation Alpha (.ssa/.txt), MicroDVD (.sub/.txt), VobSub (.sub), SubViewer 1.0 (.sub), SubViewer 2.0 (.sub/.txt), TMPlayer (.txt), DVD Subtitle System (.txt)

VobSub (.sub) no está disponible en la • característica [Enlace principal].

**Formato de códec reconocible:** "DIVX3.xx", "DIVX4.xx", "DIVX5.xx", "XVID", "DIVX6.xx" (sólo lectura estándar), H.264/MPEG-4 AVC, MPEG1 SS, MPEG2 PS, MPEG2 TS

**Formato de audio reconocible:** "Dolby Digital", "DTS", "MP3", "WMA", "AAC", "AC3"

• No todos los formatos de audio WMA son compatibles con esta unidad.

#### **Frecuencia de muestreo:**

entre 32-48 kHz (WMA), 16-48 kHz (MP3)

#### **Velocidad en bits:**

entre 20-320 kb/s (WMA), 32-320 kb/s (MP3)

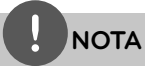

- Los archivos de películas en formato HD contenidos en CDs o USBs 1.0/1.1 podrían no leerse correctamente. Es recomendable usar BDs, DVDs o USBs 2.0 para leer archivos de películas en formato HD. •
- Este reproductor admite el perfil H.264/MPEG-4 AVC para perfiles Main y High con nivel 4.1. Con archivos que tengan un nivel superior se mostrará el mensaje de advertencia en la pantalla. •
- Este reproductor no admite archivos que se graban con GMC<sup>\*1</sup> o Qpel<sup>\*2</sup>. Éstas son las denominadas técnicas de codificación de video en el estándar MPEG4, como DivX o XVID. •
	- \*1 GMC Compensación global del movimiento \*2 Qpel – Cuarto de píxel

### **MUSIC**

#### **Frecuencia de muestreo:**

entre 8 - 48 kHz (WMA), 11 - 48 kHz (MP3)

#### **Velocidad en bits:**

entre 8 - 320 kb/s (WMA, MP3)

## **NOTA**

- Esta unidad no admite las etiquetas ID3 integradas en el archivo MP3. •
- El tiempo total de lectura indicado en la pantalla podría no ser correcto para archivos VBR. •

### **PHOTO**

#### **Tamaños recomendados:**

Menores de 4 000 x 3 000 x 24 bits/píxeles Menores de 3 000 x 3 000 x 32 bits/píxeles

No se admiten archivos de fotografías con • compresión progresiva y sin pérdida.

### **Código de región**

Esta unidad tiene un código de región impreso en su parte posterior. La unidad sólo puede leer discos BD-ROM o DVD con la misma etiqueta que la existente en la parte posterior de la unidad, o "ALL (Todos)".

### **AVCHD (Advanced Video Codec High Definition)**

- Este lector puede leer discos con formato AVCHD. Estos discos normalmente están grabados y son usados por videocámaras.
- El formato AVCHD es un formato de cámara de video digital de alta definición. •
- El formato MPEG-4 AVC/H.264 es capaz de comprimir imágenes con mayor eficiencia que los formatos de compresión de imagen convencional.
- Algunos discos AVCHD usan el formato "x.v.Color".
- Este lector puede leer discos AVCHD que usan formato "x.v.Color".
- Algunos discos con formato AVCHD pueden no leerse dependiendo de las condiciones de grabación.
- Los discos con formato AVCHD necesitan ser finalizados.
- "x.v.Color" ofrece un rango de color más extenso que los discos habituales de las videocámaras de DVD.

### **Requisitos específicos del sistema**

Para leer video de alta definición:

- Una pantalla de alta definición que posea tomas de entrada de video compuesto o HDMI. •
- Disco BD-ROM con contenido de alta definición. •
- Se requiere entrada DVI con capacidad HDCP o HDMI en su dispositivo de visionado para algunos contenidos (como algunos especificados por los autores de los discos). •
- Para DVD con definición estándar de conversión alta, se requiere una toma de entrada DVI con capacidad HDCP o HDMI en su dispositivo de visionado para contenidos protegidos contra copia. •

Para leer audio en Dolby® Digital Plus, Dolby TrueHD y DTS-HD multicanal:

- Un amplificador/receptor con decodificador Dolby Digital, Dolby Digital Plus, Dolby TrueHD, DTS o DTS-HD integrado.
- Para usar el formato, son necesarios altoparlantes principales, central, envolvente y subwoofer. •

### **Notas sobre compatibilidad**

- Debido a la novedad de los formatos BD-ROM, es posible experimentar problemas de compatibilidad con ciertos discos, conexiones digitales u otros elementos. Si experimenta dichos problemas, contacte con un servicio técnico autorizado. •
- La visualización de contenidos de alta definición y contenidos DVD estándar de conversión alta, puede requerir una entrada con capacidad HDMI o una entrada DVI con capacidad HDCP en su dispositivo de visualización.
- Algunos discos BD-ROM y DVD pueden restringir la uso de algunos comandos o características de funcionamiento. •
- La capacidad de Dolby TrueHD, Dolby Digital Plus y DTS-HD está limitada a canales 7.1 si usa conexión de audio digital o HDMI para la salida de audio de la unidad. •
- Puede usar el dispositivo USB utilizado para guardar información relacionada con algunos discos, incluyendo contenido descargado de Internet. El disco que está usando controlará por cuánto tiempo se guarda esta información. •

 **2**

## **Control remoto**

 $\blacksquare$ 

 $M$ 

 $\mathbf{u}$ 

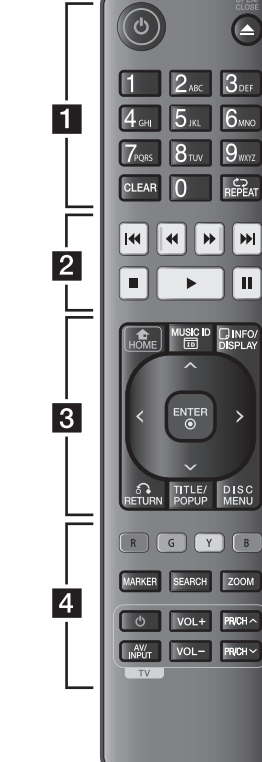

#### Instalación de pilas

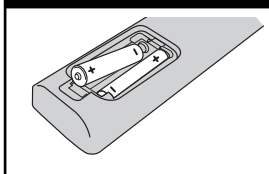

Retire la cubierta de las baterías en la parte posterior del control remoto e introduzca una batería R03 (tamaño AAA) de 1,5 Vcc con el símbolo  $\bigcirc$  y  $\bigcirc$  en posición correcta.

• • • • • • a• • • • • •

1 **(POWER):** prende o apaga el lector.

 $\triangle$  **(OPEN/CLOSE):** abre y cierra la bandeja del disco.

#### **Botones numéricos**

**0-9:** selecciona opciones numeradas en un menú o ingresa letras en el menú del teclado.

**CLEAR:** elimina una marca del menú de búsqueda o un número al establecer la contraseña.

**REPEAT:** repite una sección deseada.

• • • • • • **• 2**• •

m**/**M **(SCAN):** búsqueda hacia atrás o adelante.

.**/**> **(SKIP):** pasa al archivo/pista/capítulo anterior o siguiente.

 $\blacksquare$  **(STOP):** detiene la lectura.

N **(PLAY):** inicia la lectura.

**II (PAUSE):** pausa la lectura.

• • • • • • <mark>3</mark> • • • • • • **HOME ( ):** muestra o sale del

[MENÚ INICIO].

**MUSIC ID:** al conectarse a la red, puede facilitar información sobre la canción actual mientras se reproduce la película.

**INFO/DISPLAY ( ):** muestra o sale de los menús de visualización en pantalla.

**Botones de dirección:**  seleccionan una opción del menú.

**ENTER ( ):** accede la selección del menú.

**RETURN (**O**):** sale del menú o reanuda la lectura. La función de reanudación de la lectura puede no funcionar dependiendo del disco BD-ROM.

**TITLE/POP-UP:** muestra el menú del título de un DVD o el menú emergente en BD-ROMs, si está disponible.

**DISC MENU:** accede al menú de un disco.

• • • • • • <mark>4</mark> • • •

**Botones coloreados (R, G, Y, B):** úselos para navegar por los menús del BD-ROM. También se usan para los menús [Película], [Foto], [Música], [Enlace principal] y [NetCast].

**MARKER:** marca cualquier punto durante la lectura.

**SEARCH:** muestra o sale del menú de búsqueda.

**ZOOM:** muestra o sale del menú [Zoom].

**Botones de control del televisor:** examine la página 69.

 **2**

## **Panel frontal**

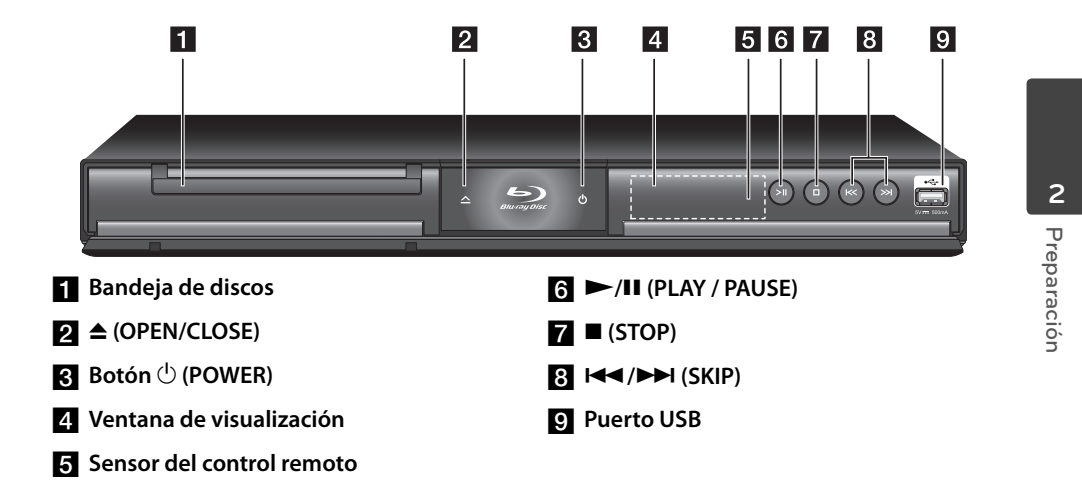

## **Panel posterior**

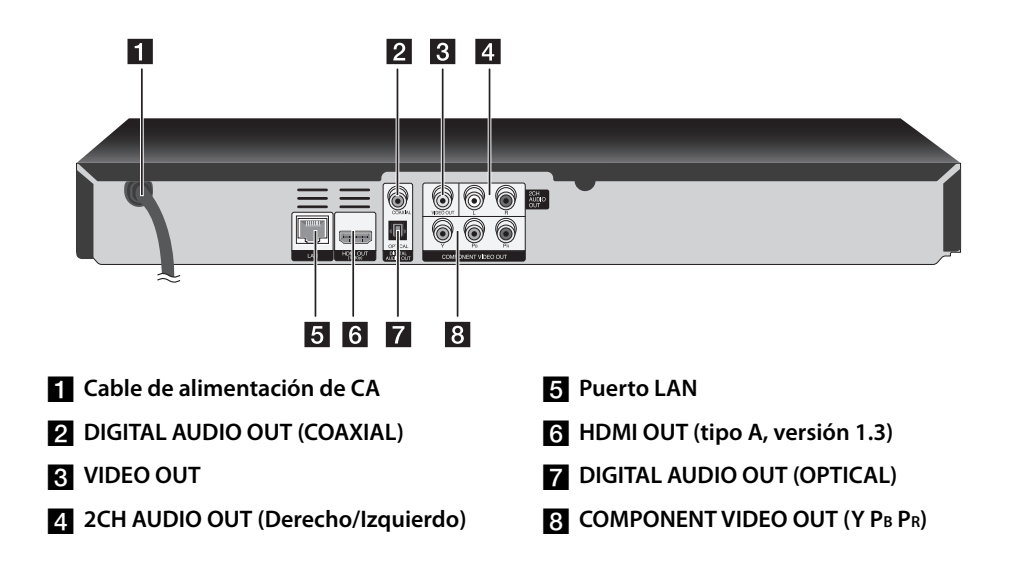

# **3 Instalación**

## **Conexiones a su televisor**

Realice una de las siguientes conexiones, en función de la capacidad de su equipo.

- Conexión HDMI (página 14-15) •
- Conexiones de video por componentes (página 16)
- Conexión de video/audio (izquierdo/ derecho) (página 16)

### **NOTA**

- Dependiendo de su televisor y otros equipos que desee conectar, existen varias formas de conectar el lector. Utilice sólo una de las conexiones descritas en este manual. •
- Examine los manuales de su televisor, sistema estéreo u otros dispositivos que sean necesarios para realizar conexiones óptimas.
- No conecte la toma AUDIO OUT del lector a la toma Phono (tocadiscos) de su sistema de audio. •
- No conecte su lector a través de la unidad VCR. La imagen podría distorsionarse debido al sistema de protección anticopia. •

### **Conexión HDMI**

Si tiene un televisor o monitor HDMI, podrá conectarlo a este lector usando un cable HDMI (tipo A, versión 1.3). Conecte la toma HDMI del lector a la toma HDMI de un televisor o monitor compatible con HDMI.

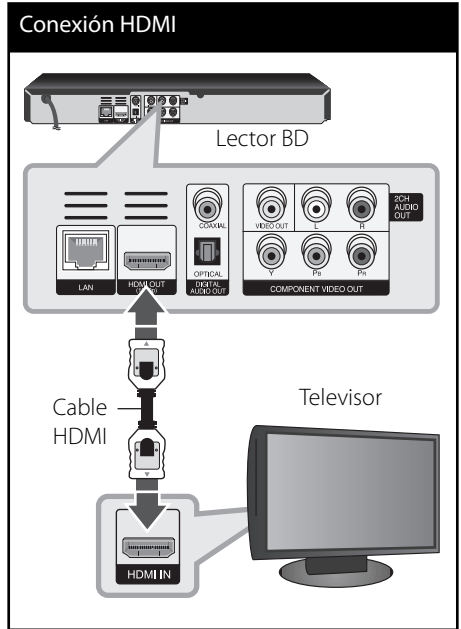

Ajuste el televisor en HDMI (examine el manual del propietario de su televisor).

Instalaciór **Instalación**

 **3**

## **NOTA**

- Si un dispositivo HDMI conectado no acepta la salida de audio del reproductor, el audio del dispositivo HDMI podrá distorsionarse o no emitirse.
- Cuando utilice una conexión HDMI, puede cambiar la resolución para la salida HDMI. (Consulte "Ajuste de la resolución" en la página 17.)
- Escoja el tipo de salida de video procedente de la toma HDMI OUT mediante la opción [Conf. color HDMI] del menú [Config.] (examine la página 28).
- El cambio de resolución una vez se ha establecido la conexión, puede provocar fallas. Para solucionar el problema, apague el lector y vuelva a prenderlo.
- Cuando la conexión HDMI con HDCP no está verificada, la pantalla del televisor se va a negro. En este caso, chequee la conexión HDMI, o desconecte el cable HDMI.
- Si aparecen ruidos o líneas en la pantalla, chequee el cable HDMI (cuya longitud se limita normalmente a 4,5 m).

#### **Información complementaria relativa a HDMI**

- Al conectar un dispositivo HDMI o DVI compatible asegúrese de lo siguiente:
	- Intente apagar el dispositivo HDMI/DVI y este lector. A continuación, prenda el dispositivo HDMI/DVI y déjelo así por unos 30 segundos; después prenda este lector. -
	- La entrada de video del dispositivo conectado está correctamente ajustada para esta unidad.
	- El dispositivo conectado es compatible con entrada de video 720 x 480 progresivo, 1 280 x 720 progresivo, 1 920 x 1 080 entrelazado o 1 920 x 1 080 progresivo. -
- No todos los dispositivos HDMI o DVI compatibles con HDCP funcionarán en este lector. •
	- La imagen no se mostrará correctamente en dispositivos no HDCP.
	- Este lector no puede leer y la pantalla del televisor se va a negro. -

## **¿Qué es SIMPLINK? SIMPLINK**

Algunas funciones de esta unidad son controladas mediante el control remoto del televisor siempre y cuando la unidad y el televisor LG con SIMPLINK estén conectados a través de una conexión HDMI.

Funciones controlables mediante el control remoto del televisor de LG: Play, Pausa, Scan, Skip, Stop, apagar, etc.

Examine el manual de usuario del televisor para conocer los detalles de la función SIMPLINK.

El televisor LG con función SIMPLINK muestra el logotipo indicado anteriormente.

**NOTA**

Dependiendo del tipo de disco o del estado de la lectura, el manejo de algunas funciones SIMPLINK puede variar o no funcionar.

### **Conexiones de video por componentes**

Conecte las tomas COMPONENT VIDEO OUT del reproductor a las correspondientes tomas de entrada del televisor mediante un cable de video por componentes. Conecte las tomas izquierda y derecha AUDIO OUT del lector a las tomas izquierda y derecha IN del televisor usando los cables de audio.

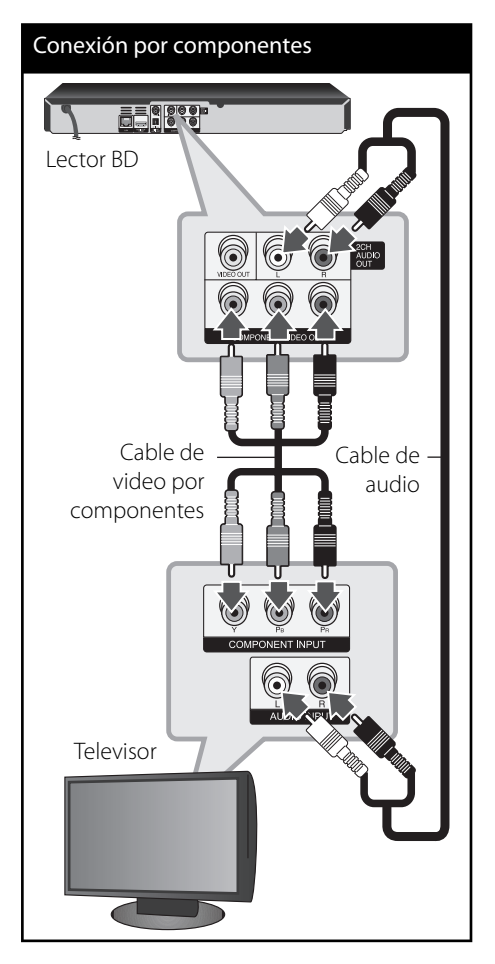

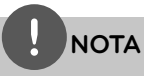

Al usar la conexión COMPONENT VIDEO OUT, podrá cambiar la resolución de la salida. (Examine "Ajuste de resolución" en la página 17.)

### **Conexión de video/audio (izquierdo/derecho)**

Conecte la toma VIDEO OUT del lector a la toma de entrada de video del televisor mediante un cable de video. Conecte las tomas izquierda y derecha AUDIO OUT del lector a las tomas izquierda y derecha IN del televisor usando los cables de audio.

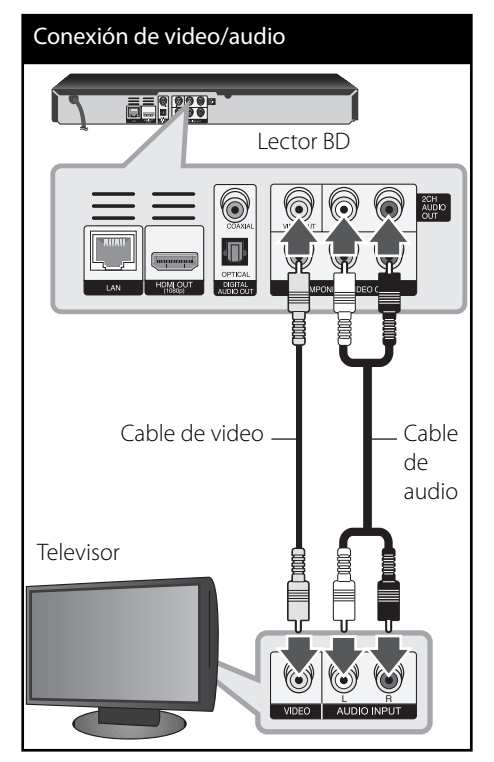

### **Ajuste de resolución**

El lector permite varias resoluciones de salida para las tomas de salida HDMI OUT y COMPONENT VIDEO OUT. Es posible cambiar la resolución mediante el menú [Config.].

- **1.** Pulse HOME ( $\triangle$ ).
- **2.** Utilice  $\le$ /> para seleccionar el menú [Config.] y pulse ENTER (·). Aparecerá el menú [Config.].

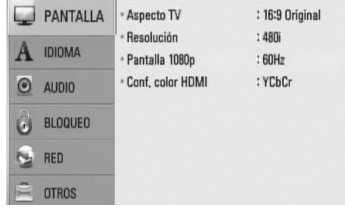

**3.** Use  $\Lambda$ /V para escoger la opción [PANTALLA]  $y$ , a continuación, pulse  $\geq$  para acceder al segundo nivel.

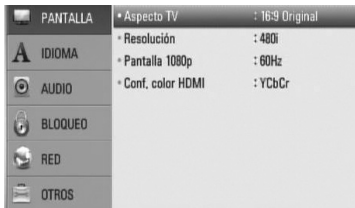

4. Use  $\Lambda$ /V para escoger la opción [Resolución] y, a continuación, pulse  $ENTER$  ( $\odot$ ) para acceder al tercer nivel.

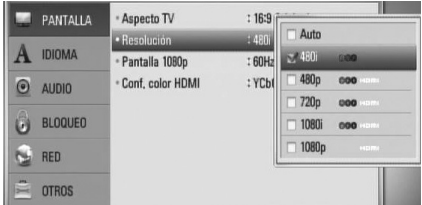

**5.** Use  $\Lambda$ /V para escoger la resolución deseada, y después pulse ENTER (·) para confirmar su selección.

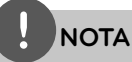

- Si su televisor no acepta la resolución que ha configurado en el reproductor, es posible ajustar la resolución a 480 progresivo de la siguiente manera: •
	- 1. Pulse **A** para abrir la bandeja del disco.
	- 2 Pulse (STOP) por más de 5 segundos.
- $\cdot$  Como son varios los factores que influyen en la resolución de la salida de video, consulte "Resolución de la salida de video" en la página 78.

## **Conexión a un amplifi cador**

Realice una de las siguientes conexiones, en función de la capacidad de su equipo.

- Conexión de audio HDMI (página 18) •
- Conexión de audio digital (página 19) •
- Conexión de audio analógico de 2 canales (página 19) •

Como son muchos los factores que influyen en el tipo de salida de audio, consulte "Especificaciones de la salida del audio" para más información (páginas 76-77).

#### **Acerca del sonido multicanal digital**

Una conexión digital multicanal proporciona la mejor calidad de sonido posible. Para esto necesitará un receptor multicanal de audio/video que admita uno o más formatos de audio admitidos por su lector. Examine el manual del receptor y los logotipos en la parte frontal del receptor. (PCM STEREO, PCM multicanal, Dolby Digital, Dolby Digital Plus, Dolby TrueHD, DTS y/o DTS-HD)

### **Conexión a un amplificador mediante salida HDMI**

Conecte la toma HDMI OUT del reproductor en la correspondiente toma de entrada del amplificador mediante un cable HDMI. Necesitará activar la salida digital del lector. (Examine "Menú [AUDIO]" en la página 29-30.)

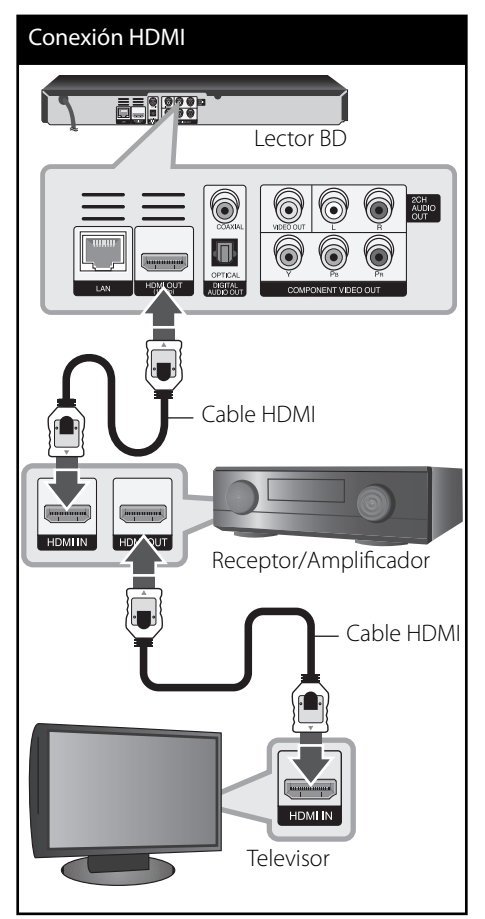

Conecte la toma de salida HDMI del amplificador a la toma de entrada de su televisor usando un cable HDMI si su amplificador tiene toma de salida HDMI.

 **3**

### **Conexión a un amplificador mediante salida de audio digital**

Conecte la toma DIGITAL AUDIO OUT del reproductor en la conexión correspondiente del amplificador (OPTICAL o COAXIAL). Utilice un cable de audio digital opcional. Tendrá que activar la salida digital del reproductor. (Consulte "Menú [AUDIO]" en las páginas 29-30.)

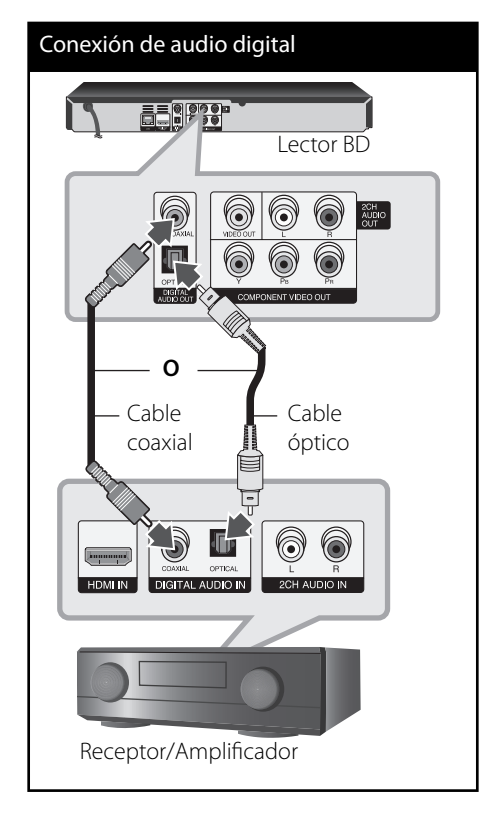

### **Conexión a un amplificador mediante salida de audio de 2 canales**

Conecte las tomas izquierda y derecha de la toma 2CH AUDIO OUT del lector a las tomas de entrada izquierda y derecha de su amplificador, receptor o equipo estéreo, usando cables de audio.

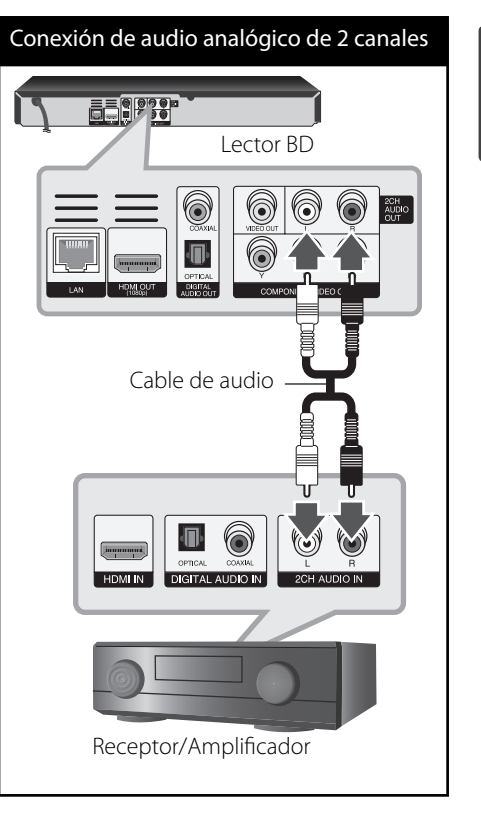

 **3**

Instalación **Instalación**

## **Conexión a la red doméstica**

Este reproductor puede conectarse a una red de área local (LAN) a través del puerto LAN del panel trasero o el módulo inalámbrico interno. Al conectar la unidad a una red doméstica de banda ancha, tendrá acceso a servicios tal como actualizaciones de software, Home Link, interactividad BD-LIVE y servicios de streaming.

### **Conexión a red por cable**

Las redes por cable proporcionan el mejor rendimiento, ya que los dispositivos están conectados directamente a la red y no están sometidos a la interferencia de radiofrecuencias. Para más información consulte la documentación del dispositivo de red. Conecte el puerto LAN del reproductor al correspondiente puerto del módem o router a través de un cable de red LAN o cable Ethernet (CAT5 o superior con conector RJ45) disponibles en comercios. En el ejemplo de configuración de una conexión por cable que se muestra a continuación, el reproductor puede acceder al contenido desde cualquiera de las computadoras.

## **NOTA**

- Al conectar o desconectar el cable LAN, sujételo por el conector. Al desconectar, no tire del cable LAN sin pulsar el cierre mientras lo hace.
- No conecte un cable telefónico en el puerto LAN. •
- Puesto que existen varios ajustes de conexión, siga las especificaciones de su empresa telefónica de telecomunicaciones o su proveedor de servicios de Internet. •
- Si desea acceder a contenido desde computadoras o servidores DLNA, el reproductor deberá estar conectado a la misma red de área local que dichas computadoras o servidores a través de un router. •

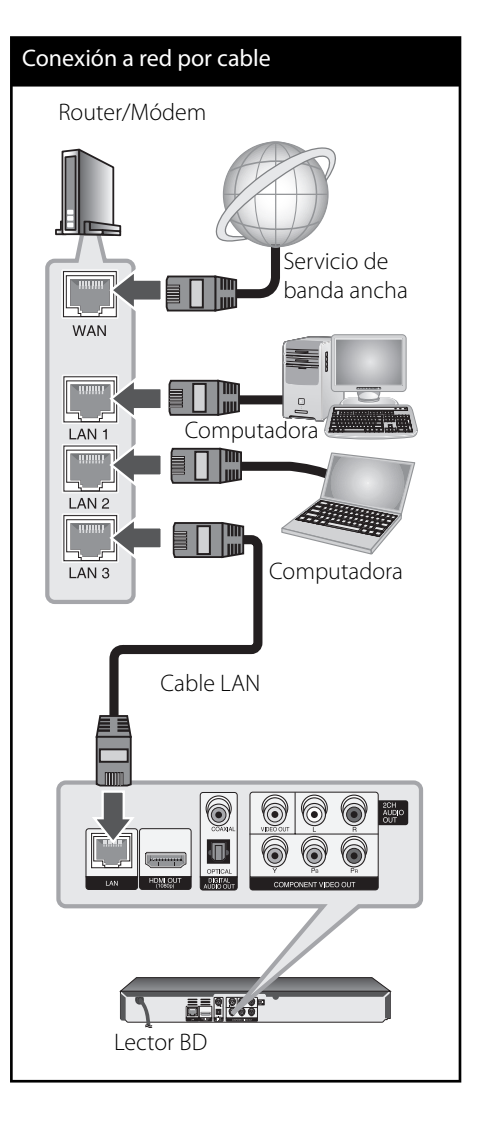

### **Confi guración de la red por cable**

Si hay un servidor DHCP en la red de área local (LAN) a través de una conexión por cable, a este reproductor se le asignará automáticamente una dirección IP. Luego de realizar la conexión física, es posible que se tenga que ajustar la configuración de red del reproductor en algunas redes domésticas. Configure el ajuste [RED] como se indica a continuación.

#### **Preparación**

Antes de ajustar la red por cable, es necesario conectar Internet de banda ancha a su red doméstica.

**1.** Seleccione la opción [Config de conexión] en el menú [Config.] y, a continuación, pulse  $ENTER$  ( $\odot$ ).

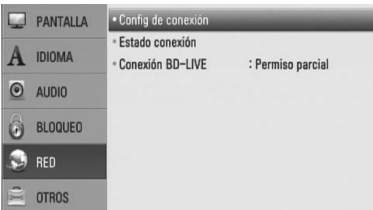

**2.** El menú [Config de conexión] aparecerá en la pantalla. Utilice  $\Lambda/V$  para seleccionar el menú [Por cable] y pulse ENTER  $(③)$ .

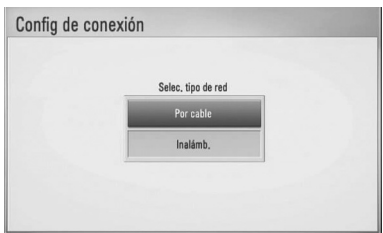

**3.** Utilice  $\Lambda/V/<$  para seleccionar el modo IP entre [Dinámico] y [Estático]. Normalmente, seleccione [Dinámico] para asignar en forma automática una dirección IP.

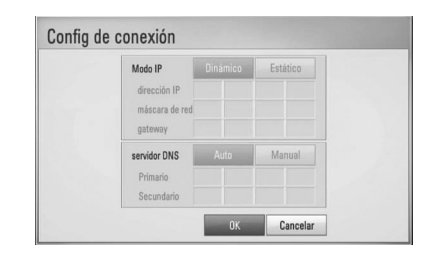

## **NOTA**

Si no hay disponible un servidor DHCP en la red y desea configurar manualmente la dirección IP, seleccione [Estático] y, a continuación, [dirección IP], [máscara de red], [gateway] y [servidor DNS] mediante los botones  $\Lambda/V\ll l$  y los botones numéricos. Si se equivoca mientras ingresa un número, pulse CLEAR para borrar la parte resaltada.

- 4. Seleccione [OK] y pulse ENTER ( $\odot$ ) para aplicar los ajustes de red.
- **5.** El reproductor le pedirá que chequee la conexión de red. Seleccione [OK] y pulse ENTER (O) para completar la conexión de red.
- **6.** Si selecciona [Test] y pulsa ENTER ( $\odot$ ) en el paso 5 anterior, el estado de conexión de la red se mostrará en la pantalla. Además, es posible hacer el chequeo en [Estado conexión] en el menú [Config.].

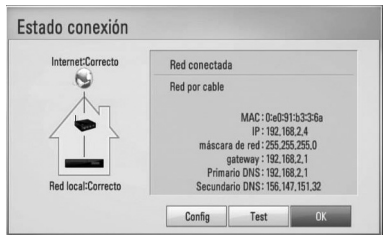

### **Conexión a red inalámbrica**

Otra conexión opcional es utilizar un punto de acceso o un router inalámbrico. En el ejemplo de configuración de una conexión inalámbrica que se muestra a continuación, el reproductor puede acceder al contenido desde cualquiera de las computadoras.

La configuración de red y el método de conexión pueden variar dependiendo de los equipos en uso y el entorno de red.

Este reproductor está provisto de un módulo inalámbrico IEEE 802.11n (banda 2,4 GHz sólo) que también admite los estándares 802.11 b/g. Para conseguir el mejor rendimiento inalámbrico, se recomienda utilizar una red Wi-Fi certificada IEEE 802.11n (punto de acceso o router inalámbrico).

Consulte las instrucciones de instalación suministradas con su punto de acceso o router inalámbrico para ver los pasos detallados de la conexión y la configuración de red.

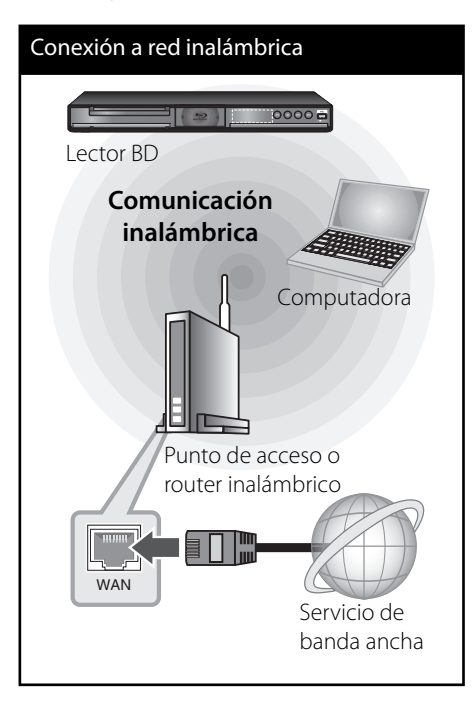

## **NOTA**

Para un rendimiento óptimo, la mejor opción es una conexión por cable directa desde este reproductor al router de la red de su casa o a un módem por cable/DSL. Si el reproductor está alejado del router o del módem por cable/DSL, en numerosas tiendas dispone de cables LAN o Ethernet de 15 m de longitud o más. Si elige la opción inalámbrica, recuerde que el rendimiento se puede ver afectado en ocasiones por otros dispositivos electrónicos que tenga en casa.

### **Confi guración de una red inalámbrica**

Para la conexión de red inalámbrica, es necesario configurar el reproductor para la comunicación de red. Este ajuste puede realizarse desde el menú [Config.]. Configure el ajuste [RED] como se indica a continuación. Es necesario configurar el punto de acceso o el router inalámbrico antes de conectar el reproductor a la red.

#### **Preparación**

Antes de configurar la red inalámbrica, deberá hacer lo siguiente:

- Conectar Internet de banda ancha a la red doméstica inalámbrica. -
- Ajustar el punto de acceso o router inalámbrico. -
- Apuntar el código SSID y código de seguridad de la red. -
- **1.** Seleccione la opción [Config de conexión] en el menú [Config.] y, a continuación, pulse  $ENTER$  ( $\odot$ ).

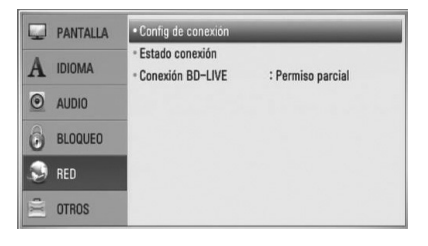

**2.** El menú [Config de conexión] aparecerá en la pantalla. Utilice  $\Lambda/V$  para seleccionar [Inalámb.] y pulse ENTER  $(①)$ .

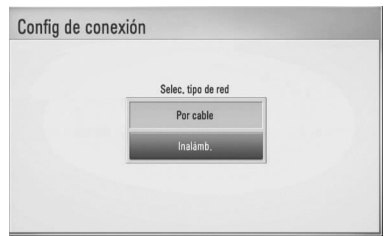

**3.** Seleccione [Sí] y pulse ENTER (<sup>O</sup>) para continuar. La configuración de la nueva conexión restablece la configuración de red actual.

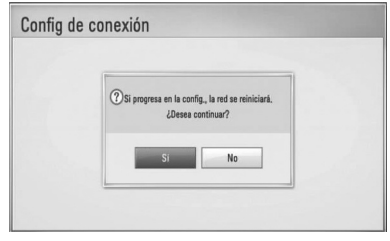

**4.** El reproductor escanea todos los puntos de acceso o routers inalámbricos disponibles dentro del rango y los visualiza en una lista. Utilice  $\Lambda/V$  para seleccionar un punto de acceso o router inalámbrico de la lista y, a continuación, pulse ENTER  $(①)$ .

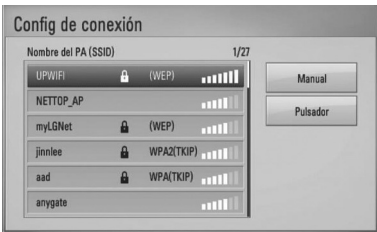

Si tiene seguridad en su punto de acceso o router inalámbrico, chequee que la clave WEP o WPA que se ingresó en el reproductor coincide exactamente con la información del router. Tendrá que ingresar el código de seguridad cuando sea necesario.

## **NOTA**

- El modo de seguridad WEP dispone normalmente de 4 claves disponibles en el ajuste de un punto de acceso o router inalámbrico. Si el punto de acceso o router inalámbrico utiliza seguridad WEP, ingrese el código de seguridad de la clave "Nº 1" para conectarse a la red doméstica. •
- Un punto de acceso es un dispositivo que le permite conectarse a su red doméstica en forma inalámbrica. •

**[Manual] –** Es posible que el punto de acceso no emita el nombre del punto de acceso (SSID). Chequee la configuración del router a través de su computadora y ajuste el router para emitir un SSID, o ingrese manualmente el nombre del punto de acceso (SSID) en [Manual].

**[Pulsador] –** Si su punto de acceso o router inalámbrico admite el método de configuración Pulsador, seleccione esta opción y pulse Pulsador en el punto de acceso o router inalámbrico antes de que transcurran un par de minutos. No es necesario saber el nombre del punto de acceso (SSID) y código de seguridad de su punto de acceso o router inalámbrico.

**5.** Utilice  $\Lambda/V$ /</> para seleccionar el modo IP entre [Dinámico] y [Estático]. Normalmente, seleccione [Dinámico] para asignar en forma automática una dirección IP.

## **NOTA**

Si no hay disponible un servidor DHCP en la red y desea configurar manualmente la dirección IP, seleccione [Estático] y, a continuación, [dirección IP], [máscara de red], [gateway] y [servidor DNS] mediante los botones  $\Lambda/V/\leq/$  y los botones numéricos. Si se equivoca mientras ingresa un número, pulse CLEAR para borrar la parte resaltada.

- **6.** Seleccione [OK] y pulse ENTER ( $\odot$ ) para aplicar los ajustes de red.
- **7.** El reproductor le pedirá que chequee la conexión de red. Seleccione [OK] y pulse  $ENTER$  ( $\odot$ ) para completar la conexión de red.
- **8.** Si selecciona [Test] y pulsa ENTER ( $\odot$ ) en el paso 7 anterior, el estado de conexión de la red se mostrará en la pantalla. Además, es posible hacer el chequeo en [Estado conexión] en el menú [Config.].

#### **Notas sobre la conexión de red:**

- Muchos de los problemas de conexión a la red que se producen durante la configuración pueden resolverse a menudo reseteando el router o el módem. Luego de conectar el reproductor a la red doméstica, apague inmediatamente y/o desconecte el cable de alimentación del router o módem de la red doméstica. Después, prenda y/o conecte de nuevo el cable de alimentación. •
- El número de dispositivos que pueden recibir el servicio de Internet quedará limitado por las condiciones de servicio aplicables dependiendo del proveedor de servicios de Internet (ISP). Para obtener más información, póngase en contacto con su ISP.
- Nuestra empresa no se responsabiliza de un mal funcionamiento del reproductor y/o la función de conexión a Internet por errores/ fallas de comunicación con su conexión a Internet de banda ancha u otro equipo conectado. •
- Las funciones de discos BD-ROM disponibles mediante la conexión a Internet no han sido creadas ni proporcionadas por nuestra empresa, por lo que no será responsable del funcionamiento o la continuidad de la disponibilidad. Puede que haya material relacionado con el disco disponible a través de la conexión a Internet que sea incompatible con este

reproductor. Si tiene alguna duda acerca de dicho contenido, póngase en contacto con el fabricante del disco.

- Algunos contenidos de Internet pueden requerir una conexión con un ancho de banda superior. •
- Incluso si el reproductor está correctamente conectado y configurado, algún contenido de Internet puede no funcionar correctamente por saturación de la línea, la calidad o el ancho de banda de su servicio de Internet o problemas del proveedor del contenido. •
- Es posible que algunas operaciones de conexión a Internet no se puedan realizar debido a ciertas restricciones del proveedor de servicios de Internet (ISP) que le proporciona la conexión a Internet de banda ancha. •
- Los costes del proveedor de Internet incluidos (sin limitación) los cargos de conexión corren por su cuenta y riesgo.
- Se necesita un puerto 10 LAN Base-T o 100 Base-TX para la conexión por cable a este reproductor. Si su servicio de Internet no permite ese tipo de conexiones no podrá conectar el reproductor. •
- Para utilizar el servicio xDSL necesitará un router. •
- Es necesario un módem DSL para utilizar el servicio DSL y un cable módem para usar el servicio de cable módem. Dependiendo del método de acceso y el acuerdo de suscripción que tenga con su ISP, puede que no pueda utilizar la función de conexión a Internet de este reproductor, o puede que se limite al número de dispositivos que se pueden conectar a la vez. (Si su ISP limita la suscripción a un dispositivo, puede que este reproductor no pueda conectarse si ya hay conectado una computadora.) •

•

- Puede que el uso de un "Router" no esté permitido o su uso esté limitado según las políticas y restricciones de su ISP. Para más información, póngase directamente en contacto con su ISP. •
- La red inalámbrica funciona a radiofrecuencias de 2,4 GHz también empleadas por otros dispositivos domésticos tal como teléfonos inalámbricos, dispositivos Bluetooth®, microondas, por ello podría verse afectada debido a las interferencias de estos aparatos. •
- Apague todos los equipos de red que no utilice en su red doméstica local. Algunos dispositivos pueden generar tráfico de red.
- Para una mejor transmisión, coloque el reproductor lo más cerca posible del punto de acceso.
- En algunos casos, colocar el punto de acceso o router inalámbrico a una altura del piso de al menos 0,45 m puede mejorar la recepción.
- Acérquelo al punto de acceso en la medida de lo posible u oriente el reproductor en forma que no haya nada entre la unidad y el punto de acceso.
- La calidad de recepción de una conexión inalámbrica depende de varios factores tal como el tipo de punto de acceso, la distancia entre el reproductor y el punto de acceso, y la ubicación del reproductor.
- Ajuste el punto de acceso o router inalámbrico al modo Infraestructura. No es compatible con el modo ad-hoc.

## **Conexión de dispositivos USB**

Esta unidad puede reproducir archivos de película, música y fotografía contenidos en el dispositivo USB.

### **Reproducción de contenido en dispositivos USB**

**1.** Inserte un dispositivo USB en el puerto USB hasta que encaje perfectamente.

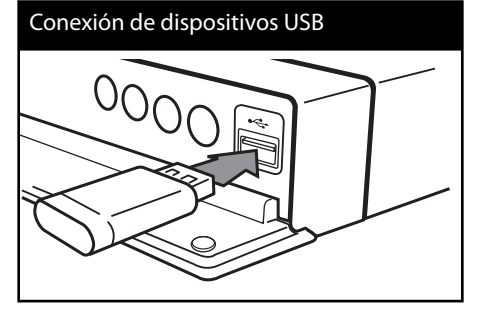

Cuando se conecta el dispositivo USB en el menú HOME, el reproductor reproduce un archivo de música contenido en el dispositivo de almacenamiento USB en forma automática. Si el dispositivo de almacenamiento USB contiene varios tipos de archivos, aparecerá un menú para la selección del tipo de archivo.

La carga del archivo puede demorarse unos minutos dependiendo de la cantidad de contenido almacenado en el dispositivo de almacenamiento USB. Pulse ENTER (O) mientras se selecciona [Cancelar] para detener la carga.

**2. Pulse HOME (4).** 

**3.** Seleccione [Película], [Foto] o [Música] con  $\log$  botones  $\lt/$ , y pulse ENTER ( $\odot$ ).

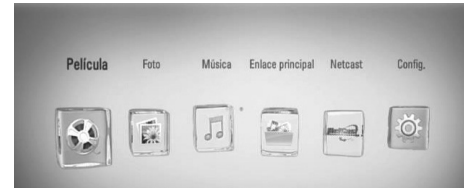

**4.** Seleccione la opción [USB] con </>, y pulse  $ENTER$  ( $\odot$ ).

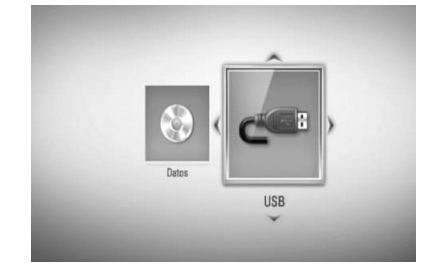

**5.** Seleccione un archivo con los botones  $\Lambda/V/\leq/$ , y pulse PLAY o ENTER ( $\odot$ ) para reproducir el archivo.

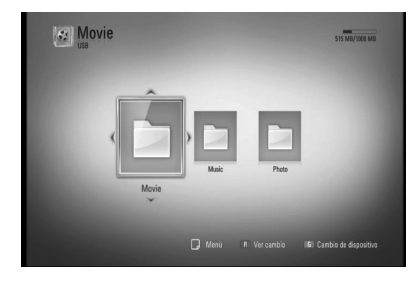

**6.** Retire con cuidado el dispositivo USB.

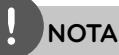

- Este reproductor es compatible con memoria flash USB/HDD externo formateado en FAT16. FAT32 y NTFS cuando se accede a archivos (música, fotos, videos). No obstante, para grabar un CD de audio o BD-LIVE, sólo se admiten los formatos FAT16 y FAT32. Utilice la unidad de disco duro externa o la memoria flash USB formateada en FAT16 o FAT32 cuando realice la grabación en un CD de audio o en BD-LIVE. •
- El dispositivo USB puede usarse para almacenamiento local para disfrutar de discos BD-LIVE con Internet. •
- Esta unidad admite hasta 4 particiones en el dispositivo USB. •
- No extraiga el dispositivo USB durante el funcionamiento (reproducción, etc.). •
- No admite dispositivos USB que requieran instalación adicional de software al conectarlo a una computadora. •
- Dispositivo USB: Dispositivo USB que admite USB 1.1 y USB 2.0. •
- Se pueden reproducir archivos de video, música y fotos. Para obtener información del funcionamiento de cada archivo, examine las páginas pertinentes. •
- Recomendamos realizar regularmente copias de seguridad para evitar pérdidas de datos. •
- Si utiliza un cable de extensión USB, un concentrador USB o un lector múltiple USB puede que no se reconozca el dispositivo USB. •
- Algunos dispositivos USB podrían no funcionar con esta unidad. •
- No admite cámaras digitales ni teléfonos móviles. •
- El puerto USB de la unidad no puede conectarse a un PC. La unidad no puede usarse como un dispositivo de almacenamiento. •

 **3** Instalaciór **Instalación**

## **Ajustes**

### **Establecer los valores de ajuste**

Es posible modificar los ajustes del reproductor en el menú [Config.].

**1.** Pulse HOME  $(\triangle)$ .

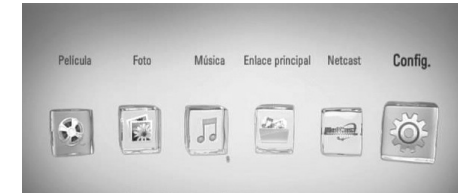

**2.** Utilice  $\le$ /> para seleccionar el menú [Config.] y pulse ENTER (<sup>(</sup>). Aparecerá el menú [Config.].

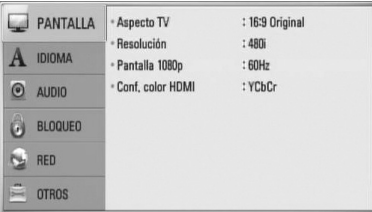

**3.** Utilice  $\Lambda/V$  para seleccionar la primera opción de configuración y pulse > para pasar al segundo nivel.

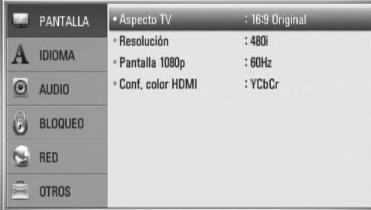

**4.** Utilice  $\Lambda/V$  para seleccionar una segunda opción de configuración y pulse ENTER  $(\odot)$ para desplazarse hasta el tercer nivel.

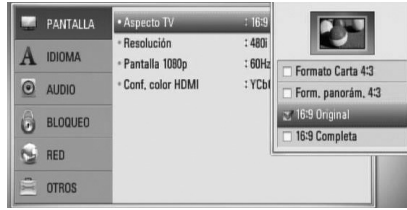

**5.** Utilice  $\Lambda/V$  para seleccionar el ajuste deseado y pulse ENTER  $\circledcirc$ ) para confirmar su elección.

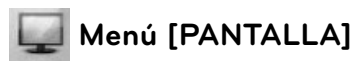

#### **Aspecto TV**

Seleccione una relación de aspecto del TV según el tipo de televisor.

#### **[Formato Carta 4:3]**

Se escoge cuando esté conectado un televisor estándar con pantalla 4:3. Muestra imágenes de películas con bandas por encima y por debajo de la imagen.

#### **[Form. panorám. 4:3]**

Se escoge cuando esté conectado un televisor estándar con pantalla 4:3. Muestra imágenes cortadas encajándolas en la pantalla de su televisor. Los dos lados de la imagen quedarán cortados.

#### **[16:9 Original]**

Se escoge cuando esté conectado un televisor panorámico con formato 16:9. Las imágenes con formato 4:3 se mostrarán en su formato de imagen 4:3 original, con bandas negras en los laterales izquierdo y derecho.

#### **[16:9 Completa]**

Se escoge cuando esté conectado un televisor panorámico con formato 16:9. Las imágenes con formato 4:3 se ajustarán horizontalmente (en proporción lineal) para llenar por completo la pantalla.

## **NOTA**

No se puede seleccionar [Formato Carta 4:3] y [Form. panorám. 4:3] si la resolución está ajustada en un valor superior a 720 progresivo.

#### **Resolución**

Ajusta la resolución de salida de la señal del video HDMI y Component. Consulte la página 17 y 78 para información sobre el ajuste de resolución.

#### **[Auto]**

Si la toma de salida HDMI OUT está conectada a televisores con suministro de información de pantalla (EDID), se escoge automáticamente la mejor resolución posible para el televisor conectado. Si sólo está conectada la toma COMPONENT VIDEO OUT, estos cambios modifican la resolución a 1 080 entrelazado como resolución predeterminada.

#### **[1080p]**

Se muestran 1080 líneas de video progresivo.

#### **[1080i]**

Se muestran 1080 líneas de video entrelazado.

#### **[720p]**

Se muestran 720 líneas de video progresivo.

#### **[480p]**

Se muestran 480 líneas de video progresivo.

#### **[480i]**

Se muestran 480 líneas de video entrelazado.

#### **Pantalla 1080p**

Cuando la resolución está ajustada en 1 080 progresivo, escoja [24 Hz] para obtener una presentación suave de material de películas (1 080 progresivo/24 Hz) con un dispositivo de visualización compatible con HDMI con entrada 1 080 progresivo/24 Hz

## **NOTA**

- Al escoger [24 Hz] es posible que experimente ciertas alteraciones en la imagen cuando el video acepte material de video y película. En ese caso, escoja [60 Hz]. •
- Incluso cuando [Pantalla 1 080 progresivo] esté ajustado en [24 Hz] si el televisor no es compatible con 1 080 progresivo/24 Hz, la frecuencia actual de fotogramas de la salida de video será de 60 Hz. •

#### **Conf. color HDMI**

Escoja el tipo de salida para la toma HDMI OUT. Para estos ajustes, examine los manuales de su dispositivo de visualización.

#### **[YCbCr]**

Escójalo al conectar a un dispositivo de visualización HDMI.

#### **[RGB]**

Escójalo al conectar a un dispositivo de visualización DVI.

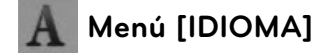

#### **Menú de visualización**

Escoja un idioma para el menú [Config.] y los mensajes de visualización en pantalla.

#### **Menú del disco/Audio del disco/ Subtítulo del disco**

Escoja el idioma deseado para las pistas de audio (disco de audio), subtítulos y el menú del disco.

#### **[Original]**

Establece el idioma original en el que se grabó el disco.

#### **[Otros]**

Pulse ENTER  $(\odot)$  para escoger otro idioma. Pulse los botones numéricos y ENTER (·) para ingresar el número de 4 dígitos correspondiente de la lista de códigos de idioma de la página 73.

#### **[Apagado] (Sólo subtítulo del disco)**

Desactiva los subtítulos.

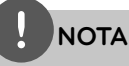

Puede que el ajuste del idioma no funcione dependiendo del disco.

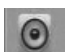

### **Menú [AUDIO]**

Cada disco tiene varias opciones para la salida de audio. Ajuste las opciones de AUDIO del lector según el tipo de sistema de audio que use.

**NOTA**

Como son muchos los factores que influven en el tipo de salida de audio, consulte "Especificaciones de la salida del audio" en las páginas 76-77 para más información.

#### **HDMI / Salida digital**

Escoja el formato de salida de audio al conectar un dispositivo equipado con tomas de entrada HDMI o de audio digital a las tomas de salida HDMI OUT o DIGITAL AUDIO OUT de este lector.

#### **[PCM STEREO]**

Escoja esta opción si conecta la toma de salida HDMI OUT o DIGITAL AUDIO OUT de esta unidad a un dispositivo con decodificador estéreo digital de dos canales.

#### **[PCM multicanal] (sólo HDMI)**

Escoja esta opción si conecta la toma de salida HDMI OUT de esta unidad a un dispositivo con decodificador digital multicanal.

#### [Recodificar DTS]

Escoja esta opción si conecta la toma de salida HDMI OUT o DIGITAL AUDIO OUT de esta unidad a un dispositivo con decodificador DTS.

#### **[Paso directo primario]**

Escoja esta opción si está conectando la toma DIGITAL AUDIO OUT y HDMI OUT de esta unidad, a un dispositivo que disponga de decodificador LPCM, Dolby Digital, Dolby Digital Plus, Dolby TrueHD, DTS y DTS-HD.

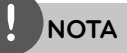

- Cuando la opción [HDMI] está ajustada en [PCM multicanal], el audio puede salir como estéreo PCM si la información PCM multicanal no es detectada en el dispositivo HDMI con EDID. •
- Si la opción [HDMI] o [Salida digital] está ajustada en [Recodificar DTS], se emitirá el audio de [Recodificar DTS] para los discos BD-ROM con audio secundario y el audio original se emitirá para los otros discos (como [Paso directo primario]). •

#### **Muestreo PCM (Salida de audio digital)**

#### **[192 kHz]**

Escoja esta opción si su receptor A/V o amplificador puede manejar señales de 192 kHz

#### **[96 kHz]**

Escoja esta opción si su receptor A/V o amplificador no puede manejar señales de 192 kHz Una vez realice esta elección, esta unidad convertirá automáticamente todas las señales de 192 kHz a otras de 96 kHz para que su sistema pueda decodificarlas.

#### **[48 kHz]**

Escoja esta opción si su receptor A/V o amplificador no puede manejar señales de 192 ó 96 kHz Una vez realice esta elección, esta unidad convertirá automáticamente todas las señales de 192 ó 96 kHz a otras de 48 kHz para que su sistema pueda decodificarlas.

Examine la documentación de su receptor A/V o amplificador para verificar su capacidad.

#### **DRC (Control de rango dinámico)**

Cuando se reproduce contenido codificado en Dolby Digital o Dolby Digital Plus puede que necesite comprimir la gama dinámica de la salida de audio (la diferencia entre los sonidos más fuertes y los más bajos). Esto le permite escuchar una película a un volumen muy bajo sin perder claridad de sonido. Ajuste [DRC] en [Encendido] para lograr este efecto.

**NOTA**

El ajuste DRC sólo puede cambiarse cuando no existe un disco en el interior de la unidad o ésta se encuentra en modo de parada completa.

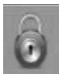

## **Menú [BLOQUEO]**

La configuración [BLOQUEO] afecta sólo a la reproducción BD y DVD.

Para acceder a cualquier función de los ajustes de [BLOQUEO], deberá ingresar el código de seguridad de 4 dígitos creado con anterioridad. Si aún no ha ingresado una contraseña, se le solicitará hacerlo. Ingrese dos veces una contraseña de 4 dígitos y pulse ENTER  $(\odot)$  para crear una nueva contraseña.

#### **Contraseña**

Puede crear o cambiar la contraseña.

#### **[Ninguno]**

Ingrese dos veces una contraseña de 4 dígitos y pulse ENTER  $\circledcirc$ ) para crear una nueva contraseña.

#### **[Cambiar]**

Ingrese la contraseña actual y pulse ENTER (<sup>o</sup>). Ingrese dos veces una contraseña de 4 dígitos y pulse ENTER  $\circledcirc$ ) para crear una nueva contraseña.

#### **Si olvida su contraseña**

Si olvidara su contraseña, podrá restablecerla siguiendo estos pasos:

- **1.** Retire cualquier disco que pudiera estar en el lector.
- **2.** Escoja la opción [Contraseña] en el menú [Config.].
- **3.** Use los botones numéricos para ingresar "210499". La contraseña ha sido eliminada.

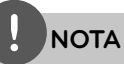

Si se equivoca antes de pulsar ENTER  $\textcircled{\textcolor{red}{\bullet}}$ ), pulse CLEAR. A continuación, ingrese la contraseña correcta.

### **Índice DVD**

Bloquea la reproducción de un DVD clasificado según su contenido. (No todos los discos están clasificados.)

#### **[Índice 1-8]**

La clasificación uno (1) tiene más restricciones, mientras la ocho (8) es la menos restrictiva.

#### **[Desbloqueo]**

Si escoge [Desbloqueo], el control parental no estará activo y el disco se leerá en su totalidad.

#### **Índice BD**

Ajuste una edad límite para leer un BD-ROM. Use los botones numéricos para ingresar el límite de edad para poder ver discos BD-ROM.

#### **[255]**

Todos los discos BD-ROM pueden ser leídos.

#### **[0-254]**

Prohibida la lectura de discos BD-ROM con los límites correspondientes grabados en ellos.

## **NOTA**

El [Índice BD] se aplicará sólo para el disco BD que contiene el control de clasificación avanzada.

#### **Código de región**

Ingrese el código de área cuyos estándares se usaran para clasificar el disco de video DVD, examinando la lista de la página 72.

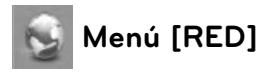

Los ajustes [RED] son necesarios para utilizar la actualización del software, BD Live, Home Link y NetCast.

#### **Config de conexión**

Si su entorno de red doméstica está preparado para la conexión del reproductor, se deberá configurar la conexión de red por cable o inalámbrica del reproductor para una comunicación por red. (Consulte la "Conexión a la red doméstica" en las páginas 20-25.)

#### **Estado conexión**

Si desea chequear el estado de red en este reproductor, seleccione las opciones [Estado conexión] y pulse ENTER (·) para chequear si se ha establecido una conexión a la red e Internet.

#### **Conexión BD-LIVE**

Puede restringir el acceso a Internet al usar funciones BD-LIVE.

#### **[Permitido]**

Acceso a Internet permitido para todos los contenidos BD-LIVE.

#### **[Permiso parcial]**

Acceso a Internet permitido sólo para contenidos BD-LIVE que dispongan de certificados de propiedad de contenido. Las funciones de acceso a Internet y AACS online están prohibidas para todos los contenidos BD-LIVE sin un certificado.

#### **[Prohibido]**

Acceso a Internet prohibido para todos los contenidos BD-LIVE.

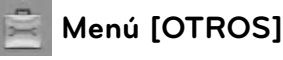

#### **DivX VOD**

ACERCA DE DIVX VIDEO: DivX® es un formato de video digital creado por DivX, Inc. Se trata de un dispositivo oficial con certificación DivX que reproduce video DivX. Visite www. divx.com y podrá obtener más información y herramientas de software para convertir sus archivos de video en DivX.

ACERCA DE VÍDEO A DEMANDA DIVX: Este dispositivo DivX Certified® debe registrarse para poder reproducir contenido de video a demanda DivX (VOD). Para generar el código de registro, busque la sección de DivX VOD en el menú de configuración del dispositivo. Visite la página vod.divx.com con este código, complete el proceso de registro y obtenga más información acerca de DivX VOD.

#### **[Registrar]**

Muestra el código de registro de su reproductor.

#### **[Anular registro]**

Desactiva el reproductor y visualiza el código de desactivación.

## **NOTA**

Todos los vídeos descargados desde DivX VOD con el código de registro de este reproductor sólo se pueden reproducir en esta unidad.

#### **Desconexión automat.**

El protector de pantalla aparece cuando usted deja el lector de la unidad en modo Stop por cinco minutos. Si configura esta opción en [Activo], la unidad se desconecta automáticamente luego de que el protector de pantalla se muestre por 25 minutos. Configure esta opción en [Apagado] para dejar el protector de pantalla hasta que la unidad sea accionada por el usuario.

#### **Inicializar**

#### **[Ajuste de fábrica]**

Se pueden restablecer la configuración del reproductor a los ajustes predeterminados de fábrica.

#### **[Espac. libre en BD]**

Inicia el contenido BD del dispositivo USB conectado.

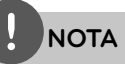

Si restablece el reproductor a su configuración original de fábrica utilizando la opción [Ajuste de fábrica], debe establecer de nuevo la configuración de red.

#### **Software**

#### **[Información]**

Muestra la versión actual del software.

#### **[Actualización ]**

Puede actualizar el software mediante la conexión de la unidad directamente al servidor de actualización de software (consulte la página 70-71).

#### **Descarga de respons.**

Pulse ENTER ( $\odot$ ) para ver el aviso de descargo de responsabilidades del servicio de red en la página 80.

# **4 Funcionamiento**

## **Reproducción general**

### **Reproducción de discos**

1. Pulse  $\triangle$  (OPEN/CLOSE) y coloque un disco en la bandeja de discos.

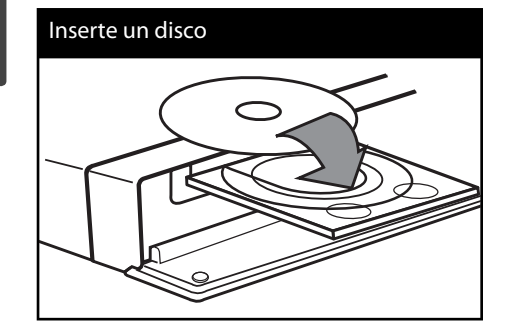

2. Pulse <sup>1</sup> (OPEN/CLOSE) para cerrar la bandeja de discos.

La mayoría de CDs de audio, BD-ROM y DVD-ROM se reproducen automáticamente.

**3.** Pulse HOME ( $\triangle$ ).

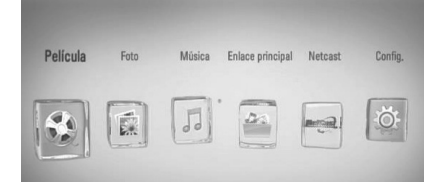

- **4.** Seleccione [Película], [Foto] o [Música] con los botones </>> </>, y pulse ENTER ( $\odot$ ).
- **5.** Seleccione la opción [Disco] con </>, y pulse  $ENTER$  ( $\odot$ ).

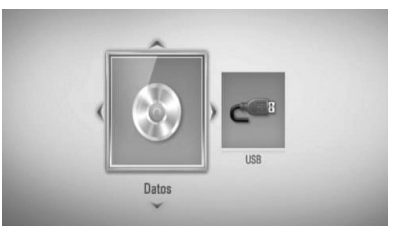

Este paso es necesario sólo cuando hay un disco y un dispositivo USB conectados al mismo tiempo en la unidad.

**6.** Seleccione un archivo con  $\Lambda/V/\langle\rangle$ , y  $pulse \blacktriangleright$  (PLAY) o ENTER ( $\odot$ ) para reproducir el archivo.

## **NOTA**

- Las funciones de reproducción descritas en este manual no siempre están disponibles en todos los archivos y dispositivos. Algunas funciones pueden estar restringidas por muchos factores. •
- Dependiendo de los títulos del BD-ROM, puede ser necesaria una conexión de dispositivo USB para reproducirlo correctamente. •

 **4** Funcionamiento **Funcionamiento**

#### **Para detener la reproducción**

Pulse (STOP) durante la reproducción.

#### **Para hacer una pausa**

Pulse II (PAUSE) durante la reproducción. Pulse  $\blacktriangleright$  (PLAY) para reanudar la reproducción.

#### **Reproducción fotograma a fotograma**

Pulse II (PAUSA) mientras se reproduce la película. Pulse repetidamente II (PAUSE) para lograr una lectura fotograma a fotograma.

#### **Para buscar hacia delante o hacia atrás**

Pulse m o M para avanzar o retroceder rápidamente durante la lectura. Puede cambiar entre las diferentes velocidades de lectura pulsando reiteradamente  $\blacktriangleleft$  o  $\blacktriangleright$ .

#### **Disminuir la velocidad de reproducción**

Mientras la reproducción se detiene en pausa, pulse  $\blacktriangleright$  varias veces para reproducir diferentes velocidades de acción lenta.

#### **Para saltar al capítulo/pista/archivo siguiente/anterior**

Durante la lectura, pulse  $\blacktriangleleft \triangleleft \triangleright \blacktriangleright$  para dirigirse al siguiente capítulo/pista/archivo o para regresar al inicio del capítulo/pista/archivo actual.

Pulse  $\blacktriangleleft$  brevemente dos veces para regresar al capítulo/pista/archivo anterior.

Puede que haya muchos tipos de contenido en la carpeta actual dentro del menú [Enlace principal]. En ese caso, pulse  $\blacktriangleleft \circ \blacktriangleright \blacktriangleright$  para ir al contenido anterior o siguiente del mismo tipo.

### **Utilización del menú del disco BD DVD AVCHD**

#### **Para visualizar el menú del disco**

La pantalla de menús puede aparecer la primera vez luego de cargar un disco que contenga un menú. Si desea visualizar el menú del disco durante la reproducción, pulse DISC MENU.

Utilice  $\Lambda/V/\leq/$  para navegar a través de las opciones del menú.

#### **Para mostrar el menú desplegable**

Algunos discos BD-ROM contienen un menú desplegable que se muestra durante la reproducción.

Pulse TITLE/POPUP durante la reproducción y utilice los botones  $\Lambda/V/\texttt{<}/\texttt{>}$  para navegar por las opciones del menú.

### **Reanudar la reproducción BD DVD AVCHD MOVIE MOVIE-N ACD MUSIC MUSIC-N**

La unidad graba a partir del punto en el que pulsó (STOP) dependiendo del disco.

Si aparece en la pantalla por unos instantes " $\blacksquare$  (Resume Stop)", pulse  $\blacktriangleright$  (PLAY) para reanudar la reproducción (desde el punto de la escena).

Si pulsa dos veces ■ (STOP) o extrae el disco, aparece en pantalla " $\blacksquare$  (Complete Stop)". La unidad eliminará el punto donde se detuvo.

## **NOTA**

- El punto de reanudación se borrará al pulsar un botón (por ejemplo  $\bigcup$  (POWER), ▲ (OPEN/CLOSE), etc.). •
- En los discos de BD-Video que incluyan BD-J, la función de reanudar la reproducción no funcionará. •
- Si pulsa una vez (STOP) durante la reproducción de títulos interactivos de BD-ROM, la unidad entrará en el modo Complete Stop. •

## **Reproducción avanzada**

### **Reproducción repetida**

**BD DVD AVCHD ACD MUSIC MUSIC-N**

Durante la lectura, pulse REPEAT reiteradamente para escoger el modo de repetición deseado.

#### **BD/DVD**

**A-** – La parte seleccionada se repetirá en forma continua.

**Capítulo** – El capítulo actual se reproducirá en forma repetida.

**Título** – El título actual se reproducirá en forma repetida.

Para volver a la reproducción normal, pulse REPEAT varias veces para seleccionar [Apagado].

#### **CD de audio/archivos de música**

**Track** – La pista o archivo actual se reproducirá en forma repetida.

**All** – Todas las pistas o archivos se reproducirán en forma repetida.

 $\mathbf{\times}$  – Las pistas o archivos se reproducirán en orden aleatorio.

**X All** – Todas las pistas o archivos se reproducirán repetidamente en orden aleatorio.

**A-B** – La parte seleccionada se repetirá en forma continua. (Sólo CD de audio)

Para volver a la velocidad normal, pulse CLEAR.
# **NOTA**

- · Si pulsa una vez **>>I** durante la reproducción repetida de capítulo/pista se cancelará la reproducción repetida.
- Esta función puede que no funcione en algunos discos o títulos.

#### **Repetición de una parte específi ca BD DVD AVCHD ACD**

Este reproductor puede repetir una parte que haya seleccionado.

- **1.** Durante la reproducción pulse REPEAT para seleccionar [A-] al comienzo de la parte que desea repetir.
- **2.** Pulse ENTER ( $\odot$ ) al final de la parte. La sección escogida se repetirá de forma continua.
- **3.** Para volver a la lectura normal, pulse reiteradamente REPEAT para escoger [Apagado].

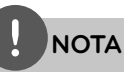

- No podrá escoger una sección con una duración inferior a 3 segundos.
- Esta función puede que no funcione en algunos discos o títulos.

#### **Aumentar la imagen de lectura BD DVD AVCHD MOVIE MOVIE-N PHOTO**

- **1.** Durante la lectura o el modo de pausa, pulse ZOOM para visualizar el menú [Zoom].
- **2.** Utilice el botón de color rojo (R) o verde (G) para alejar o acercar la imagen. Puede desplazarse por la imagen ampliada con los botones  $\Lambda/V/\leq/$ .
- **3.** Para volver al tamaño de imagen normal, pulse el botón de color amarillo (Y).
- 4. Pulse RETURN (6<sup>2</sup>) para salir del menú [Zoom].

#### **Búsqueda por marcador BD DVD AVCHD MOVIE MOVIE-N**

Puede iniciar la lectura desde hasta nueve puntos memorizados.

#### **Para introducir un marcador**

- **1.** Durante la reproducción, pulse MARKER en el punto que desee. El icono de marcador aparecerá brevemente en la pantalla del TV.
- **2.** Repita el paso 1 para agregar hasta nueve marcadores.

#### **Para recuperar una escena marcada**

- **1.** Pulse SEARCH y aparecerá el menú de búsqueda en pantalla.
- **2.** Pulse un botón numérico para escoger el número de marcador al que desea trasladarse. La lectura se iniciará a partir de la escena marcada.

#### **Para eliminar un marcador**

**1.** Pulse SEARCH y aparecerá el menú de búsqueda en pantalla.

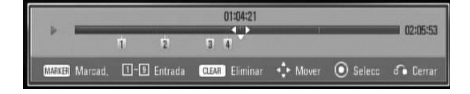

- **2.** Pulse V para resaltar un número de marcador. Use  $\le$ / $>$  para seleccionar una escena marcada que desee recuperar o borrar.
- **3.** Pulse CLEAR y la escena marcada será borrada del menú de búsqueda.

## **NOTA**

- Puede que esta función no esté operativa para algunos discos, títulos, servidor. •
- Todos los puntos marcados se borran si el título está en modo de parada completa ( $\blacksquare$ ), si se cambia el título o si se expulsa el disco. •
- Si la duración total del título es inferior a 10 segundos, esta función no está disponible. •

#### **Uso del menú de búsqueda BD DVD AVCHD MOVIE MOVIE-N**

Con el menú de búsqueda, es posible encontrar fácilmente el punto a partir del cual se desea iniciar la reproducción.

#### **Para buscar un punto**

**1.** Durante la lectura, pulse SEARCH para que se muestre el menú de búsqueda.

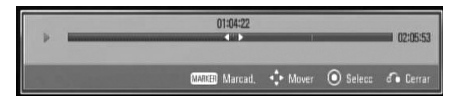

**2.** Pulse </> para saltar 15 segundos hacia delante o hacia atrás en la lectura. Puede escoger un punto que desee saltarse manteniendo pulsado el botón  $\lt/$ .

#### **Para iniciar la reproducción de una escena marcada**

- **1.** Pulse SEARCH y aparecerá el menú de búsqueda en pantalla.
- **2.** Pulse V para resaltar un número de marcador. Use </>
para seleccionar una escena marcada que desee recuperar o borrar.
- **3.** Pulse ENTER ( $\odot$ ) para iniciar la reproducción a partir de la escena marcada.

- Puede que esta función no esté operativa para algunos discos, títulos, servidor. •
- Puede que esta función no esté operativa para cierto contenido [Enlace principal] según el tipo de archivo y la capacidad del servidor DLNA. •

#### **Cambiar la vista de la lista de contenido MOVIE MOVIE-N MUSIC MUSIC-N PHOTO**

En los menús [Película], [Música], [Foto] o [Enlace principal] es posible cambiar la vista de la lista de contenido.

#### **Método 1**

Pulse varias veces el botón coloreado en rojo (R).

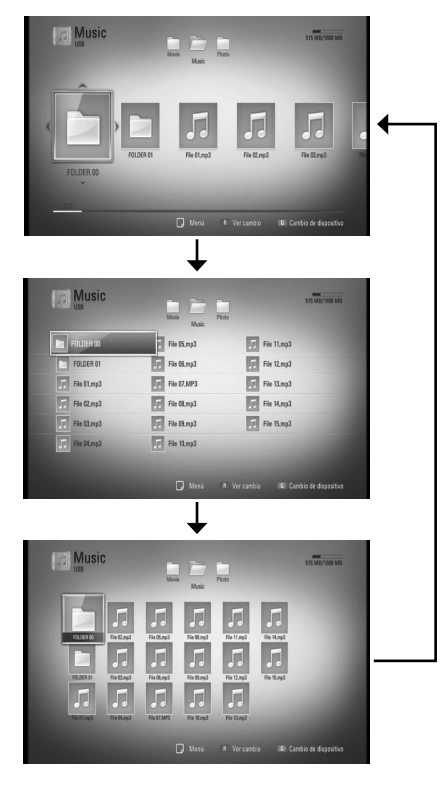

#### **Método 2**

- 1. Pulse INFO/DISPLAY (D) en la lista de contenido para mostrar el menú de opciones.
- 2. Utilice  $\Lambda$ /V para seleccionar la opción [Ver cambio].
- **3.** Pulse ENTER ( $\odot$ ) para cambiar la vista de la lista de contenido.

#### **Visualización de la información del contenido MOVIE MOVIE-N**

El reproductor puede mostrar la información del contenido.

- **1.** Seleccione un archivo con  $\Lambda/V/\leq\Lambda$
- **2.** Pulse INFO/DISPLAY (**D**) para visualizar el menú de opciones.
- **3.** Seleccione la opción [Información] con  $\Lambda/V$ , y pulse ENTER ( $\odot$ ).

La información del archivo aparece en la pantalla.

Durante la reproducción de una película, puede mostrar la información del archivo si pulsa TITLE/POPUP.

**NOTA**

La información que se muestra en pantalla puede que sea incorrecta con respecto a la información de contenido real.

#### **Memoria de última escena BD DVD**

Esta unidad memoriza la última escena del último disco leído. La última escena permanecerá en memoria incluso si extrae el disco de la unidad o la apaga. Si introduce un disco con la escena memorizada, la escena aparecerá automáticamente.

- La función de memoria de última escena para un disco anterior se eliminará al leer un disco diferente.
- Esta función puede no funcionar dependiendo del disco. •
- En los discos de BD-Video que incluyan BD-J, la función de memoria de última escena no funcionará. •
- Esta unidad no memoriza el último ajuste de un disco si usted apaga el reproductor antes de iniciar la reproducción. •

# **Visualización en pantalla**

Es posible visualizar y ajustar diversa información y ajustes sobre el contenido.

#### **Visualización en pantalla de la información del contenido BD DVD AVCHD MOVIE MOVIE-N**

**1.** Durante la reproducción pulse  $INFO/DISPLAY$  ( $\Box$ ) para mostrar diversa información sobre la reproducción.

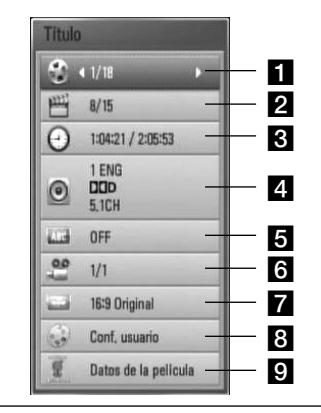

- **Titulo** número del título actual/número total de títulos
- **2 Capítulo** número del capítulo actual/ número total de capítulos
- **R** Tiempo tiempo de reproducción transcurrido/tiempo total de reproducción
- **4. Audio** idioma o canal de audio escogido
- **5 Subtítulo** subtítulos escogidos
- f **Angulo** ángulo escogido/número total de ángulos
- **Aspecto TV** relación de aspecto del TV seleccionado
- **R** Modo de imagen modo de imagen seleccionada
- **p** Datos de la película seleccione esta opción y pulse ENTER  $($ ) para mostrar información de la película desde Gracenote Media Database (sólo BD/ DVD)
- **2.** Seleccione una opción con  $\Lambda/V$ .
- **3.** Utilice  $\le$ /> para ajustar el valor de la opción seleccionada.
- 4. Pulse RETURN ( $\bigodot$ ) para salir de la visualización en pantalla.

- Si no se pulsa ningún botón por algunos segundos, la visualización en pantalla desaparecerá. •
- En algunos discos, no se puede escoger un número de título. •
- Las opciones disponibles podrán variar en función del disco o título. •
- Durante la lectura de un título BD interactivo, se indica en pantalla cierta información de ajustes cuyo cambio está prohibido. •
- Para utilizar la opción [Datos de la película], el reproductor deberá estar conectado a Internet de banda ancha para poder acceder a Gracenote Media Database. •
- Si la información de Gracenote Media Database no es correcta o no existe, póngase en contacto con www.gracenote.com para solicitar ayuda. •
- LG cuenta con licencia de la tecnología Gracenote y no es responsable de la información procedente de Gracenote Media Database. •

#### **Leer a partir del período de tiempo escogido BD DVD AVCHD MOVIE MOVIE-N**

- 1. Pulse INFO/DISPLAY (D) durante la lectura. La casilla de búsqueda por tiempo muestra el tiempo de lectura transcurrido.
- **2.** Seleccione la opción [Tiempo] y, a continuación, el momento de inicio preciso en horas, minutos y segundos de izquierda a derecha.

Por ejemplo, para buscar una escena a las 2 horas, 10 minutos y 20 segundos, ingrese "21020".

Pulse  $\lt/$  para saltar 60 segundos hacia delante o hacia atrás en la lectura.

**3.** Pulse ENTER ( $\odot$ ) para iniciar la reproducción a partir del tiempo seleccionado.

## **NOTA**

- Esta función puede no estar disponible en algunos discos o títulos.
- Puede que esta función no esté operativa para cierto contenido [Enlace principal] según el tipo de archivo y la capacidad del servidor DLNA.

#### **Escuchar un idioma, pista o canal de audio diferente BD DVD AVCHD MOVIE MOVIE-N**

- **1.** Durante la reproducción, pulse INFO/DISPLAY  $\Box$ ) para mostrar la visualización en pantalla.
- **2.** Utilice  $\Lambda/V$  para seleccionar la opción [Audio].
- **3.** Utilice  $\le$ /> para seleccionar el idioma de audio, pista de audio o canal de audio que desee.

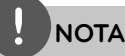

- Algunos discos sólo le permiten cambiar la selección de audio a través del menú del disco. Si este fuera el caso, pulse el botón TITLE/POPUP o DISC MENU y escoja el audio apropiado de las posibilidades del menú de disco. •
- Inmediatamente luego de que haya cambiado el sonido, puede haber una mala sincronización temporal entre la imagen y el sonido actual. •
- En discos BD-ROM, el formato multi-audio (5.1CH o 7.1CH) se indica mediante [MultiCH] en la pantalla. •

#### **Selección de un idioma para los subtítulos**

#### **BD DVD AVCHD MOVIE MOVIE-N**

- **1.** Durante la reproducción, pulse INFO/DISPLAY (a) para mostrar la visualización en pantalla.
- 2. Utilice  $\Lambda/V$  para seleccionar la opción [Subtítulo].
- **3.** Utilice  $\le$ /> para seleccionar el idioma de subtítulos deseado.
- 4. Pulse RETURN ( $\delta$ ) para salir de la visualización en pantalla.

## **NOTA**

Algunos discos sólo le permiten cambiar la selección de subtítulos a través del menú del disco. Si este fuera el caso, pulse el botón TITLE/POPUP o DISC MENU y escoja el subtítulo apropiado de entre las posibilidades del menú del disco.

#### **Visualización desde un ángulo diferente BD DVD**

Si el disco contiene escenas grabadas desde diferentes ángulos, podrá cambiar a un ángulo de cámara distinto durante la lectura.

- **1.** Durante la reproducción, pulse  $INFO/DISPLAY$   $\Box$ ) para mostrar la visualización en pantalla.
- **2.** Utilice  $\Lambda/V$  para seleccionar la opción [Angulo].
- **3.** Utilice  $\le$ /> para seleccionar el ángulo deseado.
- 4. Pulse RETURN ( $\delta$ ) para salir de la visualización en pantalla.

#### **Para cambiar la relación de aspecto del TV BD DVD AVCHD MOVIE MOVIE-N**

Es posible cambiar el ajuste de la relación de aspecto del TV durante la reproducción.

- **1.** Durante la reproducción, pulse  $INFO/DISPLAY$   $\Box$ ) para mostrar la visualización en pantalla.
- **2.** Utilice  $\Lambda/V$  para seleccionar la opción [Aspecto TV].
- **3.** Utilice  $\le$ /> para seleccionar la opción deseada.
- 4. Pulse RETURN ( $\delta$ ) para salir de la visualización en pantalla.

## **NOTA**

Incluso, si cambia el valor de la opción [Aspecto TV] en la pantalla de visualización, la opción [Aspecto TV] en el menú [Config.] no cambia.

## **Para cambiar el modo de imagen**

#### **BD DVD AVCHD MOVIE MOVIE-N**

Es posible cambiar la opción [Modo de imagen] durante la reproducción.

- **1.** Durante la reproducción, pulse  $INFO/DISPLAN (  $\Box$ ) para mostrar la$ visualización en pantalla.
- 2. Utilice  $\Lambda/V$  para seleccionar la opción [Modo de imagen].
- **3.** Utilice  $\le$ /> para seleccionar la opción deseada.
- 4. Pulse RETURN (6<sup>2</sup>) para salir de la visualización en pantalla.

#### **Ajuste de la opción [Conf. usuario]**

- **1.** Durante la reproducción, pulse  $INFO/DISPLAY$  ( $\Box$ ) para mostrar la visualización en pantalla.
- **2.** Utilice  $\Lambda/V$  para seleccionar la opción [Modo de imagen].
- **3.** Utilice  $\le$ /> para seleccionar la opción [Conf. usuario] y pulse ENTER  $(③)$ .

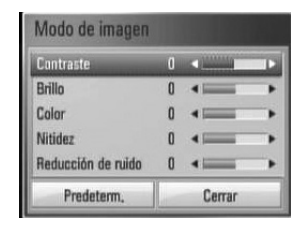

4. Utilice  $\Lambda/V/\text{<}$  para ajustar las opciones [Modo de imagen].

Seleccione la opción [Predeterm.] y, a continuación, pulse ENTER (·) para resetear todos los ajustes de video.

**5.** Utilice  $\Lambda/V/\leq/$  para seleccionar las opciones [Cerrar] y pulse ENTER  $(\odot)$  para finalizar la configuración.

## **Disfrutar del BD-LIVE**

Esta unidad le permite disfrutar de funciones como imagen en imagen (PIP), audio secundario y paquetes virtuales, etc., mediante BD-video compatible con BONUSVIEW (BD-ROM versión 2 Profile 1 versión 1.1/ Final Standard Profile). El video secundario puede reproducirse desde un disco compatible con la función Imagen secundaria (PIP). Para conocer el método de reproducción, consulte las instrucciones del disco.

Al conectar esta unidad a Internet, además de la función BONUSVIEW, BD-Video que admite BD-LIVE (BD-ROM versión 2 Perfil 2), dispone de una función de extensión de red que le permite disfrutar de más funciones, como por ejemplo, juegos online.

- **1.** Chequee la conexión y los ajustes de red (páginas 20-25).
- **2.** Inserte en el panel frontal un dispositivo de almacenamiento USB en el puerto USB. Para descargar contenido extra se necesita

un dispositivo de almacenamiento USB.

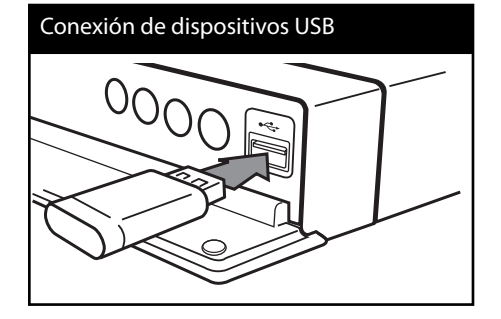

**3.** Pulse HOME ( $\bigtriangleup$ ), y ajuste la opción [Conexión BD-LIVE] en el menú [Config.] (página 32).

Según el disco, la función BD-LIVE podría no funcionar si la opción [Conexión BD-LIVE] está ajustada en [Permiso parcial].

**4.** Inserte un BD-ROM con BD-LIVE.

Las operaciones podrán variar en función del disco. Consulte el manual suministrado con el disco.

# **PRECAUCIÓN**

No retire el dispositivo USB conectado mientras se esté descargando el contenido o aún permanezca un disco Blu-ray en la bandeja de discos. Hacerlo podría dañar el dispositivo USB conectado y ocasionar que las funciones BD-LIVE no funcionaran correctamente con el dispositivo USB dañado. Si el dispositivo USB conectado parece dañado tras una acción similar, puede formatearlo desde la computadora y volver a usarlo en este lector.

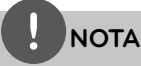

- Algunos contenidos BD-LIVE podrían tener acceso restringido en algunas áreas por decisión propia del proveedor de contenidos.
- Harán falta varios minutos para cargar y comenzar a disfrutar contenidos BD-LIVE.

# **Reproducción de un archivo de video y disco VR**

Es posible reproducir discos DVD-RW grabados en formato Videograbación (VR) y archivos de video almacenados en un disco/dispositivo USB.

#### **1.** Pulse HOME ( $\triangle$ ).

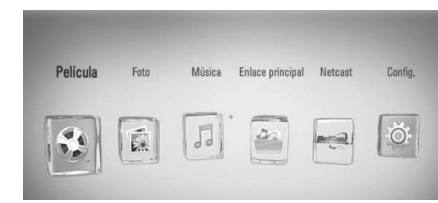

- **2.** Seleccione [Película] con </>, y pulse  $ENTFR$  ( $\odot$ ).
- **3.** Seleccione la opción [Disco] o [USB] con  $\langle \rangle$ , y pulse ENTER ( $\langle \bullet \rangle$ ).

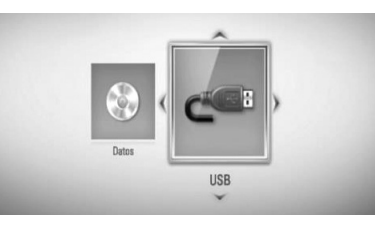

Este paso es necesario sólo cuando hay un disco y un dispositivo USB conectados al mismo tiempo en la unidad.

**4.** Seleccione un archivo con  $\Lambda/V/\leq/>$ , y  $pulse \triangleright$  (PLAY) o ENTER ( $\odot$ ) para reproducir el archivo.

## **NOTA**

- Los requisitos del archivo se describen en la página 10. •
- Puede usar varias funciones de lectura. Examine las páginas 34-42. •
- Los discos con formato DVD-VR no finalizados, no pueden leerse en esta unidad. •
- Algunos discos DVD-VR se crean con datos CPRM con la GRABADORA DE DVD. Esta unidad no admite esta clase de discos. •

#### **¿Qué es CPRM?**

CPRM es un sistema de protección anticopia (con sistema de cifrado) que sólo permite la grabación de programas "de una sola grabación". CPRM significa "Content Protection for Recordable Media" (Protección de contenidos para soportes grabables).

#### **Seleccionar un archivo de subtítulos MOVIE**

En el caso de que coincida el nombre de un archivo de video y el nombre del archivo de subtítulos, se reproducirá automáticamente el archivo de subtítulos al reproducir el archivo de video.

Si el nombre del archivo de subtítulos es diferente del nombre del archivo de película, tendrá que seleccionar el archivo de subtítulos en el menú [Película] antes de reproducir la película.

- **1.** Utilice  $\Lambda/V/\leq$  para seleccionar el archivo de subtítulos que desea reproducir en el menú [Película].
- **2.** Pulse ENTER ( $\odot$ ).

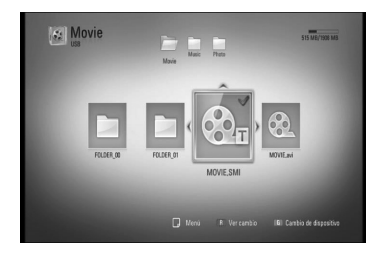

Pulse ENTER (·) de nuevo para deseleccionar el archivo de subtítulos. El archivo de subtítulos seleccionado se mostrará al reproducir el archivo de video.

## **NOTA**

Si pulsa la tecla ■ (STOP) durante la reproducción, se cancelará la selección de subtítulos.

#### **Para cambiar la página del código de subtítulos MOVIE MOVIE-N**

Si los subtítulos no se visualizan correctamente, se puede cambiar la página del código de subtítulos para ver el archivo de subtítulos correctamente.

- **1.** Durante la reproducción, pulse  $INFO/DISPLAY$   $\Box$ ) para mostrar la visualización en pantalla.
- **2.** Utilice  $\Lambda/V$  para seleccionar la opción [Página de código].
- **3.** Utilice  $\le$ /> para seleccionar la opción del código deseada.

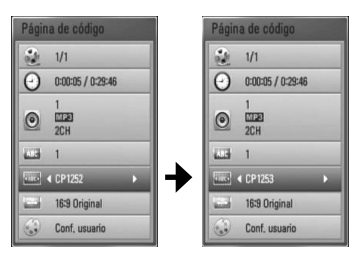

4. Pulse RETURN (6<sup>2</sup>) para salir de la visualización en pantalla.

## **Ver fotografías**

Es posible visualizar archivos de fotos con este reproductor.

**1.** Pulse HOME ( $\triangle$ ).

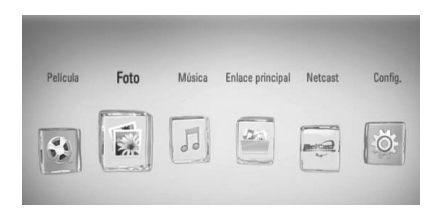

- **2.** Seleccione [Foto] con </>> y pulse  $ENTER$  ( $\odot$ ).
- **3.** Seleccione la opción [Disco] o [USB] con  $\langle \rangle$ , y pulse ENTER ( $\langle \bullet \rangle$ ).

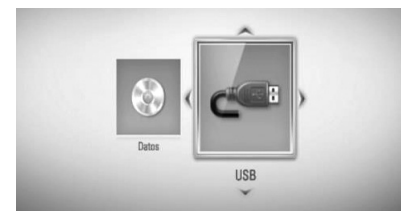

Este paso es necesario sólo cuando hay un disco y un dispositivo USB conectados al mismo tiempo en la unidad.

**4.** Seleccione un archivo con  $\Lambda/V/\langle\rangle$ , y pulse ENTER (O) para ver la foto en pantalla completa.

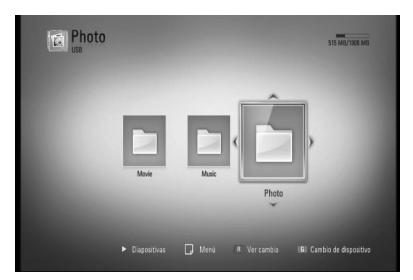

#### **Para reproducir una presentación de diapositivas**

Pulse  $\blacktriangleright$  (PLAY) para iniciar la presentación de diapositivas.

#### **Para detener una presentación de diapositivas**

Pulse (STOP) durante la presentación de diapositivas.

#### **Para hacer una pausa en una presentación de diapositivas**

Pulse II (PAUSE) durante la presentación de diapositivas.

Pulse  $\blacktriangleright$  (PLAY) para volver a iniciar la presentación.

#### **Para saltar a la foto anterior/ siguiente**

Mientras ve una foto en pantalla completa, pulse  $\leq$  o  $\geq$  para ir a la foto anterior o siguiente.

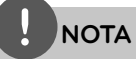

- Los requisitos del archivo se describen en la página 10. •
- Puede usar varias funciones de lectura. Examine las páginas 34-42. •

#### **Opciones durante la visualización de una foto**

Puede utilizar varias opciones mientras visualiza una foto en pantalla completa.

- **1.** Mientras ve una foto en pantalla completa, pulse INFO/DISPLAY (D) para mostrar el menú de opciones.
- **2.** Seleccione una opción con  $\Lambda/V$ .

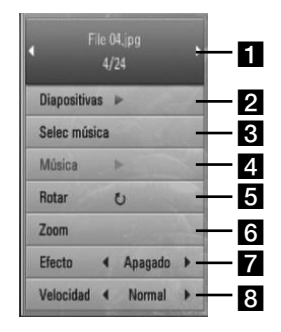

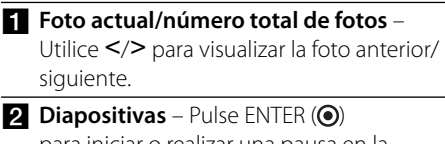

- para iniciar o realizar una pausa en la presentación de diapositivas. **R** Selec música – Seleccione la música de
- fondo para la presentación de diapositivas. (páginas 47)
- **d.** Música Pulse ENTER ( $\odot$ ) para iniciar o hacer una pausa en la música de fondo.
- **Rotar** Pulse ENTER ( $\odot$ ) para girar la foto en sentido horario.
- **fa Zoom** Pulse ENTER (**O**) para visualizar el menú [Zoom].

**Efecto** – Utilice  $\le$ / $>$  para seleccionar un efecto de transición entre fotos en una presentación de diapositivas.

- **R** Velocidad Utilice </> para seleccionar una velocidad de retraso entre fotos en una presentación de diapositivas.
- **3.** Pulse RETURN ( $\delta$ ) para salir del menú de opciones.

#### **Escuchar música durante una presentación de diapositivas**

Puede mostrar archivos de fotos mientras escucha diferentes canciones.

**1.** Pulse HOME ( $\triangle$ ).

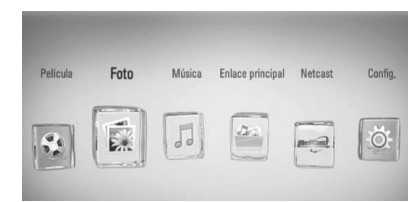

- **2.** Seleccione [Foto] o [Enlace principal] utilizando  $\le$ / $>$  y pulse ENTER ( $\odot$ ).
- **3.** Seleccione la opción [Disco] o [USB] utilizando  $\lt/$  y pulse ENTER ( $\odot$ ).

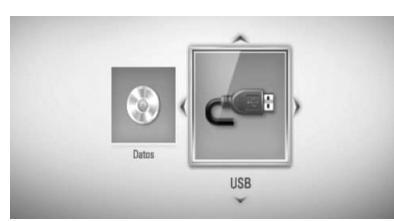

Es necesario seleccionar un servidor o una carpeta compartida en el menú [Enlace principal].

- **4.** Seleccione un archivo utilizando  $\Lambda/V/\leq\Lambda$ . y pulse ENTER  $\textcircled{\textcircled{\small{}}\ }$  para ver la foto.
- **5.** Pulse INFO/DISPLAY ( ) para mostrar el menú de opciones.
- **6.** Utilice  $\Lambda/V$  para seleccionar la opción [Selec música] y pulse ENTER  $\circledcirc$ ) para mostrar el menú [Selec música].

**7.** Utilice  $\Lambda/V$  para seleccionar un dispositivo y después pulse ENTER (<sup>o)</sup>.

El dispositivo que puede seleccionar difiere según la ubicación del archivo de la foto que esté mostrando en pantalla completa.

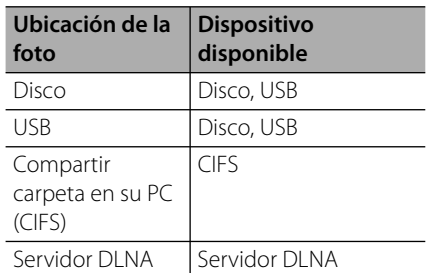

8. Utilice  $\Lambda$ /V para seleccionar una archivo o una carpeta que quiera reproducir.

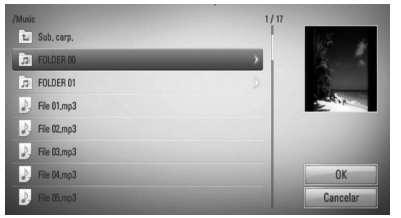

Seleccione una carpeta y pulse ENTER  $(\odot)$ para mostrar el directorio inferior.

Seleccione  $\boxed{\triangle}$  y pulse ENTER ( $\textcircled{\textcirc}$ ) para mostrar el directorio superior.

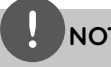

**NOTA**

Cuando se selecciona música de [Enlace principal], no está disponible la selección de carpeta. Sólo está disponible la selección de archivo en el [Enlace principal].

**9.** Utilice > para seleccionar [OK] y pulse  $ENTER$  ( $\odot$ ) para completar la selección de música.

## **Escuchar música**

El reproductor puede reproducir CD de audio y archivos de música.

**1.** Pulse HOME ( $\triangle$ ).

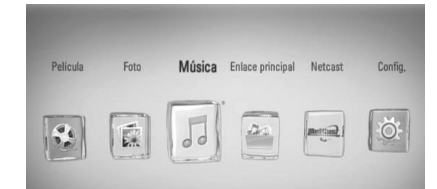

- **2.** Seleccione [Música] con </>, y pulse  $ENTER$  ( $\odot$ ).
- **3.** Seleccione la opción [Disco] o [USB] con  $\langle \rangle$ , y pulse ENTER ( $\langle \bullet \rangle$ ).

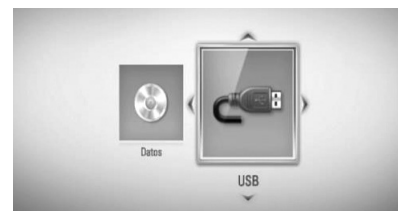

Este paso es necesario sólo cuando hay un disco y un dispositivo USB conectados al mismo tiempo en la unidad.

**4.** Seleccione un archivo de música o pista de audio con  $\Lambda/V\ll\rightarrow$ , y pulse ENTER ( $\odot$ ) para escuchar la música.

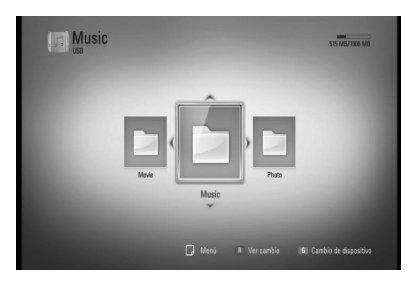

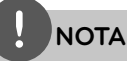

- Los requisitos del archivo se describen en la página 10. •
- Puede usar varias funciones de lectura. Examine las páginas 34-42. •

#### **Grabación de CD de audio**

Es posible grabar una pista o todas las pistas que desee de un CD de audio hasta un dispositivo de almacenamiento USB.

- **1.** Inserte en el panel frontal un dispositivo de almacenamiento USB en el puerto USB.
- **2.** Pulse ▲ (OPEN/CLOSE) y coloque un CD de audio en la bandeja de discos.

Pulse <a>
(OPEN/CLOSE) para cerrar la bandeja de discos. La reproducción se inicia automáticamente.

- **3.** Pulse INFO/DISPLAY para visualizar el menú de opciones.
- 4. Utilice  $\Lambda/V$  para seleccionar la opción [Grabación de CD] y pulse ENTER para mostrar el menú [Grabación de CD].
- **5.** Utilice  $\Lambda/V$  para seleccionar la pista que desea copiar en el menú, y pulse ENTER.

Repita este paso para seleccionar tantas pistas como pueda.

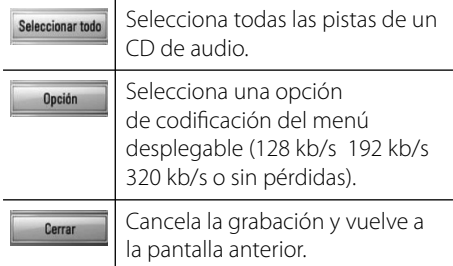

- **6.** Utilice  $\Lambda/V/\leq/$  para seleccionar [Inicio] y pulse  $ENTER$  ( $\odot$ ).
- **7.** Utilice  $\Lambda/V/\leq/$  para seleccionar la carpeta de destino a la que desea copiar.

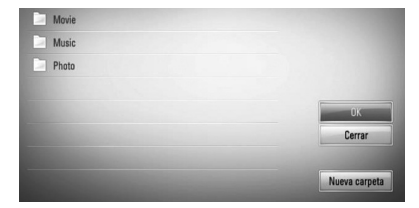

Si desea crear una carpeta nueva, utilice  $\Lambda/V/\leq/$  para seleccionar [Nueva carpeta] y pulse ENTER  $(③)$ .

Ingrese un nombre de carpeta con el teclado virtual, y pulse ENTER (·) mientras [OK] está seleccionado.

**8.** Utilice  $\Lambda/V/\leq/$  para seleccionar [OK] y pulse ENTER  $\textcircled{\textcircled{\textcirc}}$  para iniciar la grabación del CD de audio.

Si quiere detener la grabación del CD de audio en curso, pulse ENTER  $\circledcirc$ ) mientras [Cancelar] está resaltado.

**9.** Cuando se completa la grabación del CD de audio aparece un mensaje. Pulse ENTER  $\textcircled{\textcircled{\textcirc}}$  para chequear el archivo de música creado en la carpeta de destino.

**NOTA**

La siguiente tabla muestra el tiempo de grabación medio de una pista de audio con 4 minutos de reproducción y un archivo de música con 192 kb/s como ejemplo. •

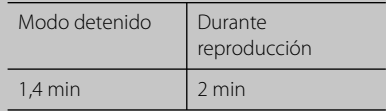

- El tiempo de la tabla anterior es aproximado. •
- El tiempo del proceso de copiar los datos de audio y vídeo de un dispositivo de almacenamiento USB depende de la capacidad de dicho dispositivo. •
- Al grabar en un dispositivo de almacenamiento USB, asegúrese de tener un espacio mínimo disponible de 50 MB •
- La duración de la música debería ser superior a 20 segundos para una grabación adecuada. •
- No apague el reproductor ni retire el dispositivo USB conectado durante la grabación de un CD de audio. •

La realización de copias no autorizadas de material protegido contra copia, incluidos los programas de ordenador, archivos, retransmisiones y grabaciones de sonido, puede suponer una infracción de los derechos de autor y constituir un delito. Este equipo no se debe utilizar para tales fines.

**Sea responsable Respete los derechos de autor**

#### **Visualización de la información desde Gracenote Media Database**

El reproductor puede tener acceso a Gracenote Media Database y cargar información de la música en forma que el nombre de pista, nombre de artista, género y otra información de texto se pueda mostrar en la lista.

#### **CD de audio**

Cuando se inserta un CD de audio, el reproductor inicia la reproducción automáticamente y carga el título de la música desde Gracenote Media Database.

Si no hay información de la música disponible en la base de datos, los títulos de música no se mostrarán en la pantalla.

#### **Archivo de música**

- **1.** Seleccione un archivo de música con  $\Lambda/V/\leq/$ .
- 2. Pulse INFO/DISPLAY (D) para visualizar el menú de opciones.
- **3.** Seleccione la opción [Información] con  $\Lambda/V$ , y pulse ENTER ( $\odot$ ).

El reproductor entra en Gracenote Media Database para obtener información de la música.

#### **BD/DVD/archivo de video**

Mientras escucha música de la reproducción de la película, pulse MUSIC ID para que comience a cargarse información de la música desde Gracenote Media Database.

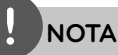

- El reproductor deberá estar conectado a Internet de banda ancha para poder acceder a Gracenote Media Database. •
- Si no está disponible en Gracenote Media Database la información de la música, aparecerá un mensaje en la pantalla. •
- Si la información de Gracenote Media Database no es correcta o no existe, póngase en contacto con www.gracenote.com para solicitar ayuda. •
- Dependiendo de los casos, se demorará unos minutos en cargar la información de música desde Gracenote Media Database. •
- Si su idioma no está disponible en la base de datos de Gracenote, entonces la información se mostrará en inglés. •
- Esta función no está disponible en el contenido en línea de NetCast ni tampoco en los servidores DLNA. •
- LG cuenta con licencia de la tecnología Gracenote y no es responsable de la información procedente de Gracenote Media Database. •
- Los CD de audio creados por los usuarios para propósitos no comerciales no son compatibles con esta función porque no están en Gracenote Media Database. •

# **Reproducción de contenido a través de la red doméstica**

El reproductor puede examinar y reproducir contenido en su computadora y servidores de medios con certificación DLNA conectados a la red doméstica.

### **Acerca de DLNA**

Esta unidad es un reproductor de medios digitales con certificación DLNA que puede mostrar y reproducir video, fotos y música desde el servidor de medios digitales compatible con DLNA (computadora y electrónica de consumo).

La DLNA (Digital Living Network Alliance) es una organización que abarca varios sectores industriales como la electrónica de consumo, la computación y las empresas de dispositivos móviles. Digital Living ofrece a los consumidores un fácil intercambio de medios digitales a través de una red por cable o inalámbrica en el hogar.

El logotipo de certificación DLNA facilita la búsqueda de productos que cumplen con las directrices de interoperabilidad DLNA. Esta unidad cumple con las directrices de interoperabilidad DLNA v1.5.

Cuando se conecta a este reproductor una computadora que ejecuta software del servidor DLNA u otros dispositivos compatibles con DLNA, es posible que sea necesario efectuar algunos cambios de configuración en el software o dispositivos. Consulte el manual de instrucciones del software o dispositivo para obtener más información.

#### **Acceso a un servidor de medios DLNA**

- **1.** Chequee la conexión y los ajustes de red (páginas 20-25).
- **2.** Pulse HOME ( $\triangle$ ).
- **3.** Seleccione [Enlace principal] con  $\le$ />, y pulse  $ENTER$  ( $\odot$ ).
- **4.** Seleccione una carpeta para compartir de la lista con  $\Delta/V$ , y pulse ENTER ( $\odot$ ).

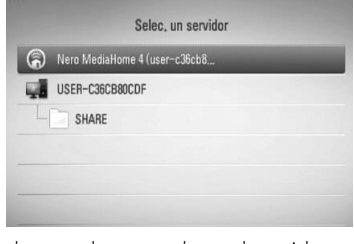

Si desea volver a explorar el servidor de medios disponibles, pulse el botón coloreado en verde (G).

# **NOTA**

Puede que este reproductor necesite un permiso del servidor, dependiendo del tipo de servidor de medios.

**5.** Seleccione un archivo con  $\Lambda/V \ll l$ , y pulse ENTER (O) para reproducir el archivo.

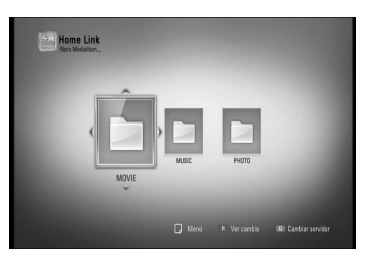

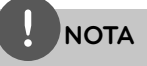

- Los requisitos del archivo se describen en la página 10. •
- Puede usar varias funciones de lectura. Examine las páginas 34-42. •
- Debido a que la compatibilidad y funciones de reproducción disponibles en el menú [Enlace principal] son chequeadas en el entorno del servidor DLNA (Nero MediaHome 4 Essentials), los requisitos del archivo y funciones de reproducción del menú [Enlace principal] pueden variar dependiendo de los servidores de medios. •
- Los requisitos de archivo de la página 10 no siempre son compatibles. Puede que haya algunas restricciones por las características del archivo y la capacidad de servidor de medios. •
- La miniatura de los archivos no reproducibles puede mostrarse en el menú [Enlace principal] aunque éstos no se pueden reproducir en esta unidad. •
- Si hay un archivo de música reproducible en el menú [Enlace principal], el reproductor se salta el archivo y reproduce el archivo siguiente. •
- La reproducción de archivos de subtítulos de película sólo está disponible en el servidor de medios DLNA creado por el software Nero MediaHome 4 Essentials suministrado en este paquete de reproductor. •
- El nombre del archivo de subtítulos y el nombre del archivo de la película han de coincidir y estar en la misma carpeta. •
- La calidad de la reproducción y el funcionamiento de [Enlace principal] puede verse afectado por el estado de su red doméstica. •
- Puede que no se puedan compartir correctamente los archivos almacenados en un dispositivo extraíble tal como una unidad USB, unidad DVD, etc. •

#### **Acerca de Nero MediaHome 4 Essentials**

Nero MediaHome 4 Essentials es un software que sirve para compartir archivos de video, música y fotos entre su computadora y este reproductor como un servidor de medios digitales compatible con DLNA.

## **NOTA**

- La base del CD-ROM de Nero MediaHome 4 Essentials está pensada para ordenadores y no debería insertarse en este reproductor ni en ningún otro producto diferente a un PC. •
- El CD-ROM suministrado con el software Nero MediaHome 4 Essentials es una edición personalizada sólo para compartir archivos y carpetas con este reproductor. •
- El software Nero MediaHome 4 Essentials no es compatible con las siguientes funciones: Transcodificación, interfaz de usuario remota, control de TV, servicios de Internet y iTunes de Apple. •
- Este manual describe cómo funciona la versión inglesa del Nero MediaHome 4 Essentials como ejemplo. Siga las indicaciones relativas a las operaciones de la versión en su idioma. •

#### **Instalación de Nero MediaHome 4 Essentials**

Antes de instalar Nero MediaHome 4 Essentials, chequee los requisitos del sistema que se muestran a continuación.

- Windows® XP (Service Pack 2 o superior), Windows Vista® (no requiere Service Pack), Windows® XP Media Center Edition 2005 (Service Pack 2 o superior), Windows Server® 2003 •
- Windows Vista® 64-Bit Edition (la aplicación se ejecuta en modo de 32 bits)
- Espacio en disco duro: 200 MB de espacio en disco duro para una instalación típica de Nero MediaHome para un uso personal •
- 1,2 GHz Intel® Pentium® III o AMD Sempron ™ 2200 + procesadores •
- Memoria: 256 MB de RAM •
- Tarjeta gráfica de al menos 32 MB de memoria de video, resolución mínima de 800 x 600 píxeles y ajustes de color de 16 bits •
- Windows® Internet Explorer® 6.0 o superior •
- DirectX® 9.0c revisión 30 (agosto de 2006) o superior
- Entorno de red: Ethernet de 100 MB WLAN (IEEE 802.11b/g/n)

Prenda la computadora, e inserte el CD-ROM de Nero MediaHome 4 Essentials en la unidad de CD-ROM de la computadora. Un asistente de instalación le guiará por el proceso de instalación rápida y fácilmente. Para instalar Nero MediaHome 4 Essentials, realice los siguientes pasos:

- **1.** Cierre todos los programas de Microsoft Windows y cierre cualquier tipo de software anti-virus que se esté ejecutando.
- **2.** Inserte el CD-ROM de Nero MediaHome 4 Essentials en la unidad de CD-ROM de la computadora.
- **3.** Haga clic en [Nero MediaHome 4 Essentials]. La instalación ya está preparada para empezar y aparece el asistente de instalación.
- **4.** Haga clic en el botón [Next] para mostrar la pantalla en la que hay que ingresar el número de serie. Haga clic en [Next] para ir al siguiente paso.
- **5.** Si acepta todas las condiciones, haga clic en [I accept the License Conditions], marque la casilla de verificación y haga clic en [Next]. La instalación no se completará si no acepta las condiciones de este acuerdo.
- **6.** Haga clic en [Typical] y en [Next]. Se ha iniciado el proceso de instalación.
- **7.** Si desea participar en la recopilación anónima de datos, marque la casilla de verificación y haga clic en el botón [Next].
- **8.** Haga clic en el botón [Exit] para completar la instalación.

#### **Compartir archivos y carpetas**

Deberá compartir la carpeta de contenidos de la computadora con los archivos de video, música y/o fotos para reproducirlos con las funciones [Enlace principal].

En esta parte se explica el procedimiento para seleccionar las carpetas compartidas de su computadora.

- **1.** Haga doble clic en el icono "Nero MediaHome 4 Essentials" del escritorio.
- **2.** Haga clic en el icono [Network] de la izquierda e indique el nombre de red en el campo [Network name]. El reproductor reconocerá el nombre de red que ingrese.
- **3.** Haga clic en el icono [Shares] de la izquierda.
- **4.** Haga clic en la pestaña [Local Folders] de la pantalla [Shares].
- **5.** Haga clic en el icono [Add] para abrir la ventana [Browse Folder].
- **6.** Seleccione la carpeta con los archivos que desea compartir. La carpeta seleccionada se agregará a la lista de carpetas compartidas.
- **7.** Haga clic en el icono [Start Server] para iniciar el servidor.

- Si las carpetas o archivos compartidos no se muestran en el reproductor, haga clic en la carpeta en la pestaña [Local Folders] y, a continuación, haga clic en [Rescan Folder] en el botón [More]. •
- Visite www.nero.com para obtener más información y acceso a las herramientas de software •

#### **Acceso a una carpeta para compartir desde la computadora**

- **1.** Prenda la computadora conectada a la red de área local.
- **2.** Comparta las carpetas con archivos de videos, fotos o música que hay en la computadora.
- **3.** Chequee en el reproductor la conexión de red y los ajustes (páginas 20-25).
- **4.** Pulse HOME ( $\bigtriangleup$ ).
- **5.** Seleccione [Enlace principal] con  $\lt/$ >, y pulse  $ENTER$  ( $\odot$ ).
- **6.** Seleccione una carpeta para compartir de la lista con  $\Delta/V$ , y pulse ENTER ( $\odot$ ).

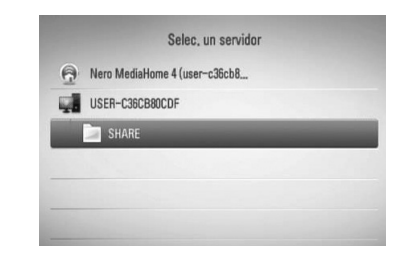

Si desea volver a explorar las carpetas disponibles para compartir, pulse el botón coloreado en verde (G).

# **NOTA**

Dependiendo de la carpeta que se vaya a compartir, este reproductor puede necesitar el ID de usuario de la red de entrada y la contraseña para acceder a la carpeta.

**7.** Seleccione un archivo con  $\Lambda/V/\langle\rangle$ , y pulse ENTER ( $\odot$ ) para reproducir el archivo.

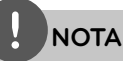

- Los requisitos del archivo se describen en la página 10. •
- Puede usar varias funciones de lectura. Examine las páginas 34-42. •
- La vista en miniatura de los archivos reproducibles se puede mostrar en el menú [Enlace principal], pero dichos archivos no se pueden reproducir en el reproductor. •
- Si hay un archivo de música reproducible en el menú [Enlace principal], el reproductor se salta el archivo y reproduce el siguiente. •
- El nombre del archivo de subtítulos y el nombre del archivo de la película han de coincidir y estar en la misma carpeta. •
- La calidad de la reproducción y el funcionamiento de [Enlace principal] puede verse afectado por el estado de su red doméstica. •
- Puede que no se puedan compartir correctamente los archivos almacenados en un dispositivo extraíble tal como una unidad USB, unidad DVD, etc. de la computadora. •
- Es posible que tenga algún problema de conexión según el entorno de su computadora. •

#### **Requisitos de la computadora**

- Windows® XP (Service Pack 2 o superior), Windows Vista® (no requiere Service Pack), Windows 7® (no requiere Service Pack) •
- Procesadores Intel® Pentium® III de 1,2 GHz o AMD Sempron™ 2200+
- Entorno de red: Ethernet de 100 MB WLAN (IEEE 802.11b/g/n) •

# **NOTA**

Si utiliza Windows® XP o Windows Vista®, haga clic en el siguiente enlace para obtener más información sobre los ajustes para compartir archivos.

Windows® XP: http://support.microsoft.com/kb/304040 Windows Vista<sup>®</sup>: http://support.microsoft.com/kb/961498

#### **Ingreso de un ID usuario y contraseña de red**

Dependiendo del entorno de su computadora, puede que tenga que ingresar un ID de usuario y contraseña de red para poder acceder a una carpeta compartida.

- **1.** El teclado virtual aparece automáticamente si es necesario ingresar el ID de usuario y contraseña de red.
- **2.** Utilice  $\Lambda/V/\leq/$  para seleccionar un carácter y, a continuación, pulse ENTER (O) para confirmar su selección en el teclado virtual.

Para ingresar una letra con acento, seleccione la letra del conjunto de caracteres ampliados.

Ejemplo: escoja "D" y, a continuación, pulse  $INFO/DISPLAN$   $\Box$ ) para mostrar el conjunto de caracteres ampliado. Use </>
para escoger "D" o "Ď" y, a continuación, pulse  $ENTER$  ( $\odot$ ).

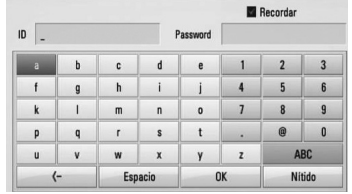

**[Nítido] –** Borra todos los caracteres ingresados.

**[Espac] –** Introduce un espacio en la posición del cursor.

**[<–] –** Borra el carácter anterior a la posición del cursor.

**[ABC / abc / #+-=&] –** Cambie los ajustes del menú del teclado a mayúsculas, minúsculas o símbolos.

**3.** Cuando termine de ingresar el ID de usuario y contraseña de red, seleccione [OK] con  $\Lambda/V/\leq/>$  y pulse ENTER ( $\odot$ ) para acceder a la carpeta.

El sistema recordará el ID de usuario y contraseña de red luego de acceder a la carpeta. Si no desea que el sistema recuerde el ID de usuario y contraseña de red, pulse el botón coloreado en rojo (R) para eliminar la marca de la casilla de verificación [Recordar] antes de acceder a la carpeta.

# **Uso de Acceso a servicios de entretenimiento NetCast™**

Puede utilizar varios servicios de contenido a través de Internet con la característica de Acceso a servicios de entretenimiento de NetCast.

- **1.** Chequee la conexión y los ajustes de red (página 20-25).
- **2.** Pulse HOME ( $\triangle$ ).
- **3.** Seleccione la opción [NetCast] con </>, y pulse  $ENTER$  ( $\odot$ ).
- 4. Seleccione una opción con </>, y pulse  $ENTER$  ( $\odot$ ).

#### **YouTube™** – Consulte las páginas 56-59

**Picasa™ Web Albums** – Consulte las páginas 60-62

**AccuWeather** – Consulte las páginas 63-64

**5.** Mientra disfruta del contenido en línea de NetCast, pulse el botón de color azul para ir a la página principal de NetCast.

## **NOTA**

- La utilización de las características NetCast con una conexión de red inalámbrica puede afectar la velocidad de streaming debido a la interferencia de los aparatos domésticos que utilizan radiofrecuencias. •
- La imagen de fondo en la página de inicio de NetCast indica el tiempo de su ciudad favorita en la característica AccuWeather. •

#### **Lectura de videos de YouTube™**

Es posible navegar, buscar y ver videos de YouTube™ de Internet en el televisor a través de su reproductor BD de LG.

#### **Ver videos de YouTube™ en el televisor**

- **1.** Seleccione en el reproductor la opción [YouTube™] en el menú [NetCast] con </>>  $y$  pulse ENTER  $(③)$ .
- 2. Pulse  $\Lambda$  para seleccionar la barra del menú de opciones.
- **3.** Utilice  $\lt/$  para seleccionar una opción y pulse  $ENTER$  ( $\odot$ ) para buscar videos.
- **4.** Utilice  $\le$ /> para seleccionar un video y pulse ENTER (·) o > (reproducción) para reproducir el video.

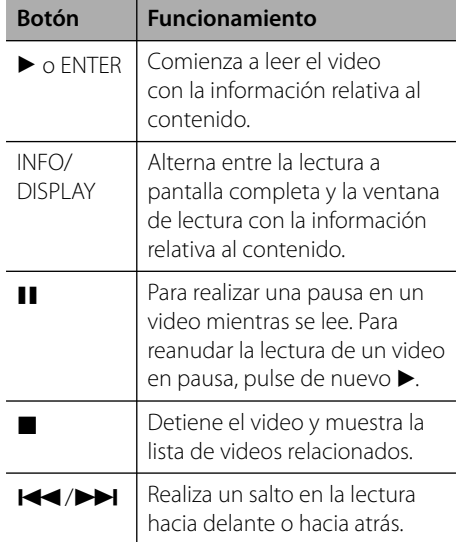

#### **Acerca del menú YouTube™**

Existen varias opciones en el menú YouTube™. Use  $\Lambda/V/\leq/$  para escoger una opción y pulse  $ENTER$  ( $\odot$ ) para escoger las opciones descritas a continuación:

**Oferta** – Se mostrará la lista de videos destacados.

**Vídeo reciente** – Se mostrará la lista de videos de más reciente actualización.

**Más vistos** – Se mostrará la lista de videos más vistos. La opción temporal aparece en la parte inferior de la pantalla.

**Punt. Máx.** – Se mostrará la lista de videos mejor valorados del servidor YouTube™. La opción temporal aparece en la parte inferior de la pantalla.

**Buscar** – Se mostrará en pantalla el teclado virtual. Examine la sección "Búsqueda de videos" en la página 59 para obtener más información.

**Historial** – Se mostrará la lista de los videos reproducidos anteriormente en esta unidad. Se puede almacenar un máximo de 25 videos.

**Favoritos** – Esta opción aparecerá únicamente cuando la unidad haya iniciado sesión. Muestra la lista de videos dispuestos en el servidor YouTube™ dentro de su cuenta. Algunos videos podrían no aparecer en la lista de [Favoritos], aunque éstos estén dispuestos en el servidor.

**Iniciar (Salir)** – Muestra el teclado virtual para conectarse o vuelve al estado de desconexión. Para más información consulte "Conectarse con la cuenta de YouTube™" en la página 59.

**País local** – Elija los videos del país que le qustaría ver. Los países que figuran listados en el menú [País local] pueden ser diferentes de los que se muestran en el sitio web de YouTube™.

- El menú de YouTube™ puede mostrar 5 videos en la lista de videos. Pulse los botones verde (G) o amarillo (Y) para visualizar los 5 videos anteriores/siguientes. •
- Si selecciona la opción [Most Viewed] o [Punt. Máx.] en el menú de YouTube™, aparecerán las opciones del período en la parte inferior de la pantalla. Utilice  $\Lambda/V/\text{<}$ / $>$  para seleccionar una opción del periodo y pulse ENTER (·) para mostrar la lista de videos dentro del período seleccionado. •
- La lista de videos resultante de una búsqueda obtenida por el lector podría diferir de la obtenida por un buscador Web de la computadora. •
- La lectura de los videos de YouTube™ puede sufrir a menudo pausas, bloqueos o el almacenamiento temporal dependiendo de la velocidad de su banda ancha. Recomendamos una velocidad de conexión mínima de 1,5 Mb/s Para disponer de las mejores condiciones de lectura, se requiere una velocidad de conexión de 4,0 Mb/s Ocasionalmente la velocidad de su banda ancha varía según las condiciones de red de su proveedor de servicios de Internet (ISP). Póngase en contacto con su proveedor de servicios de Internet si experimenta problemas para mantener una conexión rápida estable o si desea aumentar su velocidad de conexión. Muchos proveedores de servicio de Internet ofrecen una gran variedad de opciones de velocidad de banda ancha. •

#### **Utilización del teclado virtual**

Hay dos modos de entrada en el teclado virtual para ingresar un carácter. Pulse el botón coloreado en amarillo (Y) para alternar la visualización entre el modo de teclado y el modo de teclado numérico.

#### **Modo de teclado**

Utilice  $\Lambda/V/\leq\geq$  para seleccionar una letra en la pantalla, y pulse ENTER para confirmar su selección.

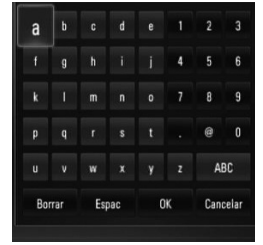

#### **[Cancelar] –** Vuelve a la pantalla anterior.

**[Espac] –** Introduce un espacio en la posición del cursor.

**[Borrar] –** Borra el carácter anterior a la posición del cursor.

#### **[ABC / abc / #+-=&] –** Cambia la

configuración del teclado virtual para las letras mayúsculas, minúsculas o símbolos.

Pulsar CLEAR para borrar todos los caracteres ingresados.

Para ingresar una letra con acento:

- **1.** Seleccione una letra con  $\Lambda/V/\leq/$  en el teclado virtual.
- **2.** Pulse INFO/DISPLAY (D) para mostrar el conjunto de caracteres ampliados.
- **3.** Utilice  $\le$ /> para seleccionar una opción y, a continuación, pulse [ENTER].

Los idiomas disponibles para el modo de teclado son los siguientes: inglés, español, italiano, francés, alemán, holandés, portugués, sueco, polaco y checo.

#### **Modo de teclado numérico**

Este modo le permite ingresar letras al pulsar los botones del control remoto. Pulse los botones con la letra correspondiente una, dos, tres o cuatro veces hasta que se visualice la letra.

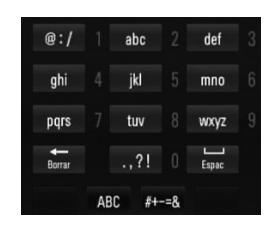

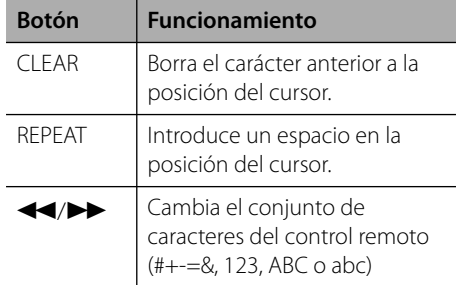

## **NOTA**

El modo del teclado numérico sólo está disponible en las funciones [YouTube™] y [Picasa™ Web Albums].

#### **Búsqueda de videos**

Puede buscar videos ingresando palabras de hasta 128 caracteres.

**1.** Utilice  $\le$ /> para seleccionar la opción [Buscar] en el menú y pulse ENTER (·) para mostrar el teclado virtual.

Consulte "Utilización del teclado virtual" en la página 58 para más información sobre el uso del teclado virtual.

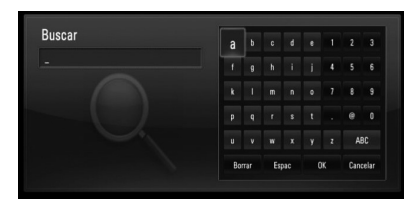

Cuando se ingresa una letra se muestran un máximo de 5 sugerencias de palabras.

**2.** Al acabar de ingresar las palabras de la búsqueda, escoja [OK] y pulse ENTER ( $\odot$ ) para mostrar la lista de videos relacionados.

#### **Iniciar sesión en su cuenta de YouTube™**

Para disfrutar de los videos de la lista de videos [Favoritos] en su cuenta del servidor YouTube™, necesitará iniciar sesión en dicha cuenta.

**1.** Utilice  $\le$ /> para seleccionar la opción [Iniciar] en el menú y pulse ENTER  $($ ) para mostrar el teclado virtual.

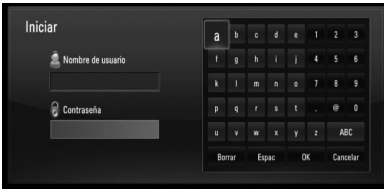

**2.** Utilice  $\Lambda/V/\leq/$  para seleccionar un carácter y, a continuación, pulse ENTER (O) para confirmar su selección en el teclado virtual.

Consulte "Utilización del teclado virtual" en la página 58 para más información sobre el uso del teclado virtual.

- **3.** Cuando acabe de ingresar el nombre de usuario y la contraseña, seleccione [OK] y pulse ENTER (·) para iniciar sesión.
- 4. Si desea finalizar la sesión, escoja [Salir] del menú de YouTube™ y pulse ENTER (·).

Esta unidad puede guardar automáticamente hasta 5 nombres de usuario que iniciaron sesión previamente. Las lista de IDs aparecerá al escoger la opción [Iniciar].

Seleccione un nombre de usuario guardado en la lista y pulse ENTER  $\textcircled{\textcircled{\small{}}\hspace{-0.5em}}$  para mostrar el menú del teclado con el nombre de usuario ingresado y seleccionado. Sólo tendrá que ingresar la contraseña para iniciar sesión.

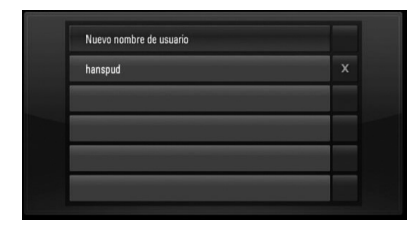

Seleccione el símbolo [X] y pulse ENTER ( $\odot$ ) para eliminar el nombre de usuario guardado.

#### **Visualización de álbumes Web de Picasa™**

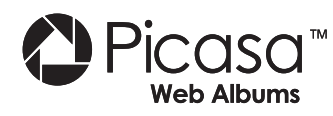

Álbumes de fotos de los amigos y la familia en el servicio en línea Picasa™.

#### **Ver los álbumes web de Picasa™ en el televisor**

**1.** Seleccione en el reproductor la opción [Picasa™ Web Albums] en el menú [NetCast] con  $\le$ / $\ge$ , y pulse ENTER ( $\odot$ ).

Aparecerán las fotos en la pantalla.

**2.** Utilice  $\Lambda/V/\leq/$  para seleccionar una foto y pulse ENTER  $\circledcirc$ ) para ver la foto en pantalla completa.

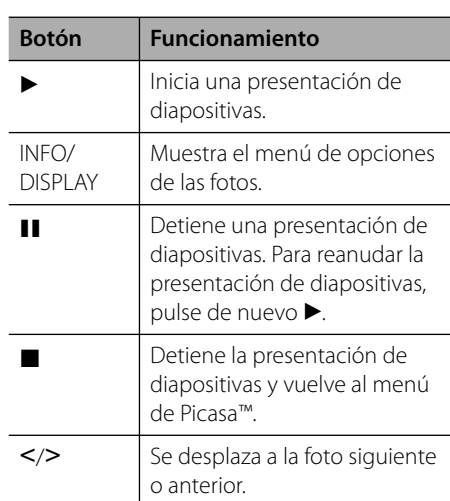

#### **Opciones durante la visualización de una foto**

Puede utilizar varias opciones mientras visualiza una foto en pantalla completa.

- **1.** Mientras ve una foto en pantalla completa, pulse INFO/DISPLAY (D) para mostrar el menú de opciones.
- **2.** Seleccione una opción con  $\Lambda/V$ .

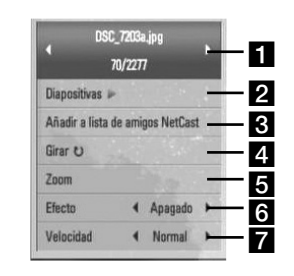

- **Foto actual/número total de fotos** Utilice  $\le$ / $>$  para visualizar la foto anterior/ siguiente.
- **2** Diapositivas Pulse ENTER ( $\odot$ ) para iniciar o hacer una pausa en la presentación de diapositivas.
- **R** Añadir a lista de amigos Agregue al propietario de la foto actual a mi lista de amigos.
- **d.** Girar Pulse ENTER ( $\odot$ ) para girar la foto en sentido horario.
- **E** Zoom Pulse ENTER ( $\odot$ ) para visualizar el menú [Zoom].
- **f Efecto** Utilice  $\le$ /> para seleccionar un efecto de transición entre fotos en una presentación de diapositivas.
- **Velocidad** Utilice </> para seleccionar una velocidad de retraso entre fotos en una presentación de diapositivas.
- **3.** Pulse RETURN (O) para salir del menú de opciones.

#### **Sobre el menú de Picasa™**

Hay varias opciones en el menú de Picasa™. Utilice  $\Lambda/V/\text{S}$  para seleccionar una opción del menú y pulse ENTER (·) para seleccionar las opciones como se describe a continuación.

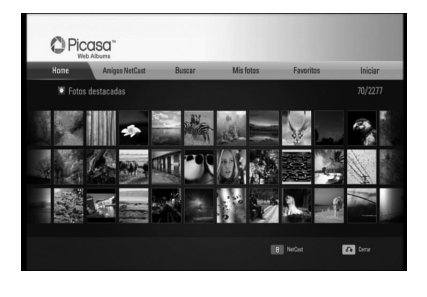

**Home** – Se mostrará la lista de fotos.

**Amigos NetCast** – Se mostrará una lista con sus amigos.

**Buscar** – Escriba una palabra de búsqueda para encontrar fotos relacionadas. Se mostrará el teclado virtual (página 62).

**Mis fotos** – Muestra las fotos organizadas en mis álbumes Web de Picasa™. Esta opción sólo está disponible cuando la unidad está en estado de conexión.

**Favoritos** – Muestra hasta 50 álbumes Web favoritos que se disponen en el servidor Web Picasa™ con su cuenta. Esta opción sólo está disponible cuando la unidad está en estado de conexión.

**Iniciar (Salir)** – Muestra el teclado virtual para conectarse o vuelve al estado de desconexión (página 63).

# **NOTA**

Las fotos mostradas en [Mis fotos] y [Favoritos] pueden variar de las fotos de un explorador Web en el PC.

#### **Cómo agregar amigos**

Si agrega a sus amigos al menú [Amigos NetCast], podrá ver directamente las fotos públicas de sus amigos.

**1.** Seleccione [Amigos NetCast] en el menú de Picasa<sup>™</sup> con  $\Lambda/V$ /</>> />, y pulse ENTER ( $\odot$ ).

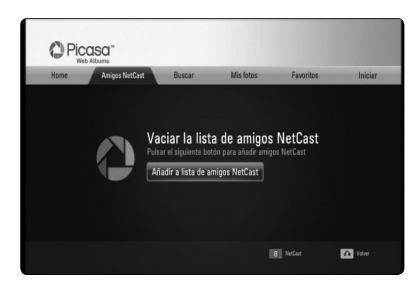

- **2.** Pulse ENTER (**O**) para mostrar el teclado virtual.
- **3.** Escriba un nombre con el teclado virtual. Consulte "Utilización del teclado virtual" en la página 58 para más información sobre el uso del teclado virtual.
- **4.** Seleccione [OK] con  $\Lambda/V\ll\ll$ , y pulse ENTER (·) para mostrar el álbum Web de su amigo.

- Si desea eliminar a un amigo de la lista, pulse el botón coloreado en verde (G) mientras está seleccionado el álbum Web. •
- Si desea añadir a más amigos, pulse el botón coloreado en rojo (R) de la lista. •
- Puede añadir más álbumes Web de sus amigos, hasta un máximo de 50. •

#### **Búsqueda de fotos**

Puede escribir una palabra de búsqueda para encontrar fotos relacionadas.

- **1.** Seleccione [Buscar] en el menú de Picasa™ con  $\Lambda/V$ /</>, y pulse ENTER ( $\odot$ ).
- **2.** Escriba una palabra con el teclado virtual. Consulte "Utilización del teclado virtual" en la página 58 para más información sobre el uso del teclado virtual.
- **3.** Seleccione [OK] con  $\Lambda/V\ll\ll$  , y pulse ENTER  $($ O $)$  para mostrar el resultado de la búsqueda.

## **NOTA**

El resultado de la búsqueda de un reproductor puede variar respecto al resultado de un explorador Web en el PC.

#### **Conectarse con su cuenta**

Para visualizar en la pantalla las fotos en un álbum Web es necesario conectarse a su cuenta de Picasa™.

1. Seleccione [Iniciar] en el menú de Picasa<sup>™</sup> con  $\Lambda/V$ /</>, y pulse ENTER ( $\odot$ ).

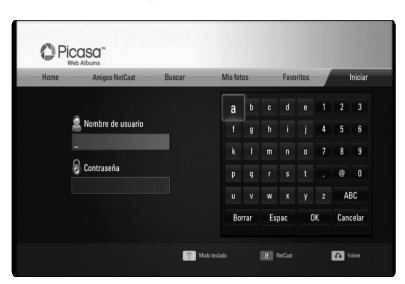

**2.** Ingrese su nombre de usuario mediante el teclado virtual, y pulse ENTER  $($ ), mientras [OK] está seleccionado.

Consulte "Utilización del teclado virtual" en la página 58 para más información sobre el uso del teclado virtual.

**3.** Ingrese la contraseña con el teclado virtual, y pulse ENTER (·), mientras [OK] está seleccionado.

El álbum Web está a punto de aparecer en la pantalla.

**4.** Si desea salir, seleccione la opción [Salir] en el menú de Picasa™ y pulse ENTER (⊙).

Esta unidad puede almacenar en forma automática hasta 5 nombres de usuario que anteriormente se hayan registrado. La lista de nombre de usuario aparece cuando se selecciona la opción [Iniciar].

Seleccione un nombre de usuario almacenado en la lista y pulse ENTER  $\textcircled{\textsf{}}$  para mostrar el teclado virtual con el nombre de usuario seleccionado que se ha ingresado. A continuación, sólo tendrá que ingresar la contraseña para iniciar sesión.

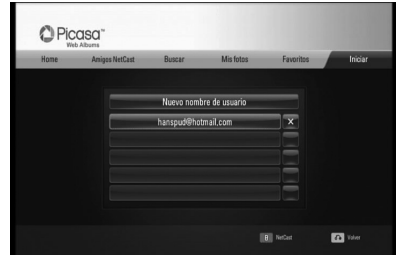

Seleccione el símbolo [X] y pulse  $ENTER$  ( $\odot$ ) para eliminar el nombre del usuario almacenado.

#### **Utilización de AccuWeather**

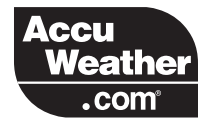

Consulte las previsiones del tiempo a nivel local o global, en AccuWeather.com.

#### **Visualización de información del tiempo**

**1.** Seleccione en el reproductor la opción [AccuWeather] en el menú [NetCast] con  $\langle \rangle$ , y pulse ENTER ( $\odot$ ).

El menú de selección de ciudades aparecerá en pantalla.

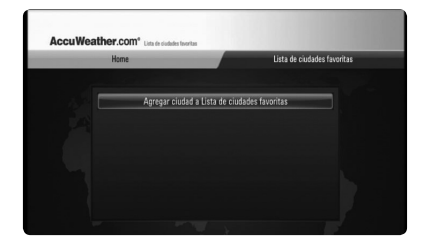

- **2.** Pulse ENTER mientras [Agregar ciudad a Lista de ciudades favoritas] está seleccionado.
- **3.** Seleccione una región con  $\Lambda/V$ , y pulse  $ENTER$  ( $\odot$ ).

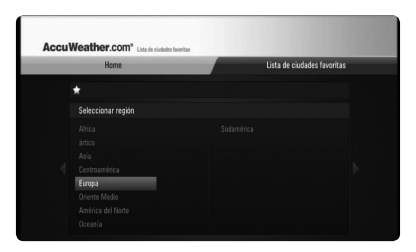

- **4.** Seleccione un país con  $\Lambda/V/\leq/$ , y pulse  $ENTER$  ( $\odot$ ).
- **5.** Seleccione una ciudad con  $\Lambda/V/\leq$ />, y pulse  $ENTER$  ( $\odot$ ).

**6.** Utilice  $\Lambda/V/\leq/$  para seleccionar [Home] y pulse ENTER (<sup>o</sup>) para mostrar la información meteorológica de la ciudad seleccionada.

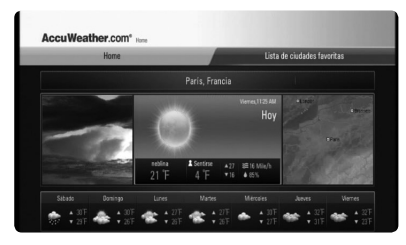

Pulse el botón coloreado en rojo (R) para alternar entre la pantalla con el termómetro en Fahrenheit o Celsius.

**7.** Utilice  $\le$ /> para seleccionar la ciudad anterior o siguiente, y pulse ENTER  $($ ) para mostrar la información meteorológica.

Este paso funciona sólo cuando añade más de 1 ciudad en la lista de ciudades favoritas [Lista de ciudades favoritas].

- La información del tiempo no es siempre correcta. •
- Si su idioma no está disponible en la base de datos de AccuWeather, entonces la información meteorológica se mostrará en inglés.

#### **Agregar más ciudades**

**1.** Utilice </> para seleccionar [Lista de ciudades favoritas] en el menú AccuWeather,  $y$  pulse ENTER  $(③)$ .

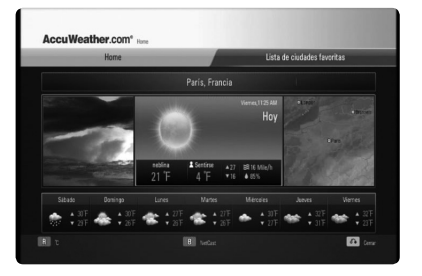

- **2.** Pulse ENTER (O) mientras [Agregar ciudad a Lista de ciudades favoritas] está seleccionado.
- **3.** Seleccione una región, país y ciudad utilizando  $\Lambda/V$ /</> ENTER ( $\odot$ ).
- **4.** Repite el paso 2-3 para agregar hasta 5 ciudades.

Seleccione el símbolo [X] y pulse ENTER ( $\odot$ ) para eliminar la ciudad favorita almacenada.

**5.** Utilice  $\Lambda/V$  para seleccionar una ciudad de la lista de ciudades favoritas [Lista de ciudades favoritas], y pulse ENTER  $($ ) para mostrar la información meteorológica.

 **4** Funcionamiento **Funcionamiento**

# **5 Mantenimiento**

## **Notas sobre los discos**

#### **Manipulación de discos**

No toque la cara de lectura del disco. Sujételo por los bordes a fin de no dejar huellas digitales en su superficie. No peque ni papel ni cinta sobre el disco.

#### **Almacenamiento de discos**

Tras la lectura, guarde el disco en la caja correspondiente. No deje el disco expuesto a la luz directa del sol o cerca de una fuente de calor; nunca lo deje en un coche donde esté expuesto directamente al sol.

#### **Limpieza de discos**

La existencia en el disco de huellas digitales o polvo, podría causar una mala calidad de la imagen y de la distorsión del sonido. Limpie el disco antes de su lectura con un paño limpio. Limpie el disco desde dentro hacia fuera.

No emplee disolventes fuertes como alcohol, benceno, quitaesmalte, limpiadores comerciales o aerosoles antiestáticos diseñados para discos de vinilo.

## **Manipulación de la unidad**

#### **Transporte de la unidad**

Guarde el cartón y los materiales de embalaje originales. Si necesitase transportar la unidad, para una protección máxima, vuelva a embalar la unidad de igual forma a como vino empaquetada de fábrica.

#### Limpieza de las superficies exteriores

- No emplee líquidos volátiles, como un insecticida en aerosol, cerca de la unidad.
- La limpieza de alta presión puede dañar la superficie.
- No deje productos de goma o plástico en contacto con la unidad durante largos períodos de tiempo. •

#### **Limpieza de la unidad**

Para limpiar el lector, use un paño suave y seco. Si las superficies están extremadamente sucias, use un paño suave ligeramente humedecido en una solución de detergente neutro. No use disolventes fuertes, como el alcohol, bencina o quitaesmalte, ya que podrían dañar la superficie de la unidad.

#### **Mantenimiento de la unidad**

La unidad es un dispositivo de precisión de alta tecnología. Si las piezas de la lente de lectura óptica y la unidad del disco estuvieran sucias o gastadas, la calidad de la imagen podría verse disminuida. Para obtener más detalles, contacte con el servicio técnico autorizado más cercano.

# **6 Solución de problemas**

## **General**

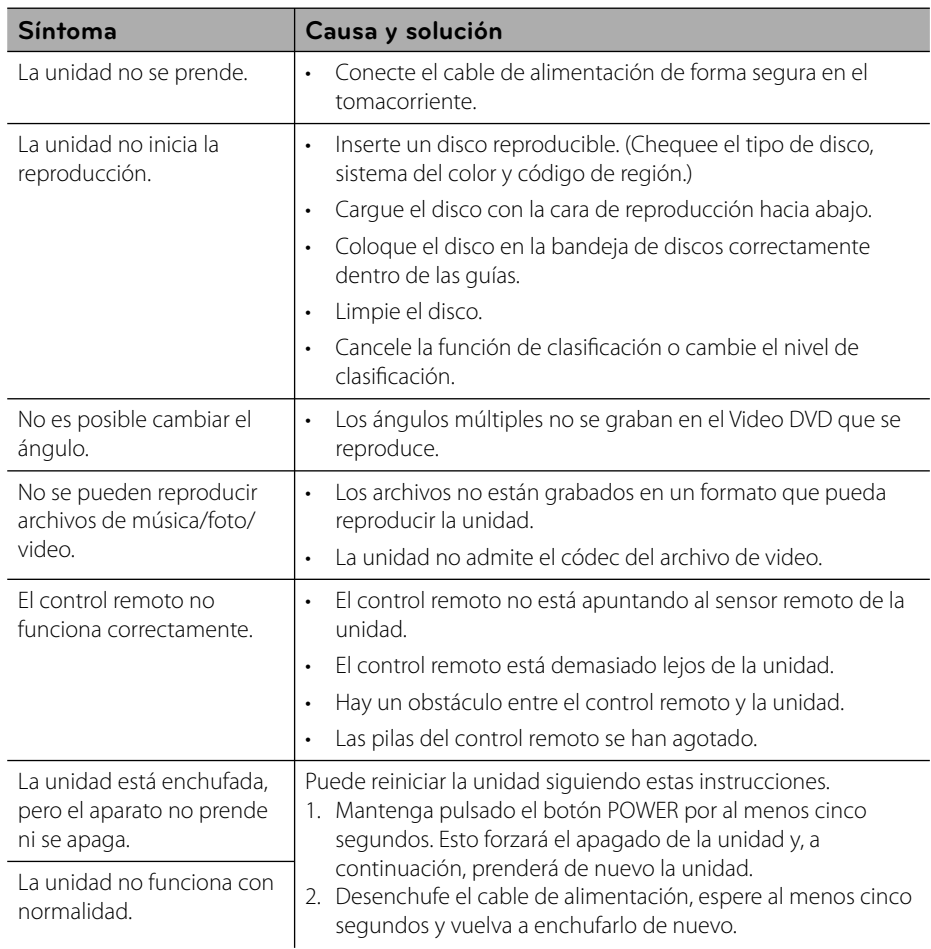

# **Imagen**

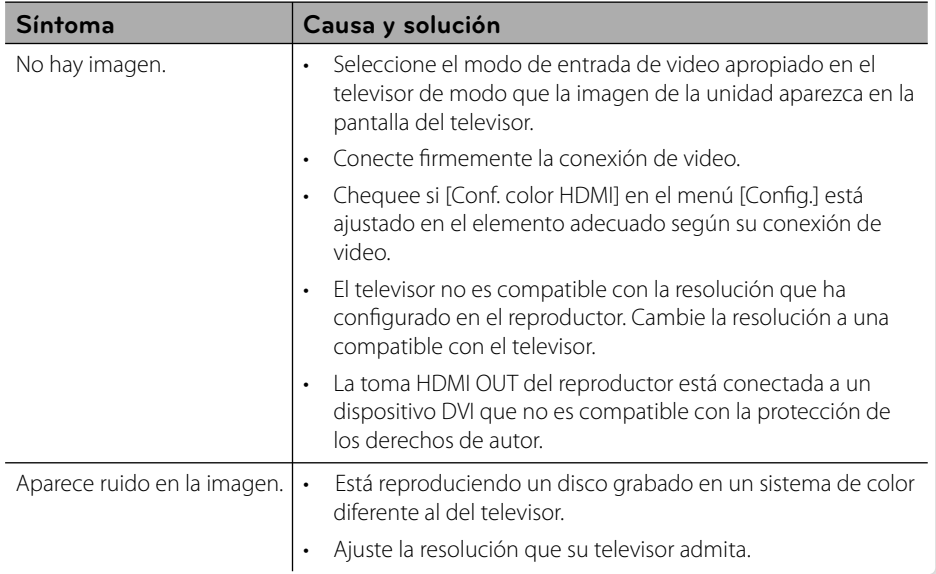

# **Sonido**

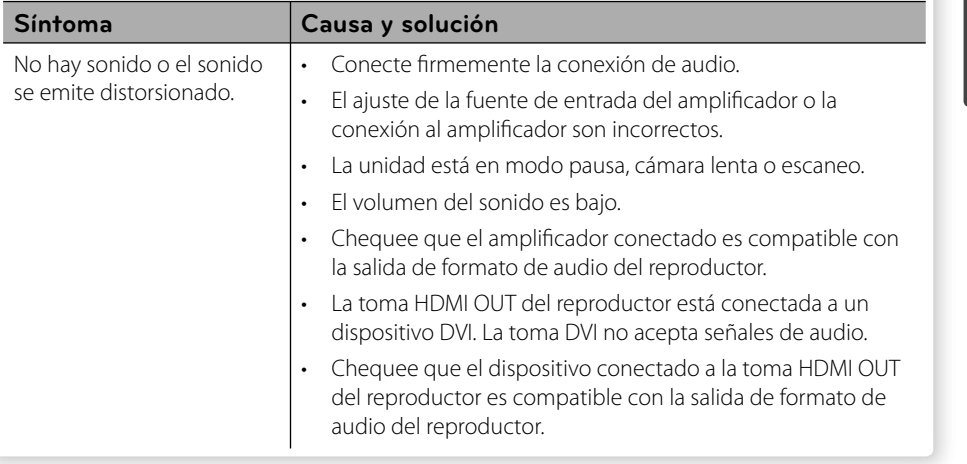

## **Red**

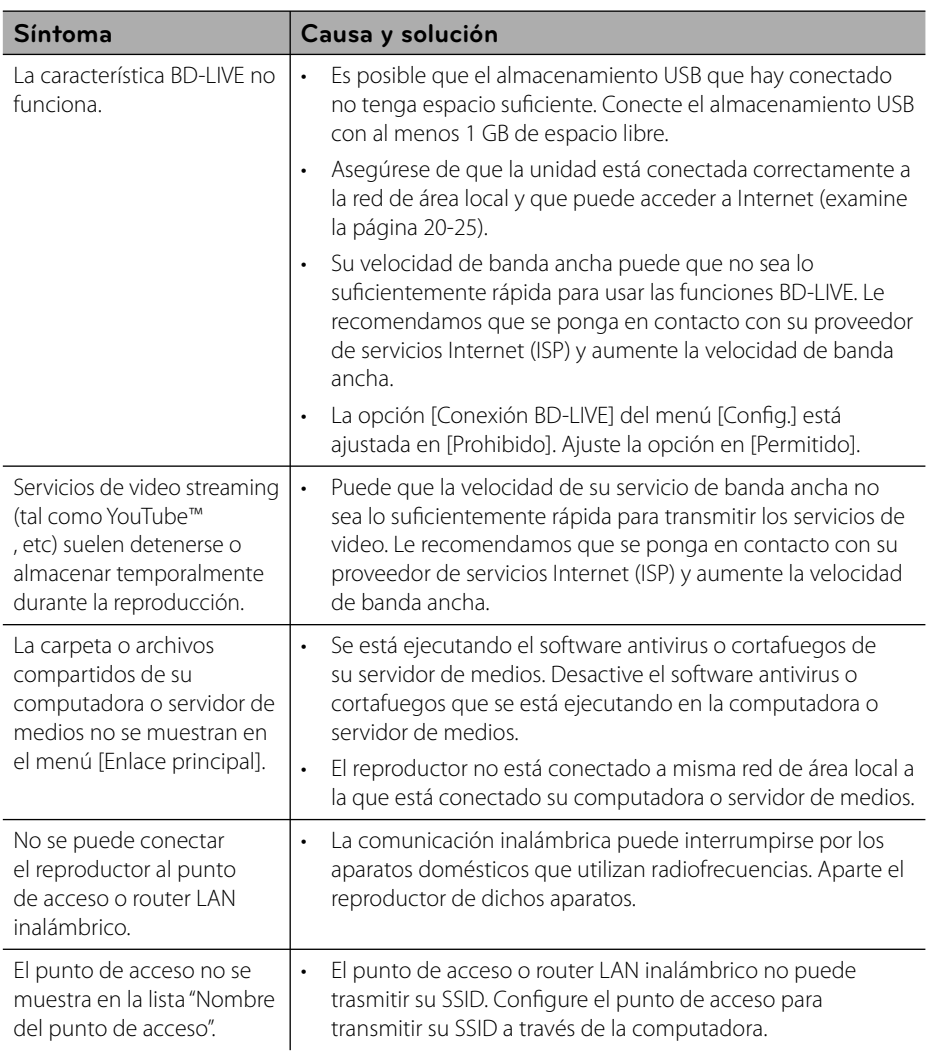

#### **Soporte para el cliente**

Puede actualizar el lector para usar el software más reciente e incrementar el funcionamiento de los productos y/o añadir nuevas características. Para obtener el último software de este lector (si hubiera actualizaciones), visite http://lgservice.com o contacte con un servicio técnico autorizado.

# **7 Apéndice**

## **Control de un televisor mediante el control remoto incluido**

Puede controlar su televisor mediante los botones expuestos a continuación.

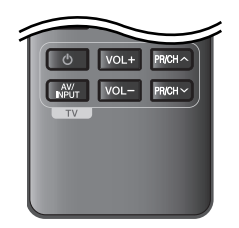

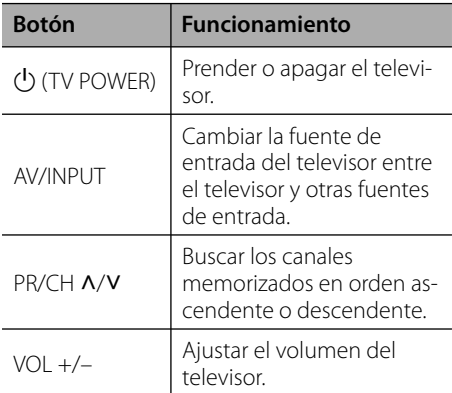

### **NOTA**

Dependiendo de la unidad que esté conectada, podrá o no controlar su televisor usando algunos de los botones.

#### **Ajuste del control remoto para controlar su televisor**

Podrá controlar su televisor mediante el control remoto incluido.

Si la marca de su televisor está incluida en la siguiente lista, ajuste el correspondiente código del fabricante.

**1.** Mientras mantiene pulsado el botón 1 (TV POWER), ingrese el código del fabricante correspondiente a su televisor usando los botones numéricos (examine la lista expuesta a continuación).

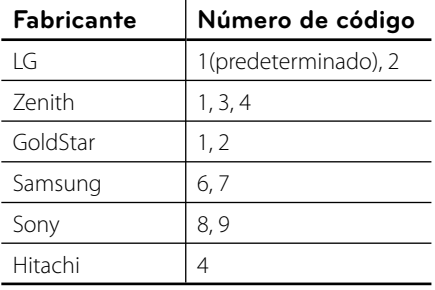

**2.** Suelte el botón (<sup>1</sup>) (TV POWER) para completar los ajustes.

Dependiendo de su televisor, algunos o todos los botones del televisor pueden no funcionar, incluso tras ingresar el código de fabricante correcto. Cuando cambie las baterías del control remoto, el código numérico puede reiniciarse a su ajuste por defecto. Ajuste de nuevo el código numérico adecuado.

## **Actualización del software de red**

#### **Notifi cación de actualización de la red**

De vez en cuando, se pone a disposición de las unidades conectadas a una red de banda ancha mejoras en el rendimiento y/o características o servicios adicionales. En caso de que haya disponible un nuevo software y la unidad esté conectada a una red doméstica de banda ancha, el reproductor le informará acerca de la actualización de la siguiente manera.

#### **Opción 1:**

- **1.** Aparecerá el menú de actualización en la pantalla al prender el reproductor.
- **2.** Utilice  $\le$ /> para seleccionar la opción que desee y, a continuación, pulse ENTER  $(③)$ .

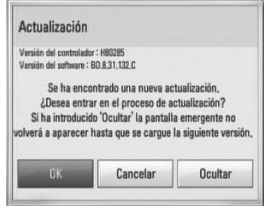

#### **[OK]**

Comienza la actualización del software.

#### **[Cancelar]**

Sale del menú de actualización y no vuelve a visualizarlo hasta la próxima vez que se arranca.

#### **[Ocultar]**

Sale del menú de actualización y no aparece hasta que no se carga el siguiente software en el servidor de actualización.

#### **Opción 2:**

Si la actualización de software está disponible en el servidor de actualización, aparece el icono "Actualización" en la parte inferior del menú Inicio. Pulse el botón coloreado en azul (B) para iniciar el procedimiento de actualización.

### **Actual. Software**

Es posible actualizar el reproductor con el software más reciente para mejorar el funcionamiento de los productos y/o agregar nuevas funciones. Se puede actualizar el software mediante la conexión directa de la unidad al servidor de actualización de software.

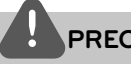

## **PRECAUCIÓN**

- Antes de actualizar el software en el reproductor, extraiga cualquier disco y dispositivo USB del reproductor. •
- Antes de actualizar el software en el reproductor, apague el reproductor y, a continuación, vuelva a prenderlo. •
- **Durante el procedimiento de actualización del software, no apague el reproductor o desconecte la unidad de la red, ni pulse un botón. •**
- Si cancela la actualización, apague la unidad y vuelva a prenderla para un funcionamiento estable. •
- Esta unidad no puede actualizarse a una versión de software anterior. •
- **1.** Chequee la conexión y los ajustes de red (página 20-25).
- **2.** Seleccione la opción [Software] en el menú  $[Config.],$  después pulse ENTER  $( \odot ).$

**3.** Seleccione la opción [Actualización] y pulse  $ENTER$  ( $\odot$ ).

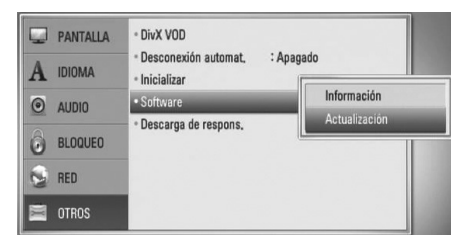

El reproductor chequeará cuál es la actualización más reciente.

## **NOTA**

- Pulse ENTER durante el chequeo de actualizaciones detendrá el proceso.
- Si no hay disponibles actualizaciones, aparecerá el mensaje "No se ha encontrado ninguna actualización." Pulse ENTER para volver al [MENÚ INICIO].
- **4.** Si existe una versión más reciente, aparecerá el mensaje "Se ha encontrado una nueva actualización. ¿Desea iniciar su descarga?".

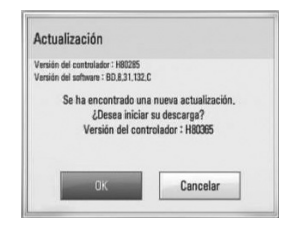

- **5.** Seleccione [OK] para descargar la actualización. (Si se selecciona [Cancelar] pondrá fin a la actualización.)
- **6.** El reproductor comienza la descarga de la actualización más reciente desde el servidor. (La descarga tardará varios minutos según el estado de su red particular.)
- **7.** Cuando se haya completado la descarga, aparecerá el mensaje: "La descarga se ha completado. ¿Desea iniciar la actualización?".

**8.** Seleccione [OK] para iniciar la actualización. (Si se selecciona [Cancelar] pondrá fin a la actualización y el archivo descargado ya no servirá. La próxima vez que desee actualizar el software, deberá realizar de nuevo el procedimiento de actualización de software desde el principio.)

# **PRECAUCIÓN**

No desconecte la corriente durante la actualización de software.

## **NOTA**

Si el software incluye la actualización del controlador, podría abrirse la bandeja de discos durante el proceso.

- **9.** Cuando se haya completado la actualización, aparecerá el mensaje "La actualización se ha completado." y el sistema se apagará automáticamente luego de 5 segundos.
- **10.**Vuelva a prenderlo. Ahora, el sistema opera con la versión nueva.

## **NOTA**

La función Actual. Software podría no funcionar correctamente dependiendo de su conexión a Internet. En ese caso, puede obtener el software más reciente en un servicio técnico autorizado de LG Electronics y actualizar su lector. Examine la

sección "Soporte para el cliente" en la página 68.

# **Lista del código del país**

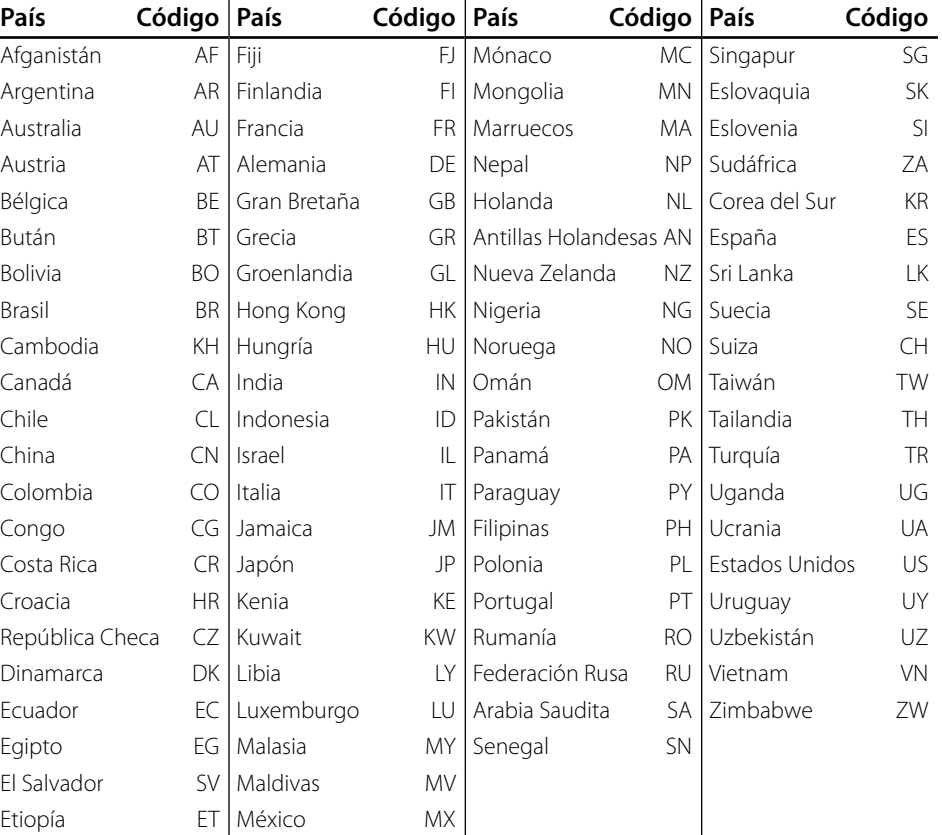

Escoja un código de área de esta lista.
# **Lista de código de idioma**

Utilice esta lista para ingresar el idioma deseado para los siguientes ajustes iniciales: [Audio del disco], [Subtítulo del disco ] y [Menú del disco].

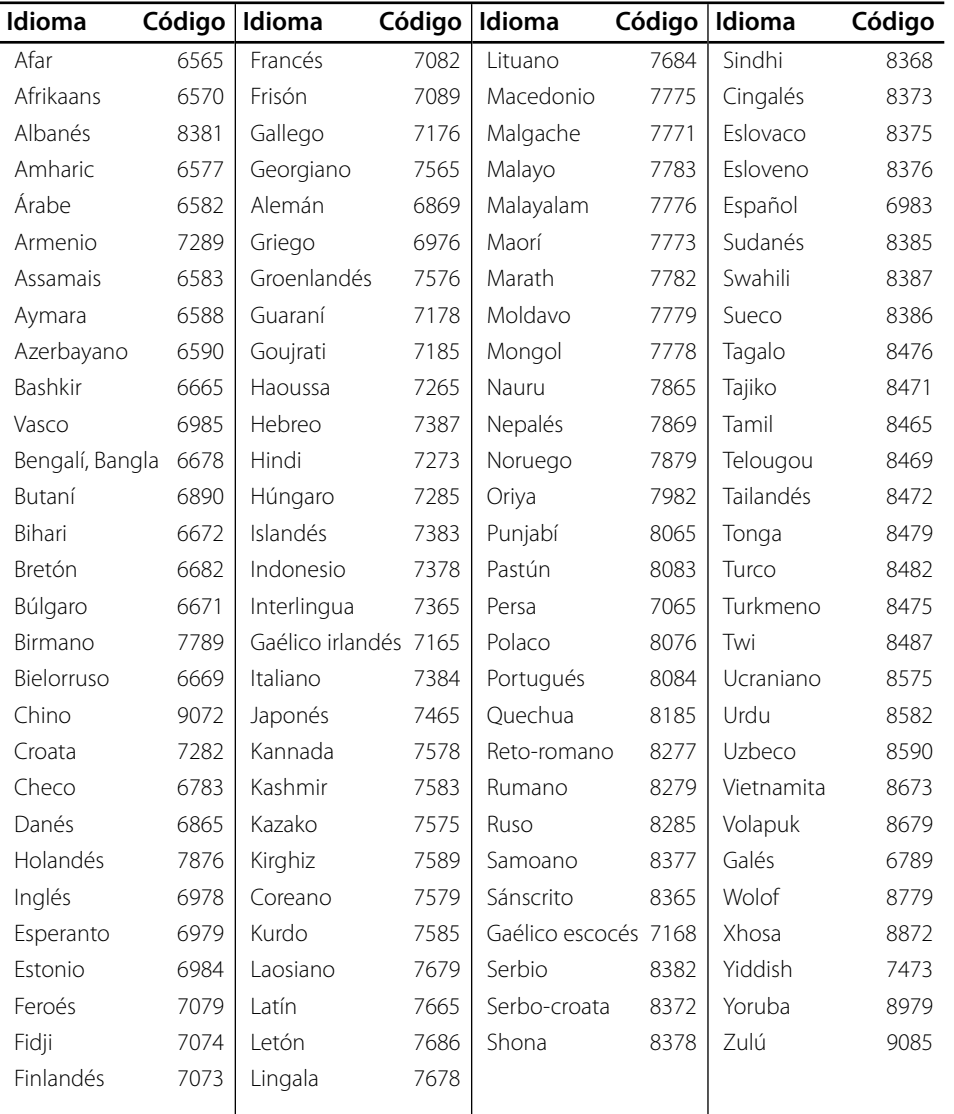

**Apéndice**

# **Marcas comerciales y licencias**

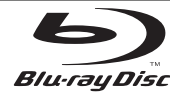

"Blu-ray Disc" es una marca comercial.

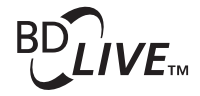

El logotipo "BD-LIVE" es una marca comercial de la asociación de discos Blu-ray.

"BONUSVIEW" es una marca comercial de Blu-ray Disc Association.

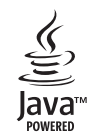

Java y todas las marcas comerciales basadas en Java así como los logotipos, son marcas comerciales o marcas comerciales registradas de Sun Microsystems, Inc. en los EE.UU. y otros países.

**DOLBY. DIGITAL PLUS TRUETE** 

Fabricado bajo licencia de Dolby Laboratories. "Dolby " y el símbolo de la doble-D son marcas comerciales de Dolby Laboratories.

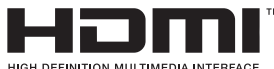

HIGH DEFINITION MULTIMEDIA INTERFACE

HDMI, el logo HDMI y High-Definition Multimedia Interface son marcas comerciales o registradas de HDMI Licensing LLC.

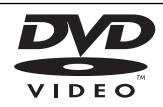

"DVD Logo" es una marca comercial del formato DVD/ logotipo de Licensing Corporation.

DLNA®, el logotipo de DLNA y DLNA CERTIFIED® son marcas registradas o marcas de certificados de Digital Living Network Alliance.

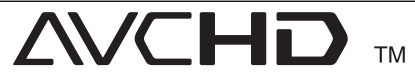

"AVCHD" el logotipo "AVCHD" son marcas comerciales pertenecientes a Panasonic Corporation y Sony Corporation.

Este producto está autorizado bajo la licencia de patentes de AVC y VC-1 para uso personal y no comercial de un usuario, para (i) codificar video en cumplimiento con los estándares AVC y VC-1 ("AVC/VC-1 Video") y/o (ii) decodificar video AVC/VC-1 codificado por un usuario en ejercicio de una actividad personal y no comercial y/o que fue obtenido de un proveedor de video autorizado a proporcionar video AVC/VC-1. La licencia no está otorgada ni quedará implícita para ningún otro uso. Puede obtenerse información adicional en MPEG LA, LLC. Examine el sitio Web http://www.mpegla.com.

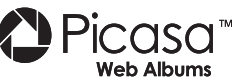

Picasa™ Web Albums es una marca comercial de Google  $Inc$ 

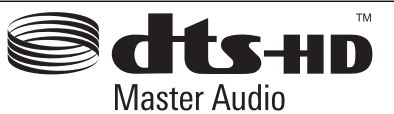

Fabricado bajo licencia con patente de EE.UU. no: 5.451.942, 5.956.674, 5.974.380, 5.978.762, 6.226.616, 6.487.535, 7.212.872, 7.333.929, 7.392.195, 7.272.567 y patentes de los EE.UU. y otras patentes mundiales emitidas y pendientes. DTS es una marca comercial registrada y los logotipos de DTS, Symbol, DTS-HD y DTS-HD Master Audio son marcas comerciales registradas de DTS, Inc. © 1996-2008 DTS, Inc. Todos los derechos reservados.

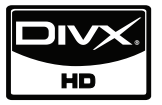

DivX es una marca comercial registrada de DivX, Inc. y se utiliza bajo licencia.

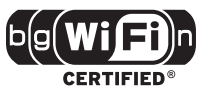

El logotipo Wi-Fi CERTIFIED es una marca de certificación de Wi-Fi Alliance.

"x.v.Color" es una marca comercial de Sony Corporation.

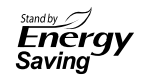

En los productos LG, se incorpora un sistema innovador de consumo energético en el modo en espera. Por lo tanto, consume muy poca electricidad incluso aunque el enchufe de corriente esté conectado.

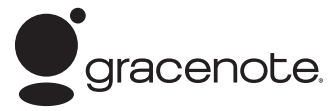

Gracenote®, el logo y el logotipo de Gracenote, y el logo "Powered by Gracenote" son marcas registradas o marcas comerciales de Gracenote, Inc. en Estados Unidos y/o en otros países.

La tecnología de reconocimiento de música y los datos afines son proporcionados por Gracenote®.

#### Contrato de licencia del usuario final de Gracenote<sup>®</sup>

Esta aplicación o dispositivo contiene software de Gracenote, Inc. de Emeryville, California (denominado " Gracenote"). Este software de Gracenote (el "software Gracenote") permite que esta aplicación efectúe la identificación del disco y/o archivo y obtenga información sobre la música, incluyendo el nombre, artista, pista y título ("datos Gracenote") de los servidores en línea o bases de datos incrustadas (denominados colectivamente "servidores Gracenote") y efectúe otras funciones. Usted puede usar los datos Gracenote sólo mediante las funciones para el Usuario final de esta aplicación o dispositivo.

Usted acepta que utilizará los datos, el software y los servidores Gracenote sólo para uso personal y no comercial. Usted acepta no asignar, copiar, transferir ni transmitir el software ni datos Gracenote a terceros. USTED ACEPTA NO USAR NI EXPLOTAR DATOS, EL SOFTWARE NI LOS SERVIDORES GRACENOTE, EXCEPTO SEGÚN SE PERMITE EXPRESAMENTE EN ESTE DOCUMENTO.

Usted acepta que su licencia no exclusiva para usar los datos, el software y los servidores Gracenote terminará si infringe estas restricciones. Si su licencia termina, usted acepta cesar todo uso de los datos, el software y los servidores Gracenote. Gracenote se reserva todos los derechos de los datos, el software y los servidores Gracenote, incluyendo todos los derechos de propiedad. Bajo ninguna circunstancia Gracenote asumirá responsabilidad alguna de pagarle por la información que usted entregue. Usted acepta que Gracenote, Inc. puede hacer valer sus derechos según este Acuerdo contra usted directamente en su propio nombre.

El servicio Gracenote usa un identificador exclusivo para registrar consultas con fines estadísticos. El objetivo del identificador numérico asignado al azar es permitir que el servicio Gracenote cuente las consultas sin saber nada sobre quién es usted. Si desea más información, consulte el sitio Web, donde encontrará la Política de privacidad de Gracenote para el servicio Gracenote.

Usted recibirá licencia para el software Gracenote y cada elemento de los datos Gracenote "TAL CUAL". Gracenote no manifiesta ni emite garantías, expresas o implícitas, sobre la exactitud de los datos de Gracenote contenidos en los servidores Gracenote. Gracenote se reserva el derecho a eliminar los datos de los servidores Gracenote o a cambiar las categorías de datos por cualquier motivo que considere suficiente. No hay garantía de que el software o los servidores Gracenote estén libres de errores o que el funcionamiento del software o los servidores Gracenote será ininterrumpido. Gracenote no está obligado a proporcionar categorías o tipos de datos nuevos mejorados o adicionales que Gracenote pueda decidir proporcionar en el futuro, y tiene la libertad de poner término a sus servicios en cualquier momento.

GRACENOTE INVALIDA TODAS LAS GARANTÍAS EXPRESAS O IMPLÍCITAS, INCLUYENDO, PERO SIN LIMITARSE A ELLO, LAS GARANTÍAS IMPLÍCITAS DE COMERCIABILIDAD, IDONEIDAD PARA UN FIN EN PARTICULAR, TÍTULO E INCUMPLIMIENTO. GRACENOTE NO GARANTIZA LOS RESULTADOS QUE SE OBTENDRÁN POR EL USO DEL SOFTWARE O DE CUALQUIER SERVIDOR GRACENOTE. BAJO NINGUNA CIRCUNSTANCIA GRACENOTE SERÁ RESPONSABLE POR DAÑOS CONSECUENTES O ACCIDENTALES NI POR LA PÉRDIDA DE GANANCIAS O INGRESOS.

© Gracenote, Inc. 2009

# Especificaciones de la **salida del audio**

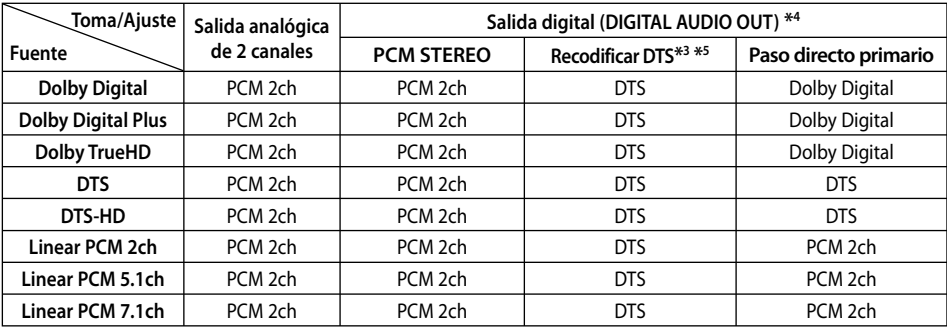

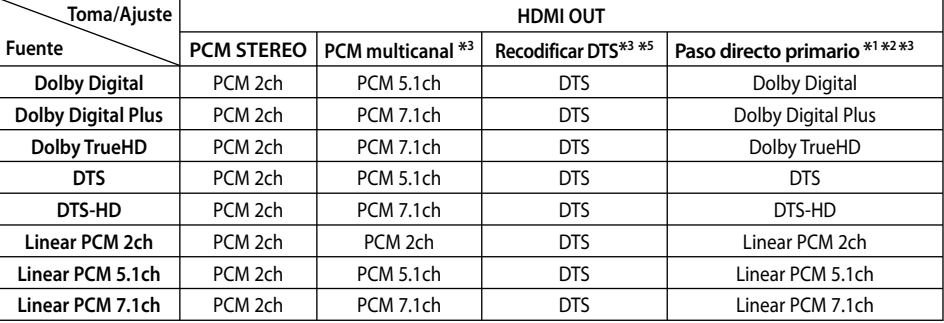

- \*1 El audio secundario e interactivo no será incluido en el flujo de bits de salida si la opción [Salida digital] o [HDMI] está ajustada en [Paso directo primario]. (A excepción del códec LPCM: las salidas incluyen siempre audio interactivo y secundario.)
- \*2 Este lector escoge automáticamente el audio HDMI según la capacidad de decodificado del dispositivo HDMI conectado aunque la opción [HDMI] esté ajustada en [Paso directo primario].
- \*3 El ajuste [PCM multicanal]/[Paso directo primario] de la opción [HDMI] y el ajuste [Recodificar DTS] de la opción [Salida digital] no pueden ajustarse a la vez. Si se ajustan juntos, la opción [HDMI] o [Salida digital] se configurará automáticamente en [PCM STEREO].
- \*4 En la salida de audio PCM, la frecuencia de muestreo de DIGITAL AUDIO OUT está limitada a 96 kHz.

 **7**

- \*5 Si la opción [HDMI] o [Salida digital] está ajustada en [Recodificar DTS], la salida de audio está limitada a 48 kHz y 5.1ch. Si la opción [HDMI] o [Salida digital] está ajustada en [Recodificar DTS], se emitirá el audio de [Recodificar DTS] para los discos BD-ROM, y el audio original se emitirá para los otros discos (como [Paso directo primario]).
- Si la opción [HDMI] está configurada en [PCM multicanal] y la opción [Salida digital] está configurada en [Paso directo primario] mientras reproduce audio Dolby Digital Plus o TrueHD, la salida de audio digital se limita a "PCM 2ch".
- Si la conexión HDMI es de la versión 1.3 y se emite sonido Dolby Digital Plus/Dolby True HD por la conexión [HDMI OUT], la conexión DIGITAL AUDIO OUT estará limitada a "PCM 2c" (cuando se conecten simultáneamente HDMI y DIGITAL AUDIO OUT). •
- El audio sale con un formato de 48 kHz/ 16 bits PCM para archivos MP3/WMA y con 44,1 kHz/16 bits PCM para CDs de audio durante la lectura. •
- El audio Dolby TrueHD grabado en algunos discos Blu-ray se compone de audio Dolby Digital y TrueHD. El audio Dolby Digital se emite a través de las tomas DIGITAL AUDIO OUT y "DD" aparece en la pantalla si no se emite audio TrueHD (por ejemplo, cuando [HDMI] está ajustado en [PCM STEREO] y [Salida digital] está ajustado en [Paso directo primario]).
- Debe seleccionar una salida de audio digital y un máximo de frecuencia de muestreo para el amplificador (o receptor AV) con las opciones [Salida digital], [HDMI] y [Muestreo PCM] del menú [Config.] (ver página 30). •
- Con conexión de audio digital (DIGITAL AUDIO OUT o HDMI), los sonidos de botón del Menú del disco del BD-ROM podrían no escucharse si la opción [Salida digital] o [HDMI] está ajustada en [Paso directo primario]. •
- Si el formato de audio de la salida digital no coincide con las capacidades de su receptor, éste emitirá un sonido fuerte, distorsionado o no emitirá sonido alguno. •
- El sonido envolvente digital multicanal mediante conexión digital sólo puede obtenerse si su receptor está equipado con un decodificador digital multicanal. •

# **Resolución de la salida de video**

#### **Al leer medios de una copia sin proteger**

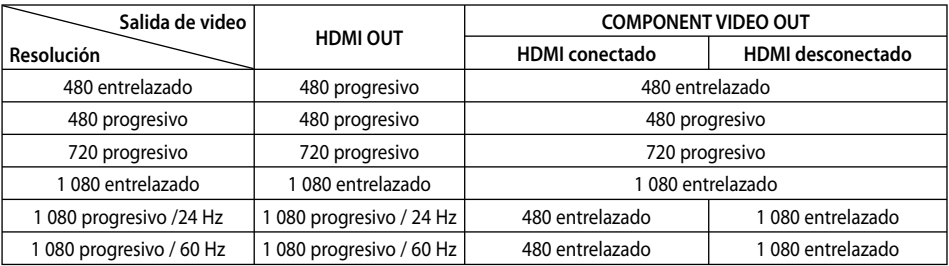

#### **Al leer medios de una copia protegida**

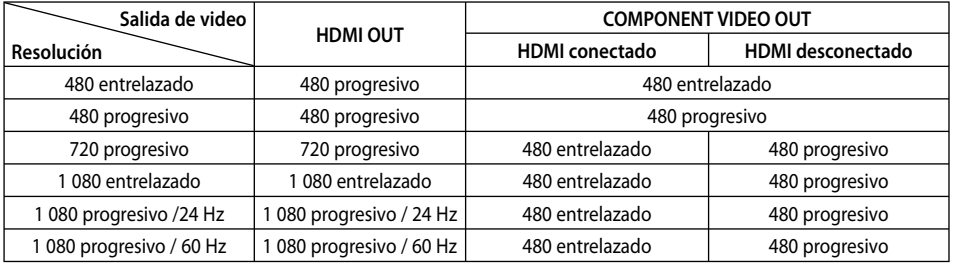

### **Conexión HDMI OUT**

- Si escoge una resolución manualmente y después conecta la toma HDMI a su televisor y éste no la acepta, el ajuste de la resolución se establece en [Auto].
- Si selecciona una resolución que no admite el TV, aparecerá un mensaje de advertencia. Luego de cambiar la resolución, si no puede ver la pantalla, espere 20 segundos y la resolución volverá a cambiar a la resolución anterior automáticamente. •
- La frecuencia de la salida de video 1 080 progresivo puede ser ajustada automáticamente a 24 Hz ó 60 Hz en base a la capacidad y preferencias del televisor conectado por un lado, y a la frecuencia del video nativo del contenido del disco BD-ROM por otro. •

### **Conexión COMPONENT VIDEO OUT**

La transmisión de video BD o DVD podría evitar la conversión en la salida analógica.

### **Conexión VIDEO OUT**

La resolución emitida por la toma VIDEO OUT es siempre de 480 entrelazado.

# **Especificaciones**

## **Generalidades**

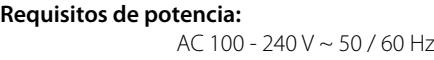

**Consumo de energía:** 

20 W

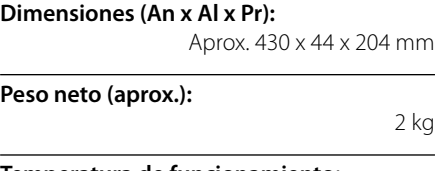

**Temperatura de funcionamiento:** De 5 °C a 35 °C

**Humedad de funcionamiento:**  Del 5% al 90%

# **Salidas**

**VIDEO OUT:**  1,0 V (p-p) 75  $\Omega$  sinc. negativa, toma RCA x 1

#### **COMPONENT VIDEO OUT:**

(Y) 1,0 V (p-p) 75 Ω sincronización negativa, toma RCA x 1 (Pb)/(Pr) 0,7 V (p-p) 75 Ω toma RCA x 2

#### **HDMI OUT (video/audio):**

19 pines (HDMI estándar, tipo A, Versión 1.3)

### **ANALOG AUDIO OUT:**

2,0 Vraíz cuadrático medio(1 kHz 0 dB) 600 Ω toma RCA (I, D) x 1

### **DIGITAL OUT (COAXIAL):**

0,5 V (p-p) 75 Ω toma RCA x 1

### **DIGITAL OUT (OPTICAL):**

3 V (p-p) toma óptica x 1

### **Sistema**

**Láser:** 

Láser semiconductor

#### **Longitud de onda:**

405 nm / 650 nm

#### **Sistema de señal:**  Sistema de color TV estándar NTSC

**Respuesta de frecuencia:** 

De 20 Hz a 20 kHz (muestreo de 48 kHz 96 kHz 192 kHz)

#### **Relación señal-ruido:**

Superior a 100 dB (únicamente conectores ANALOG OUT)

#### **Distorsión armónica:**

Inferior al 0,008 %

#### **Gama dinámica:**

Más de 95 dB

#### **Puerto LAN:**  Toma Ethernet x 1, 10BASE-T/100BASE-TX

### **LAN inalámbrica (antena interna):**

IEEE 802.11n integrado (banda 2,4 GHz sólo) acceso a red inalámbrica, compatible con redes Wi-Fi 802.11b/g.

#### **Alimentación bus (USB):**

•

 $DC 5 V = 500 mA$ 

#### El diseño y las especificaciones están sujetos a cambio sin previo aviso.

# **INFORMACIÓN IMPORTANTE ACERCA DE LOS SERVICIOS DE RED**

LEA DETENIDAMENTE. EL USO DE LOS SERVICIOS DE RED ESTÁ SUJETO A LOS SIGUIENTES TÉRMINOS Y CONDICIONES.

El uso de los servicios de red requiere una conexión a Internet que debe ser contratada por separado y de la que usted es el único responsable. Los servicios de red podrían estar limitados o restringidos dependiendo de la calidad, capacidad y limitaciones técnicas de su servicio de Internet.

Los servicios de red pertenecen a terceros y podrían estar protegidos por copyright, patente, marca comercial y/o leyes de propiedad intelectual. Los servicios de red son proporcionados exclusivamente para su uso personal y no comercial. A menos que esté autorizado expresamente por el propietario del contenido correspondiente o por el proveedor de servicios, no podrá modificar, copiar, reeditar, transferir, publicar, transmitir, traducir, vender, crear trabajos derivados de, lucrarse de o distribuir, de ningún modo ni por ningún medio, cualquiera de los contenidos o servicios accesibles a través de este producto.

LG NO SE HACE RESPONSABLE POR EL USO QUE USTED HAGA DE LOS SERVICIOS DE RED. LOS SERVICIOS DE RED SON PROPORCIONADOS "TAL COMO ESTÁ." PARA LA EXTENSIÓN MAYOR ADMISIBLE POR LA LEY, LG NO GARANTIZA NI SE HACE RESPONSABLE BAJO NINGÚN CONCEPTO (i) POR LA VERACIDAD, VALIDEZ, PUNTUALIDAD, LEGALIDAD O INTEGRIDAD DE NINGUNO DE LOS SERVICIOS DE RED DISPONIBLES A TRAVÉS DE ESTE PRODUCTO NI DE (ii) QUE LOS SERVICIOS DE RED ESTÉN LIBRES DE VIRUS U OTROS ELEMENTOS QUE PUDIERAN INFECTAR, PERJUDICAR O CAUSAR DAÑOS A ESTE PRODUCTO, A SU COMPUTADORA, TELEVISOR, OTROS EQUIPOS O A CUALQUIER OTRA PROPIEDAD. LG RENUNCIA EXPRESAMENTE A CUALQUIER GARANTÍA IMPLÍCITA INCLUIDA, AUNQUE NO LIMITADA A, LAS GARANTÍAS DE COMERCIALIZACIÓN O IDONEIDAD PARA UN FIN CONCRETO.

BAJO NINGÚN CONCEPTO O TEORÍA LEGAL, YA SEA POR CONTRATO, AGRAVIO, RESPONSABILIDAD ABSOLUTA O CUALQUIER OTRA FORMA, LG SERÁ RESPONSABLE ANTE USTED O TERCEROS DE NINGÚN DAÑO DIRECTO, INDIRECTO, ACCIDENTAL, ESPECIAL, ESTATUTARIO, RESULTANTE U OTROS DAÑOS, O DE HONORARIOS DE ABOGADOS O GASTOS RELACIONADOS CON, O RESULTANTES DE, LOS SERVICIOS DE RED AUN CUANDO HAYA SIDO ADVERTIDO DE LA POSIBILIDAD DE TALES DAÑOS O SI ÉSTOS PODRÍAN HABER SIDO PREVISTOS DE FORMA RAZONABLE.

Los servicios de red pueden finalizarse o interrumpirse en cualquier momento y LG no asume ni garantiza que los servicios de red permanezcan disponibles durante un período de tiempo determinado. El uso de los servicios de red podría estar sujeto a términos y condiciones de uso adicionales establecidos por los correspondientes proveedores de servicios, o terceros. Los servicios de red son transmitidos por terceros a través de infraestructuras de redes y transmisión sobre las que LG no posee control alguno. LG RENUNCIA EXPRESAMENTE A CUALQUIER RESPONSABILIDAD U OBLIGACIÓN POR INTERRUPCIÓN O SUSPENSIÓN ALGUNA DE CUALQUIER SERVICIO DE RED.

LG no será responsable ni estará obligado por servicio al cliente relacionado con los servicios de red. Cualquier pregunta o petición deberá efectuarse directamente al respectivo proveedor de servicio de red.

"Servicio(s) de red" hace referencia a los servicios de terceros accesibles a través de este producto, incluyendo sin limitación todos los datos, software, vínculos, mensajes, videos y otros contenidos encontrados sobre esto o usados en conexión con el mismo.

"LG" se refiere a LG Electronics, Inc., su sociedad matriz y todas las empresas subsidiarias, afiliadas y sociedades relacionadas en todo el mundo.

# **Aviso sobre software de código abierto**

Los siguientes ejecutables GPL y bibliotecas LGPL utilizados en este producto están sujetos a contratos de licencia GPL2.0/LGPL2.1:

**EJECUTABLES GPL:** Linux kernel 2.6, bash, busybox, cramfs, dhcpcd, e2fsprogs, fdisk, mkdosfs, mtd-utils, nettools, procps, samba-3.0.25b, sysutils, tcpdump, tftpd, tinylogin, unzip, utelnetd

**BIBLIOTECAS LGPL:** uClibc, DirectFB, blowfish, cairo, ffmpeg, iconv, libusb, mpg123

#### **gSOAP Public License 1.3 BIBLIOTECA:** gsoap

LG Electronics le ofrece un código fuente en CD-ROM por un precio que cubre el coste de realizar dicha distribución, tal como el coste del soporte, el envío y el manejo si envía una petición por e-mail a LG Electronics: opensource@lge.com

Esta oferta es válida por un periodo de tres (3) años a partir de la fecha de distribución de este producto por parte de LG Electronics.

Puede obtener una copia de las licencias GPL, LGPL en http://www.gnu.org/licenses/old-licenses/gpl-2.0.html en http://www.gnu.org/licenses/old-licenses/lgpl-2.1.html .

También puede obtener una copia de la licencia pública de gSOAP en

http://www.cs.fsu.edu/~engelen/license.html.

Este software está basado en parte en el trabajo del Independent JPEG Group copyright © 1991 - 1998, Thomas G. Lane.

Este producto incluye

- boost C++: copyright © Beman Dawes 1999-2003 •
- c-ares: copyright © 1998 del Massachusetts Institute of Technology
- curl: copyright © 1996 2008, Daniel Stenberg •
- expat: copyright © 2006 expat maintainers
- freetype: copyright © 2003 The FreeType Project (www.freetype.org).
- jpeg: Este software está basado en parte en el trabajo del Independent JPEG Group copyright © 1991 – 1998, Thomas G. Lane.
- mng: copyright © 2000-2007 Gerard Juyn, Glenn Randers-Pehrson
- ntp: copyright © David L. Mills 1992-2006
- OpenSSL: •
	- software criptográfico escrito por Eric Young (eay@cryptsoft.com).
	- software escrito por Tim Hudson (tjh@cryptsoft.com).
	- software desarrollado por OpenSSL Project para su uso en el OpenSSL Toolkit. (http://www.openssl.org)
- png: copyright © 2004 Glenn Randers-Pehrson •
- portmap: copyright © 1990 The Regents of the University of California •
- ptmalloc: copyright © 2001-2006 Wolfram Gloger •
- UnitTest++: copyright © 2006 Noel Llopis y Charles Nicholson •
- UPnP SDK: copyright © 2000-2003 Intel Corporation •
- strace: copyright © 1991, 1992 Paul Kranenburg copyright © 1993 Branko Lankester copyright © 1993 Ulrich Pegelow copyright © 1995, 1996 Michael Elizabeth Chastain copyright © 1993, 1994, 1995, 1996 Rick Sladkey copyright © 1999,2000 Wichert Akkerman
- xml2 : copyright © 1998-2003 Daniel Veillard •
- XML-RPC For C/C++: copyright © 2001 por First Peer, Inc. Todos los derechos reservados. copyright © 2001 por Eric Kidd. Todos los derechos reservados.
- zlib: copyright © 1995-2002 Jean-loup Gailly y Mark Adler.

#### Todos los derechos reservados.

Por tanto, se otorga permiso, sin costo alguno, a cualquier persona que obtenga una copia de este software y los archivos de documentación asociados (el "Software"), para utilizar el Software sin restricciones, incluidos pero sin limitarse a los derechos para utilizar, copiar, modificar, combinar, publicar, distribuir, sublicenciar y/o vender copias del Software y permitir a que las personas a las que se les entregue el Software que hagan lo propio, sujetos a las siguientes condiciones:

EL SOFTWARE SE PROPORCIONA "TAL CUAL" SIN GARANTÍA DE NINGUNA CLASE, EXPLÍCITA O IMPLÍCITA, INCLUIDOS PERO SIN LIMITARSE A LAS GARANTÍAS DE COMERCIALIZACIÓN, IDONEIDAD PARA UN FIN DETERMINADO Y FALTA DE INFRACCIÓN. EN NINGÚN MOMENTO NI LOS TITULARES DE LOS DERECHOS DE AUTOR NI LOS AUTORES SERÁN RESPONSABLES POR DEMANDA ALGUNA, DAÑO U OTRA RESPONSABILIDAD, YA SEA EN UNA ACCIÓN BAJO CONTRATO, AGRAVIO O CUALQUIER OTRO DERIVADOS, QUE SURJAN DE O EN CONEXIÓN CON EL SOFTWARE, O EL USO U OTRAS ACCIONES CON EL SOFTWARE.

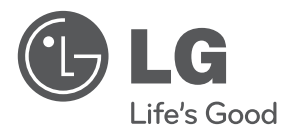

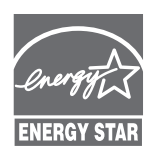

Como socio de ENERGY STAR®, LG ha establecido que este producto, o modelos de producto, cumplen las directrices ENERGY STAR® de rendimiento energético.

**ENERGY STAR® es una marca registrada de los EE.UU.**